# **KAUNO TECHNOLOGIJOS UNIVERSITETAS INFORMATIKOS FAKULTETAS INFORMACIJOS SISTEMŲ KATEDRA**

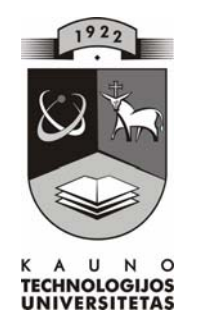

**Darius Gudelevičius** 

# **MOKYMOSI ELEKTRONINĖJE MOKYKLOJE TYRIMAS**

Magistro darbas

**Vadovas dr. Vigintas Šakys** 

**KAUNAS, 2006** 

# **KAUNO TECHNOLOGIJOS UNIVERSITETAS INFORMATIKOS FAKULTETAS INFORMACIJOS SISTEMŲ KATEDRA**

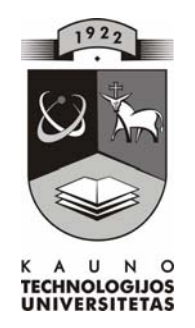

# **MOKYMOSI ELEKTRONINĖJE MOKYKLOJE TYRIMAS**

Magistro darbas

 **Vadovas dr. Vigintas Šakys** 

 **Recenzentas Atliko doc. dr. A. Lenkevičius IFM 0/4 gr. stud.** 

 **Darius Gudelevičius** 

**KAUNAS, 2006** 

#### **SUMMARY**

E-learning provides faster learning at reduced costs, increased access to learning, and clear accountability for all participants in the learning process. Benefits of this kind of learning are obvious. Western Europe or USA are far ahead creating virtual learning environments and we need to improve a lot in this field in Lihuania.

The theme of the work is "Research of learning in e-School". The result of that analysis was learning management system that enables instructors to create and manage web-based learning activities and course materials. There is possibility to individualize learning needs beside usual tools and methods. System user can estimate his knowledge and to watch the process of learning.

Also student tracking has been done and it is the ability to track the usage of course materials by students, and to perform additional analysis and reporting both of aggregate and individual usage. Instructors can get a report that shows number of attempts and time per attempt on each assessment for individual students or report showing the duration of time each student or all students spent on course content. That can be very useful information for the future development of present e-course.

In analysis process are viewed most popular e-learning systems like Moodle or WebCT.

The system was designed with PHP, HTML and JavaScript programming languages, in concert with MySQL database management system. Rational Rose was used for designing and ULM diagrams, JavaScript – for security scripts.

# **TURINYS**

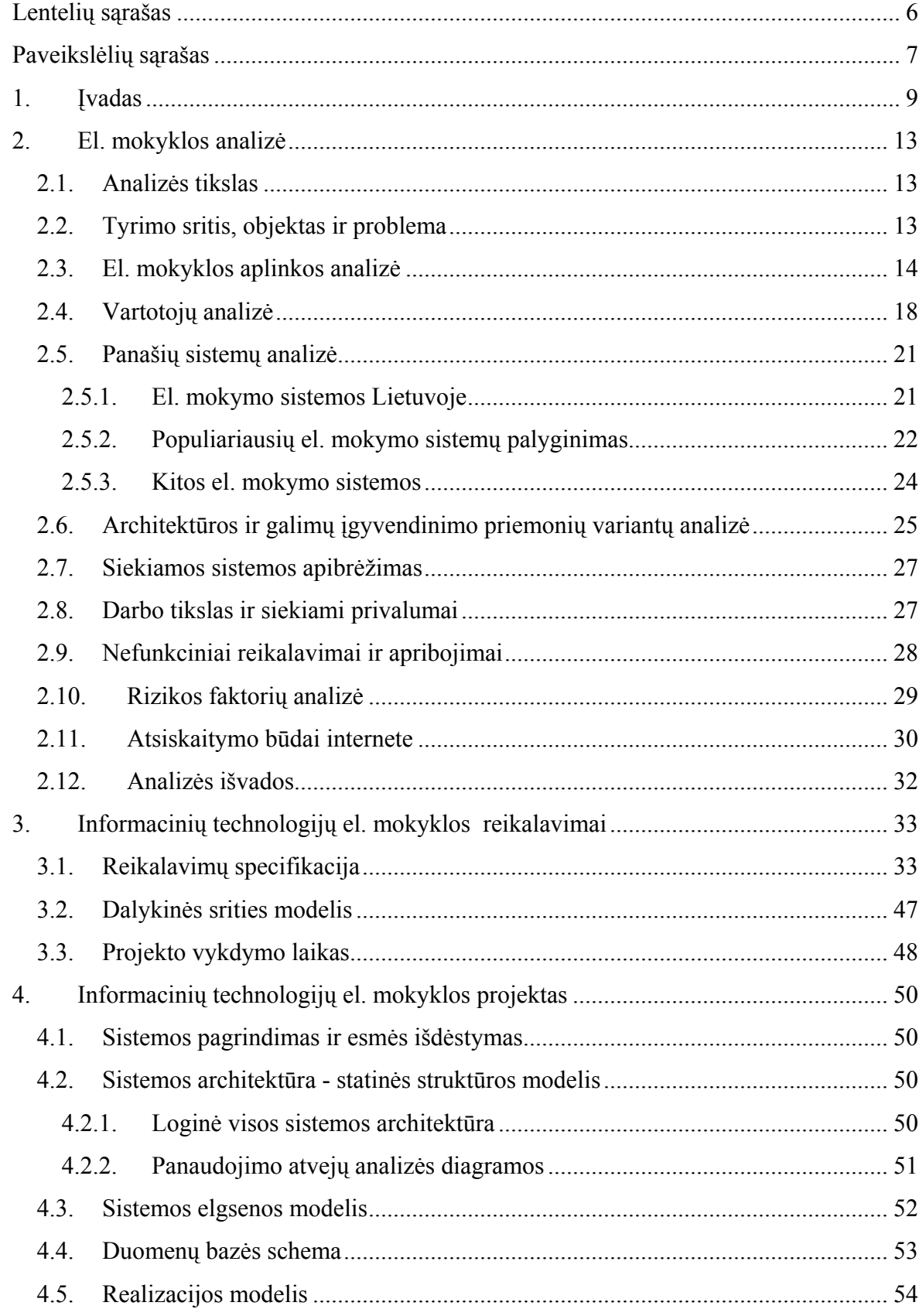

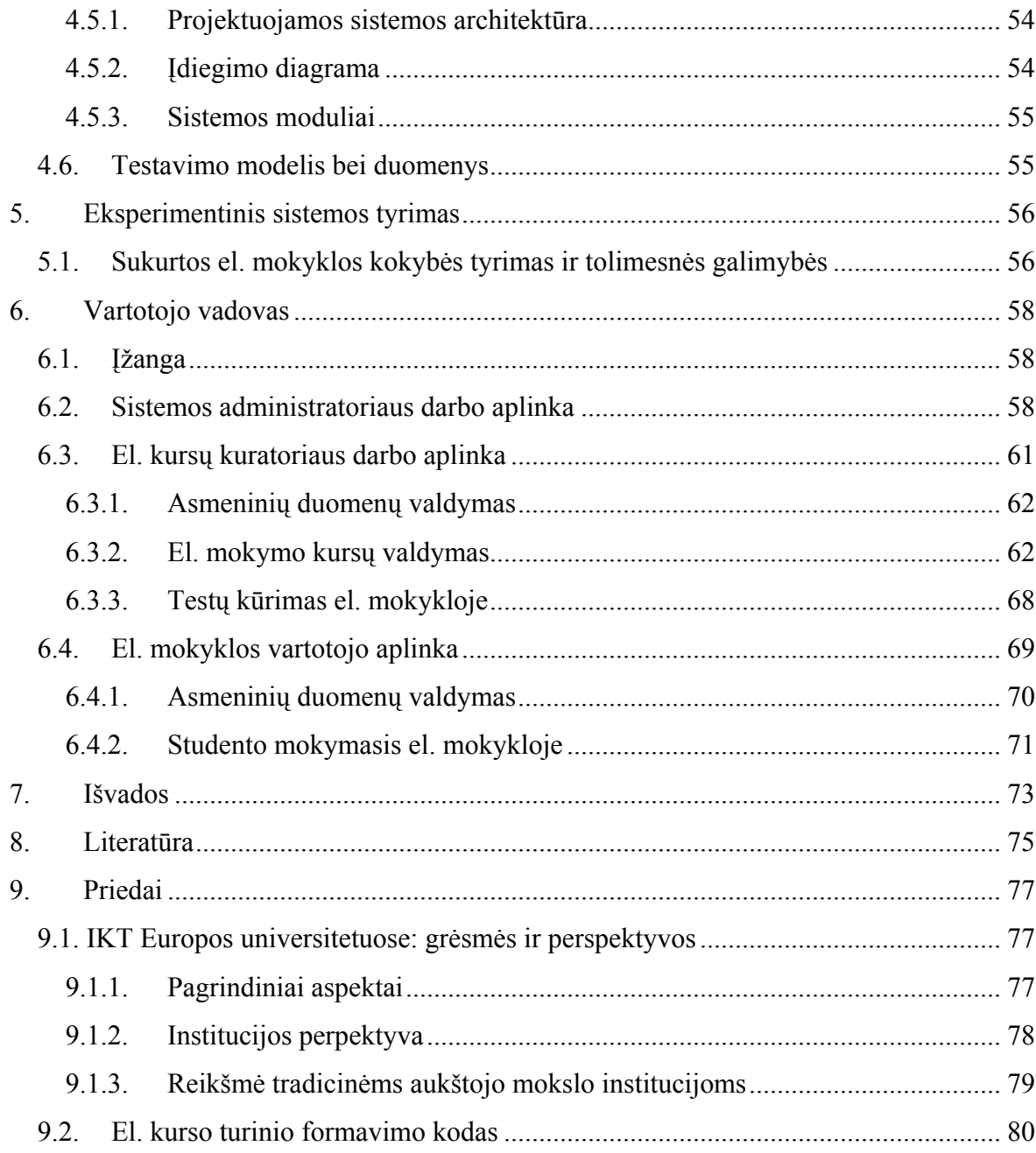

# **Lentelių sąrašas**

<span id="page-5-0"></span>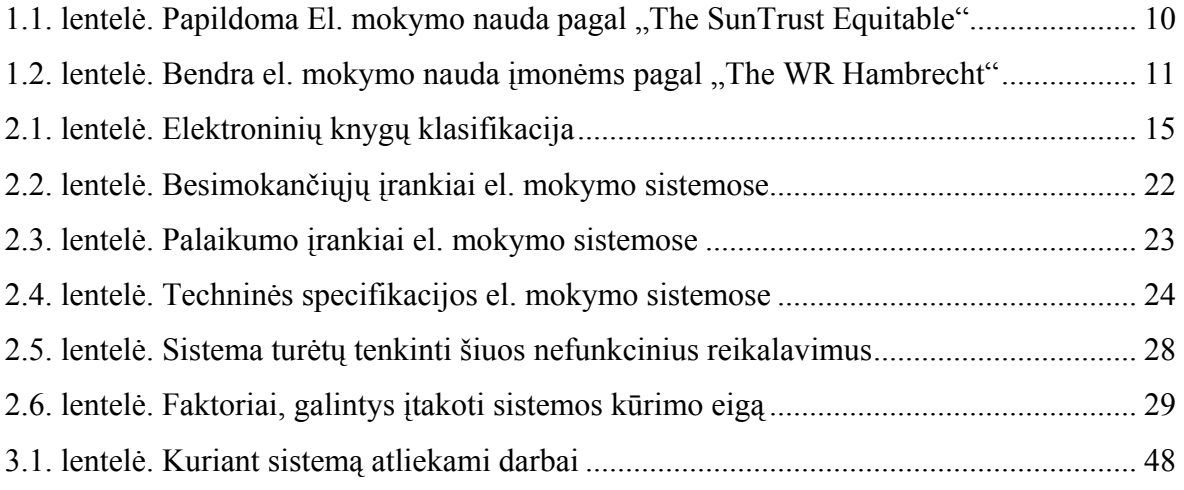

# **Paveikslėlių sąrašas**

<span id="page-6-0"></span>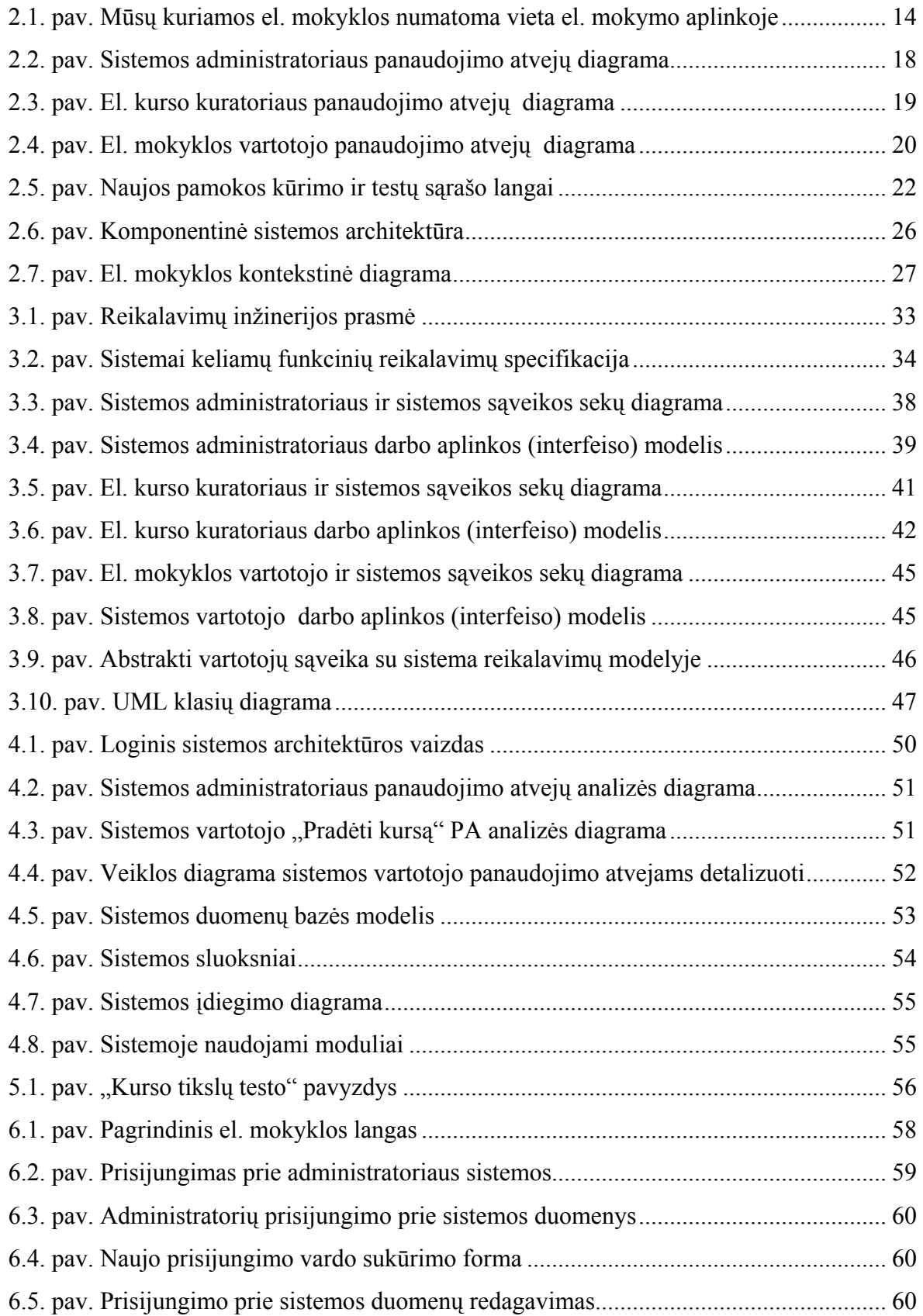

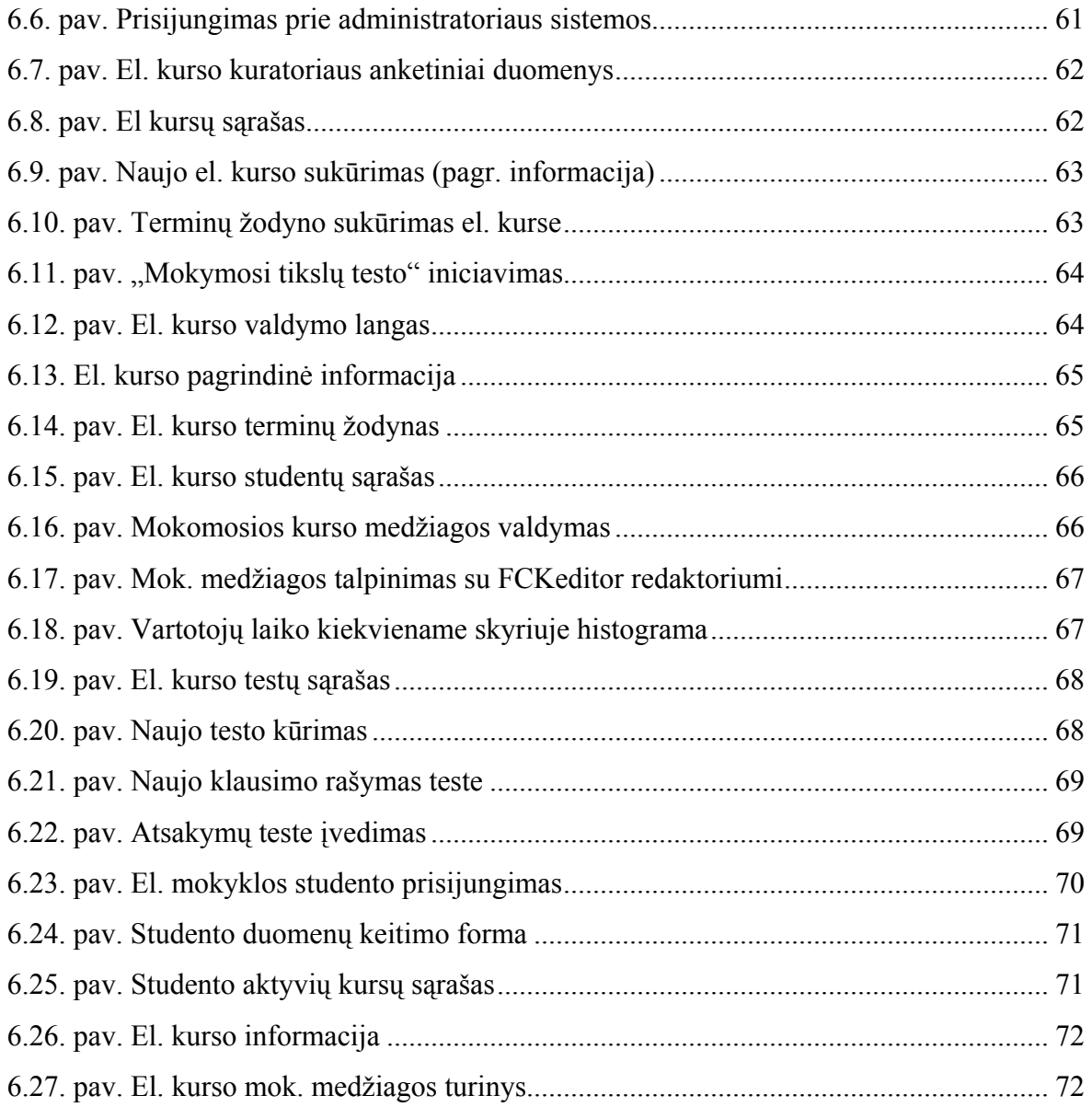

## <span id="page-8-0"></span>**1. Įvadas**

Informacinės ir komunikacinės technologijos (toliau "IKT") vis labiau skverbiasi į visas žmogaus veiklos sferas. Technologijos, skatinančios visuotines permainas, nes jos yra "gyvenimo kokybės ir socialinės gerovės kūrimo, kultūros vertybių ir kalbos išsaugojimo laidas, ūkinės veiklos katalizatoriai, demokratijos plėtros, bendradarbiavimo regionų ir valstybių lygiu, valstybės valdymo pagalbininkai"[1]. Aktyvi IT plėtra daro prielaidas kurtis naujai visuomenei šalyje – informacinei visuomenei. Visgi, ar sąvokai "informacinė visuomenė" apibrėžti pakanka paminėti, jog tai žmonės, aprūpinti kompiuterine technika ir mokantys ja naudotis?

Tai būtina, bet nepakankama sąlyga šiai visuomenei sukurti, nes technologijų dėka mes galime tik pasiekti informaciją, turime prieigą prie jos. O kol ta informacija neišanalizuota, nesusisteminta ir nesuprasta, ji lieka tik beverčių duomenų sankaupa. Štai kaip informacinė visuomenė apibudinama Lietuvos Nacionalinėje informacinės visuomenės plėtros koncepcijoje, patvirtintoje 2001 metais: "[...] informacinė visuomenė – tai atvira, išsilavinusi, nuolat besimokanti ir mokėjimu (žiniomis) savo veiklą grindžianti visuomenė, kurios nariai – tiek paprasti gyventojai, tiek visų lygių vadovai – turi galimybę ir geba visose savo veiklos srityse efektyviai naudotis šiuolaikinių informacinių technologijų priemonėmis, šalies ir pasaulio kompiuterizuotais informacijos ištekliais, o valstybės ir savivaldybių institucijos, pasitelkdamos šias priemones ir išteklius, - priimti sprendimus, garantuoti gyventojams prieinamą ir patikimą viešąją informaciją".

Pastebime kur glūdi esminiai akcentai: *atvira, išsilavinusi, besimokanti*. Be išankstinio pasiruošimo, be jau esamų žinių bagažo, t.y. be išsilavinimo neįmanoma priimti, suvokti ir apdoroti tos informacijos, kuri mums taip lengvai prieinama Internete. Tik kokybiškas, visapusiškas išsilavinimas ir lavinimasis visą gyvenimą skatina žmogaus mąstymą, kūrybiškumą bei norą siekti žinių. Taigi informacinės visuomenės raida turėtų eiti dviem kryptimis: pirma – kaip investavimas į pačias informacijos struktūras; antra – kaip investavimas į švietimą tuo tikslu, kad kiekvienas pilietis būtų pasirengęs ir galėtų naudotis IT teikiamomis galimybėmis ir jas panaudotų pasiekti žinojimui, tai yra, kad gebėtų informaciją paversti žiniomis[2].

Demokratinėse valstybėse už piliečių išsilavinimą atsakinga Švietimo sistema, kurios dalyviais esame kiekvienas iš mūsų. Švietimas ir ypatingai aukštasis išsilavinimas siūlo įdomias galimas sritis būsimiems IKT projektams, kuriuos bendrąja prasme galime pavadinti "Elektroniniu mokymu". Šiam mokymui yra sugalvota nemažai apibrėžimų, kuriuose visur pabrėžiamas Interneto panaudojimas mokymo procese. Be to "el. mokymas pateikia greitesnį <span id="page-9-0"></span>mokymą už mažesnę kainą, padidėjusį pasiekiamumą prie informacijos ir aiškią visų dalyvaujančiųjų mokymosi procese apskaitą", – vienas tinklapis[3] cituoja "Cisco Systems". Pažvelkime atidžiau į kitus tokio mokymo privalumus.

El. mokymas ("distancinis", "nuotolinis") paprastai suprantamas kaip mokymas, suteikiantis besimokančiajam galimybę studijuoti pasirinktu patogiu laiku, priimtinoje vietoje. Ši sąvoka apima tiek neakivaizdinį (korespondencinį) mokymą, kai spausdinta mokomoji medžiaga bei užduotys persiunčiamos paštu ir organizuojamos trumpalaikės sesijos, tiek ir daugialypių terpių bei telekomunikacijos priemonių panaudojimą ryšiui tarp dėstytojo ir besimokančiojo palaikyti.

Universalios el. mokymo studijų programos tampa mažai efektyvios, ir svarbiausias jų rengimo principas – kuo tiksliau atitikti dalyvių grupes, kurioms šios studijų programos skiriamos. Šiuo metu skirtumai tarp jų ir tradicinių mokymo priemonių sparčiai nyksta.

Esminiai besimokančiojo ir mokymo medžiagos pateikiančio asmens privalumai naudojant virtualią mokymo terpę pateikiami "The SunTrust Equitable" ataskaitoje (1.1. lentelė)[4].

**1.1. lentelė**

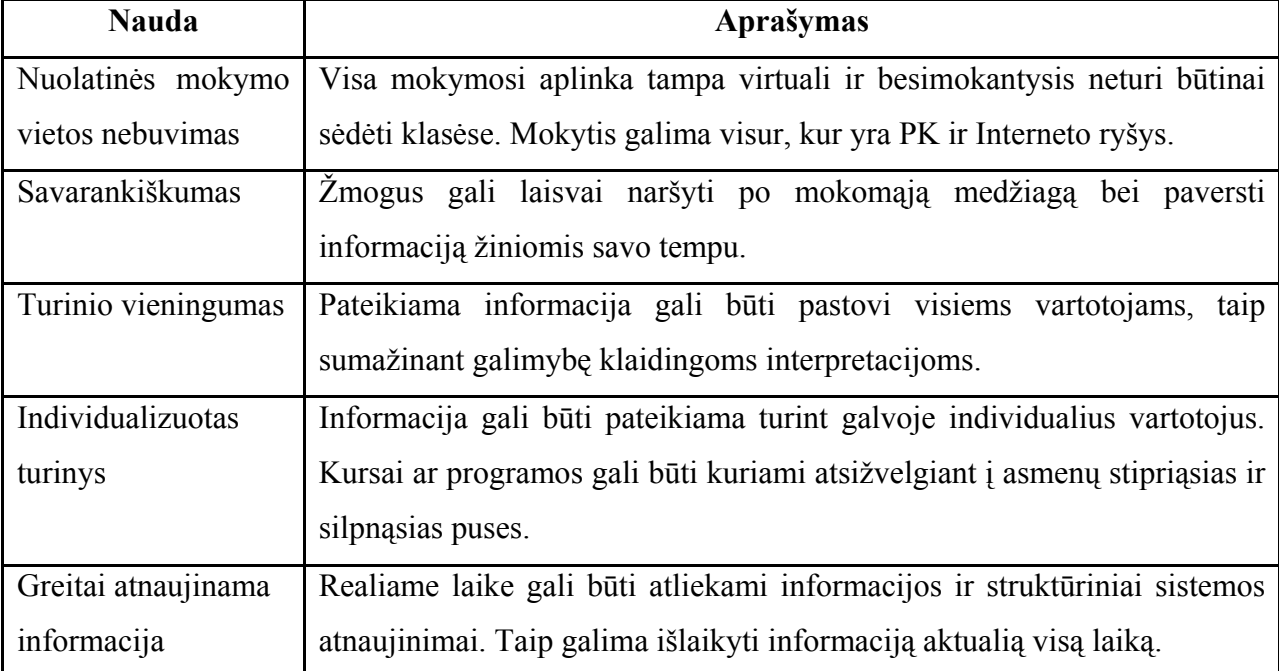

Papildoma El. mokymo nauda pagal "The SunTrust Equitable"

Imonių naudojamų el. mokymo sistemų teigiamos savybes apžvelgiamos "The WR Hambrecht" ataskaitoje (1.2. lentelė)[4].

#### **1.2. lentelė**

**Bendra el. mokymo nauda įmonėms pagal "The WR Hambrecht"**

<span id="page-10-0"></span>

| <b>Nauda</b>                      | Aprašymas                                                            |
|-----------------------------------|----------------------------------------------------------------------|
| Technologija pakeitė<br>versla;   | Poreikis organizacijoms transformuoti savo mokymo taškus į           |
| dabar privalo pakeisti mokymą     | modernesnį, efektyvesnį ir lankstesnį el. mokymą.                    |
| Bet kur, bet kada, bet kas        | Numatoma, jog maždaug 80% profesionalių darbo vietų yra              |
|                                   | kompiuterizuotos (JAV). WWW plitimas, greiti tinklai padaro          |
|                                   | el. mokymą prieinamą 24 val. per parą kiekvienam.                    |
| Svarbus<br>kelionių<br>sutaupymas | Didžiausias<br>pranašumas<br>visgi<br>kad<br>nereikia<br>tai,<br>yra |
| išlaidoms                         | instruktoriaus ir studentų suburti į vieną vietą. Pagal Training     |
|                                   | Magazine taip firmos sutaupo tarp 50-70% išlaidų.                    |
| Visada pasiekiama<br>savalaikė    | Galima atnaujinti pamokas per tinklą realiu laiku. Tai               |
| informacija                       | garantuoja studentams "šviežią" informaciją. Pagal Training          |
|                                   | <i>Magazine</i> el. kursai tapo 50-70% logiškesni ir aktualesni.     |
| laiko<br>Realaus<br>apmokymai     | Besimokantieji drąsiau dalyvauja el. kursuose<br>mažiau              |
| mažiau bauginantys                | bijodami suklysti.                                                   |
| Geresnis<br>ir<br>intensyvesnis   | Naujosios<br>siūlo<br>nemažai<br>komunikacijos<br>technologijos      |
| bendravimas tarp studentų         | virtualioje mokymosi erdvėje galimybių.                              |

Svarbi ir nuolat keliama problema yra elektroninio mokymo kokybė, todėl kad medžiaga būtų geriau išmokstama, naudojamos įvairios informacijos pateikimo formos: vaizdai, grafikai, net garso ir video įrašai. Hierarchinis medžiagos išdėstymas, išsišakojimai ir detalizacijos principas leidžia prisitaikyti prie individualių besimokančiųjų savybių bei skirtingo jų pasirengimo lygio.

Automatizuotos mokymo sistemos leidžia studijuoti pateiktą medžiagą, labiau įsigilinti į neaiškias vietas, atlikti pratimus, pasitikrinti žinias, pasirinkti tolimesnį studijų kelią, priklausomai nuo medžiagos išmokimo lygio. Tokia sistema gali tirti vartotojo sugebėjimus, net egzaminuoti ir patarti studentui, ką toliau daryti po kiekvieno atlikto žingsnio. Kuo sistema aiškesnė, patogesnė ir suprantamesnė besimokančiajam, tuo maloniau ja naudotis, daugiau informacijos įsisavinama, atsiranda didesnė mokymosi motyvacija bei tenka mažiau darbo mokymosi modulių kuratoriams. Demonstravimas, kaip specialias žinias galima pritaikyti praktikoje, yra efektyviausias mokymo būdas. Be to mokymas turėtų būti organizuotas tokiais mokymo žingsniais, kurie skatintų mokymosi pastangas ir padėtų nuolat jausti pasiektą pažangą.

Vadovaujantis tokiais ankščiau paminėtais principais ir bus kuriama elektroninės mokyklos sistema. Ne visos funkcijos yra įgyvendinamos, nes tai ganėtinai plati sritis ir reikalaujanti didesnių laikinių ir žmogiškųjų sąnaudų. Tačiau darbe realizuotos pagrindinės el. mokyklos funkcinės savybės, tokios kaip vartotojų prisijungimų valdymas, patogus el. kursų kūrimas, mokomosios medžiagos talpinimas, terminų žodynai tiek bendrai kursui, tiek ir kiekvienam skyriui atskirai. Prieš tai buvo atliktas mokymosi el. terpėje tyrimas aiškinantis vartotojų poreikius, analizuojant jau sukurtas ir veikiančias el. mokymo sistemas Lietuvoje ir užsienvie<sup>[17]</sup>. Buvo mastoma kaip galima palengvinti mokymosi procesą, padėti besimokančiajam geriau įsisavinti medžiagą, optimizuojant mokymosi laiką, bei padidinti mokymosi kokybę. Tam didžiąja dalimi naudojami testai, kuriais siekiama iš sistemos vartotojo išgauti kuo daugiau informacijos. Šiuo atveju labai svarbus yra ir el. kursų kuratoriaus vaidmuo ruošiant mokomąją medžiagą, kontrolinius testus bei apklausas. Išsamus ir atidus kurso paruošimas leistų efektyviau išnaudoti šios el. mokyklos galimybes.

El. kursų kuratorius gali tobulinti mokymosi procesą ir analizuodamas studentų "sekimo" informaciją, nes sistema renka kiekvieno besimokančiojo veiksmus sistemoje ir pateikia pavyzdžiui kiek jis praleido besimokydamas tam tikrą el. kurso skyrių.

Taigi darbas susideda iš keleto pagrindinių dalių:

- analizės, kurios metu tiriami vartotojų poreikiai, analizuojami sistemos kūrimo metodai, el. mokymosi specifika, jau egzistuojančios panašios sistemos.
- projektavimo, kur tikslas suprojektuoti analizės dalyje išnagrinėtą el. mokymo sistemą, detaliai aprašant kiekvienos vartotojų grupės funkcijas.
- sistemos realizacija tai fizinė DB realizacija, taikomosios programinės įrangos kūrimas, dokumentacijos, instrukcijų vartotojams rengimas testavimas ir diegimas, kuriame vyksta atskirų sistemos modulių, o vėliau ir visos sistemos testavimo procesas, klaidų taisymas, sistemos talpinimas serveryje.

Veikianti el. mokykla yra patalpinta internete. Realizuota naudojant šiuo metu populiarias "web" technologijas: PHP[19] programavimo kalbą ir MySQL[20] duomenų bazės valdymo sistemą. Šia mokykla gali naudotis visi norintys, susisiekę su el. kurso kuratoriumi ir pasirinkę pageidaujamą el. kursą tuo metu esantį sistemoje.

## <span id="page-12-0"></span>**2. El. mokyklos analizė**

## **2.1. Analizės tikslas**

Prieš realizuojant rinkai elektroninio mokymo sistemą, reikia atlikti išsamią švietimo aplinkos analizę ir atsakyti į klausimus:

- Kuriai vartotojų grupei skirta programa?
- Kokia bus siūlomos programos paklausa?
- Siūlomos programos laikinės kūrimo sąnaudos?
- Kokias esamais ištekliais bus naudojamasi kuriant ir vykdant programą?
- Kokio tikimasi siūlomos mokymo programos efektyvumo?

Taip pat bus atliktas gan išsamus sistemos palyginimas su rinkoje jau esančiomis, populiariausiomis el. mokymo aplinkomis atkreipiant didelį dėmesį į el. mokymo sistemų savybes bei charakteristikas.

## **2.2. Tyrimo sritis, objektas ir problema**

Šio darbo tyrimo sritis yra informacinių technologijų mokymas internetu, pateikiant tam tikrus el. kursus. Tikslui pasiekti bus kuriama el. mokyklos sistema, kurioje galės mokytis daugiausiai moksleiviai, bei specialistai, norintys kelti savo kvalifikaciją IT srityje.

Kadangi norima kurti adaptyvią el. mokyklą, kuri galėtų individualiai derintis prie kiekvieno vartotojo poreikių bei galimybių, jo žinių lygio, tad šios dalies realizacija ir kels didžiausias problemas darbo eigoje.

Vienas iš svarbiausių dalykų tokiuose projektuose yra metodinės mokymo medžiagos parengimas, kuris vyksta tokiais etapais:

- Asmenų, kuriems bus skirta programa, poreikių analizė;
- Išsamus susipažinimas su dalyko problematika;
- Pasirinktos metodikos ir esamos sistemos atitikimas.

#### **2.3. El. mokyklos aplinkos analizė**

<span id="page-13-0"></span>Čia aptarsime pačią el. mokymo aplinkos struktūrą, bei mūsų kuriamos sistemos vietą joje (2.1. lentelė). Tam tikslui reikia geriau susipažinti su pagrindiniais el. mokymo lygmenimis, pradedant nuo smulkiausios el. knygos ir baigiant el. universitetu.

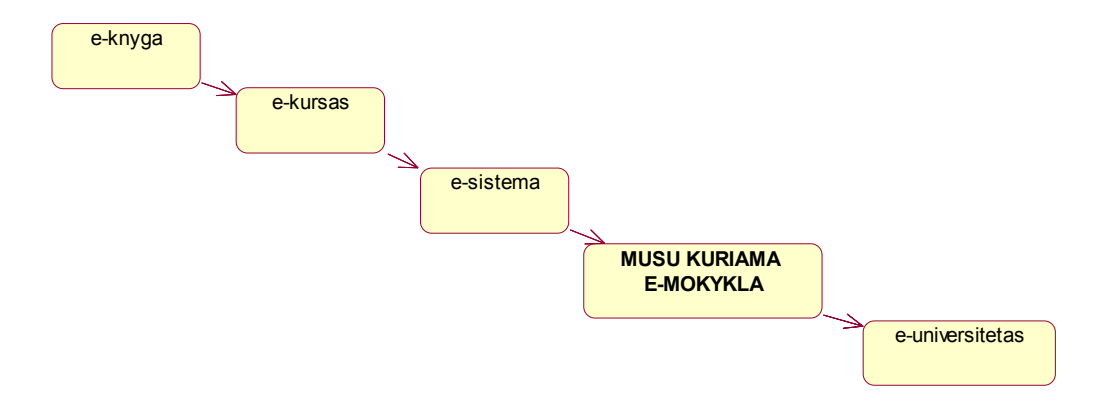

**2.1. pav. Mūsų kuriamos el. mokyklos numatoma vieta el. mokymo aplinkoje** 

**Elektroninė knyga** - tekstinis knygos analogas, esantis elektroninėje laikmenoje ir skaitomas kompiuterio ekrane, tai sistema, realizuojanti didelės apimties kompiuterio atmintyje laikomos informacijos valdumą ir struktūrizaciją. Visi elektroniniai dokumentai yra parengti elektroninės duomenų bazės principais. Be to, elektroninė knyga gali turėti ne tik tekstą ar statiškus vaizdus, bet ir animacijos, vaizdo bei garso įrašus.

Matoma ekrane elektroninė knyga praktiškai niekuo nesiskiria nuo savo pirmtakės popierinės knygos. Tačiau funkcionaliai elektroninės knygos puslapių turinį galima suskirstyti į tris dalis - informacija, skirta vartotojui, kontrolės informacija ir apipavidalinimas. Informacija, skirta vartotojui - tekstas, vaizdai ir pan., - ir yra pagrindinis knygos turinys - būtent ją vartotojas gauna skaitydamas knygą arba atlikdamas kontekstinę informacijos paiešką. Apipavidalinimo informacija skirta tam, kad padarytų elektroninę knygą lengviau suvokiamą vartotojui ir kad jos puslapiai atrodytų panašūs į spausdintoje laikmenoje esančios knygos puslapius. Kontrolės informacija turi keletą paskirčių, pagrindinė - užtikrinti navigaciją tarp skaitmeninės knygos puslapių.

Elektroninės knygos gali laikyti įvairaus pobūdžio informaciją - tekstus, vaizdus, garsus, multimediją ir pan. Priklausomai nuo saugomos informacijos ženklų pobūdžio, paskirties, organizacijos, savybių ir funkcijų, kurias jos gali atlikti, elektroninės knygos klasifikuojamos į dešimt pagrindinių tipų (2.1. lentelė):

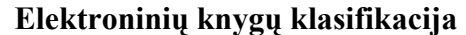

<span id="page-14-0"></span>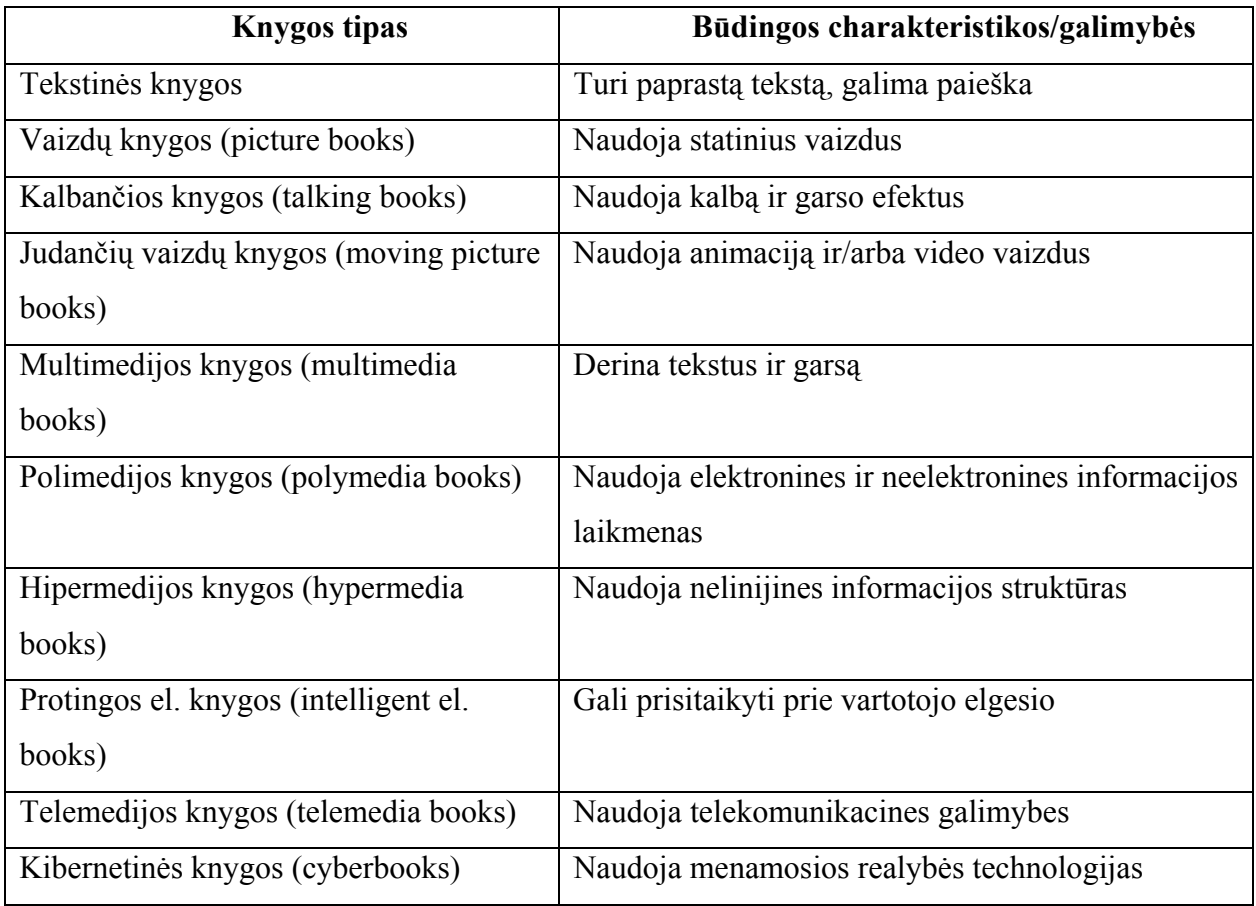

Pirmosios - tekstinės knygos yra tradicinės knygos netradicinėje (elektroninėje) laikmenoje. Tokiose knygose yra tik tekstinė informacija, dažnai pateikiama paieškos ar peržiūros galimybė. Tokios buvo ir pirmosios elektroninės enciklopedijos bei kitos elektroninės knygos, turinčios vieną tikslą - pakeisti spausdintinę laikmeną į elektroninę. Būtent šis knygos tipas ir bus daugiausiai naudojamas kuriamoje el. mokykloje pateikiant mokymosi medžiagą besimokantiesiems. Dabartiniu metu bene labiausiai paplitęs el. knygų formatas yra PDF, kurį galima skaityti naudojant Adobe Reader programą. Adobe Reader 6.0 yra naujausia, gerai žinomos Adobe Acrobat Reader programinės įrangos, versija.

**Elektroninis kursas** apibudina tam tikrą mokomąją sritį, kuri pateikiama studijuoti el. mokykloje. Jis susideda iš keleto komponentų ir yra atskiras el. mokyklos modulis, sudedamoji jos dalis. Kursą sudaro ne vien tik teorinė medžiaga, kuri dažniausiai pateikiama jau minėtomis el. knygomis, tačiau įdiegta papildomų priemonių tai medžiagai įsisavinti, bei apima visą tam tikros mokomosios srities informaciją.

Pateikiamas tipinis mokymo medžiagos pateikimo šablonas, kuris gali sudaryti elektroninį kursą:

- Įvadas nagrinėjamų klausimų apžvalga, sąryšis su kitomis temomis;
- Temos nagrinėjimo tikslai ko žadama išmokyti;
- Aiškinamasis tekstas;
- Užduotys ir klausimai;
- Pavyzdžiai, grafikai, komentarai, kita iliustracinė medžiaga;
- Nuorodos į kitą mokymo medžiagą;
- Situacijų analizė;
- Testai;
- Santrauka;
- Atsakymai į užduotis ir testus;
- Nuorodos į kitus informacijos šaltinius.

Žinoma šis šablonas gali būti papildytas naujomis priemonėmis, tačiau esminiai mokymo etapai, tokie kaip teorinė medžiaga, testai ir pratimai, užduotys išlieka.

Tarkime, jog jungiasi apie 40.000 moksleivių ir 100.000 specialistų, norinčių pasitobulinti. Jiems galimi konkretų el. kurso mūsų kuriamoje el. mokykloje realizavimo variantai:

- IT vadovėlis vidurinėms mokykloms;
- ECDL mokymo turinys;
- Microsoft Office 2003 pradmenys su išplėtimu;
- KET elektroninė mokykla;
- HTML pagrindai ir internetinių svetainių kūrimas;
- Užsienio kalbos mokymasis ir t.t.;

**Elektroninio mokymo sistemą** sudaro keletas elektroninių mokymo kursų, pateiktų vartotoju. Taipogi realizuota vartotojų autentifikacija, kai kiekvienas sistema besinaudojantis asmuo privalo užsiregistruoti. Bei vėliau, turėdamas savo prisijungimo duomenis, bus kaskart identifikuotas ir atpažintas sistemoje. Plačiau apie tai bus aprašyta toliau šiame dokumente. Taipogi el. sistemą gali sudaryti monitoringo funkcijos, tai yra stebimas kiekvienas vartotojo prisijungimas, fiksuojami jo atliekami veiksmai, gauti testų rezultatai surašomi duomenų bazėje.

**El. universitetas** yra universitetas, kuris mokymo kursus ir kitą informaciją teikia internetu, bei naudojantis naujausiomis technologijomis vykdo mokymo procesą.

Ulsterio universiteto Š. Airijoje profesorius Gerry McKenna apie el. universitetą kalba taip:

"El. universitetas yra žavintis projektas, kuris apjungia geriausius akademinius protus bei išsimokslinimą pasaulyje, naudojant naujausias komunikacijų technologijas, kad tai būtų pasiekiama ne tik iš Jungtinės Karalystės, tačiau ir iš kitų pasaulio vietų. <...> Tai turės įtaką ne tik Didžiosios Britanijos nei Airijos švietimo sistemai, bet ir visuomenei bei mūsų ekonomikai. Aukštasis išsilavinimas turi būti modernizuotas, jei mes norime žengti išvien su JAV, Europa ar Australija ir Azijos šalimis.<...> EL. universiteto projektas yra puikus inovacijų, dinamiškumo ir kokybės mūsų aukštajame moksle pavyzdys."

Atlikus el. mokyklos komponentų analizę, galima išskirti sekančias pagrindines el. mokyklos funkcijas:

- Vadovėliai, kita mokymosi medžiaga;
- Vartotojų registravimas ir administravimas;
- Vartotojo pradinio žinių lygio įvertinimas;
- Individualaus studijų plano pasiūlymas;
- Kontroliniai klausimai su atsakymais įsisavintų žinių patikrinimui;
- Konsultacijos, informacijos paieška pagal užklausas;
- Įvairios programos (mokymosi kursai);
- Užduočių programos, testai, kontroliniai pratimai;
- Papildomos mokymosi medžiagos sąrašai;
- Mokymosi kuratorių kontaktai konsultacijoms gauti.

Kiekviena savarankiškam mokymuisi skirta medžiaga turėtų būti papildoma pedagoginėmis studijų organizavimo ir skatinimo priemonėmis. Ideali mokymosi medžiaga būtų tokia, kuri galėtų sudaryti įspūdį, kas besimokantysis kartu su grupe bendraminčių nagrinėja visiems aktualią problemą ir gali bet kuriuo momentu pasidalinti su kitais savo mintimis, problemomis, pasikonsultuoti, pasidžiaugti atradimais. Čia spendimai sistemoje galėtų būti forumai, realaus laiko pokalbių kambariai, komentavimo galimybė. Kolektyvinis darbas skatina kūrybiškumą, padeda lanksčiau spręsti susidariusias problemas, sukuria sąlygas besimokantiems papildyti vienam kitą.

## <span id="page-17-0"></span>**2.4. Vartotojų analizė**

IT el. mokymo sistemą pagal jos funkcijas galima suskirstyti į 4 dalis:

- y **Vartotojų administravimo ir identifikavimo sistema**. Čia konkretus sistemos vartotojas turi jam skirtas teises ir gali atlikti tam tikrus veiksmus. Išskiriamos 3 vartotojų kategorijos:
	- o *Sistemos administratorius*, kuris gali pilnai tvarkyti visu duomenis apie kitus sistemos vartotojus, sukurti jų grupes. Gali visai atimti kokiam nors vartotojui teisę naudotis el. mokyklos paslaugomis. Be to turi galimybę pašalinti iš sistemos senus, arba nereikalingus el. kursus. Visus panaudojimo atvejus galime matyti 2.2. paveiksle.

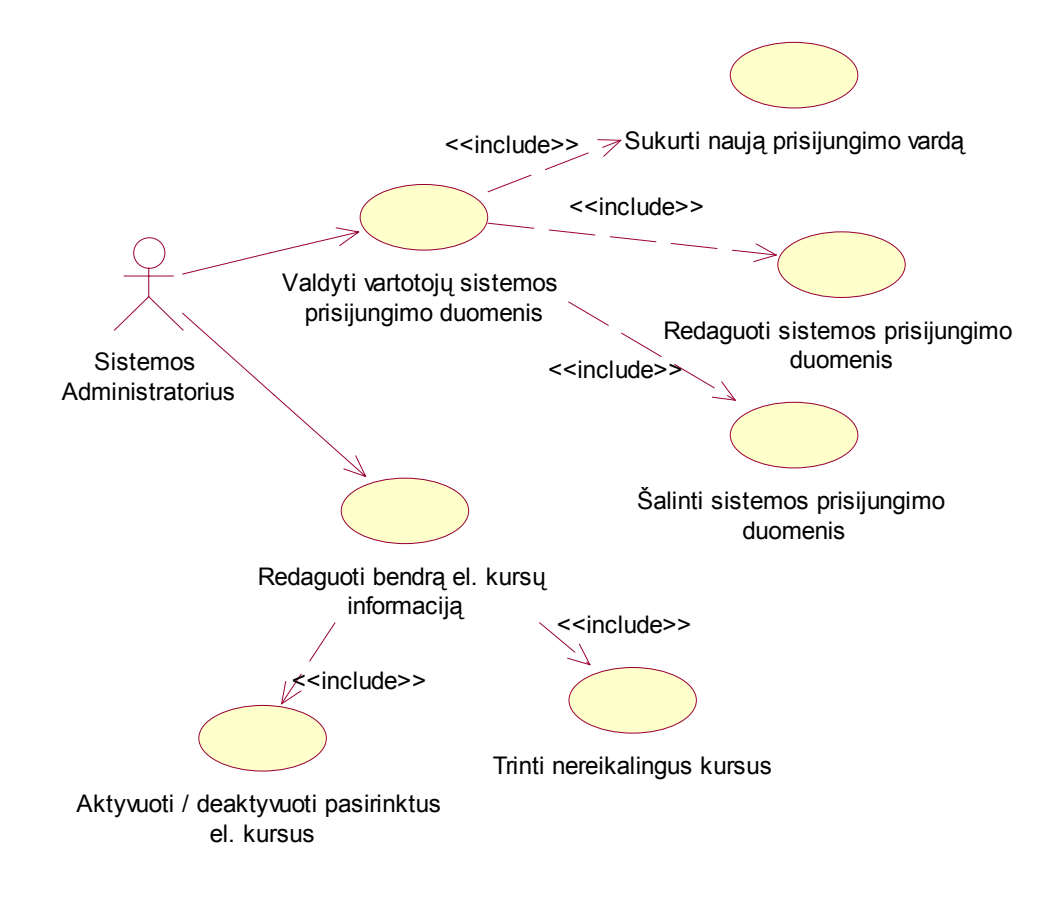

## **2.2. pav. Sistemos administratoriaus panaudojimo atvejų diagrama**

o *El. kurso kurartorius* gali redaguoti studijų medžiagą, priskiriant ją tam tikriems besimokantiesiems. Taip pat gali kurti testus, vertinti jų rezultatus. Sukuria testus pradiniam vartotojo žinių lygio nustatymui. Stebi pasiektus moksleivių rezultatus, jų mokymosi tempą. Visus panaudojimo atvejus galime matyti 2.3. paveiksle.

<span id="page-18-0"></span>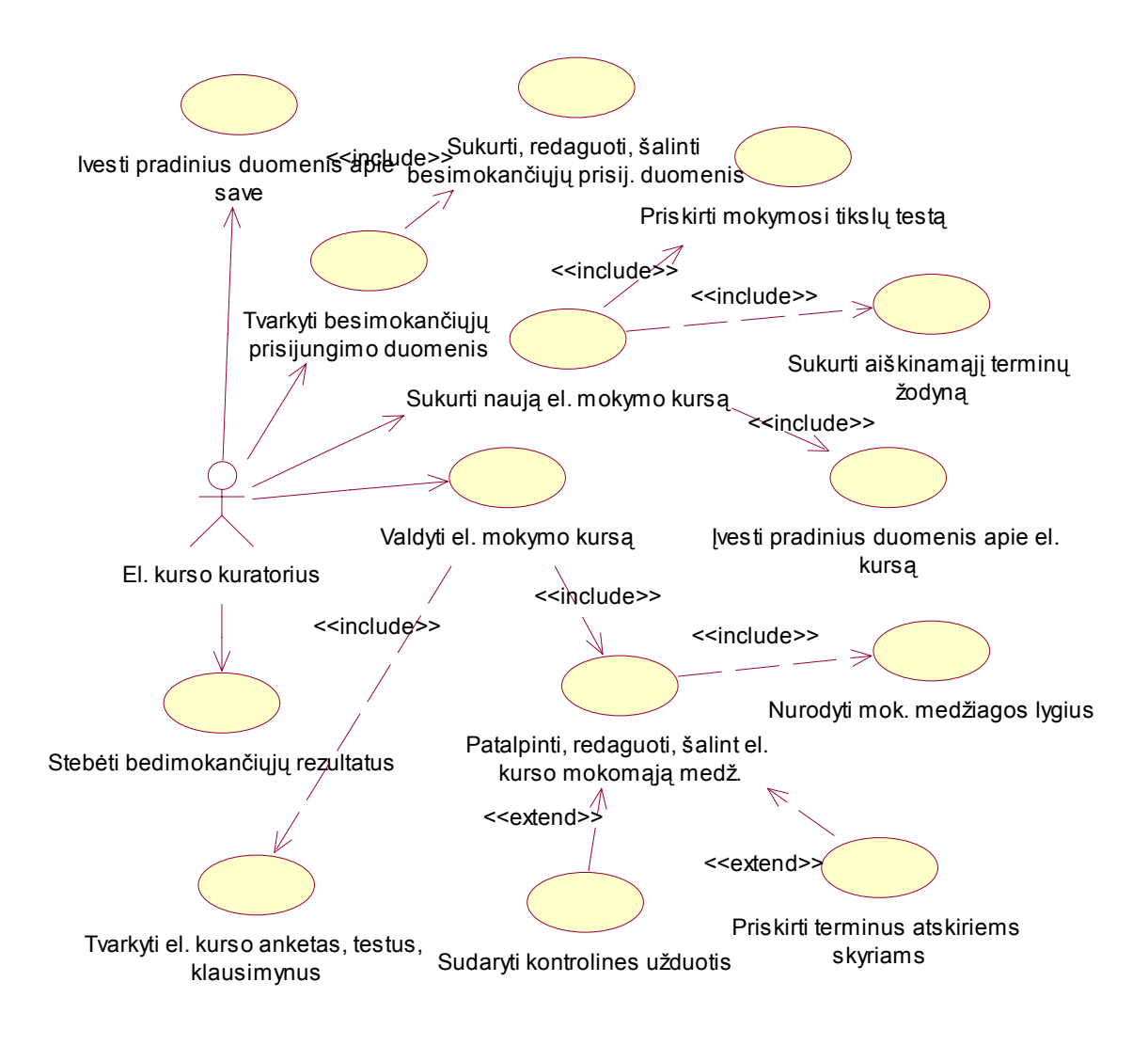

**2.3. pav. El. kurso kuratoriaus panaudojimo atvejų diagrama** 

o *El. mokyklos vartotojas.* Užpildo registracijos formą ir jei atitinka visus reikalavimus, gauna registracijos patvirtinimą. Atlieka kontrolini testą savo pradinių žinių įvertinimui, pagal kurio rezultatus jam parenkamas atitinkamo sudėtingumo mokymosi kursas. Naudojasi jam pateikta medžiaga, ją įsisavinęs atlieka testus bei kontrolines užduotis, gauna jų rezultatus. Mato kitus sistemoje esančius vartotojus, kurie mokosi tą patį el. kursą kaip ir jis, ir gali su jais bendrauti forume. Visus panaudojimo atvejus galime matyti 2.4. paveiksle.

<span id="page-19-0"></span>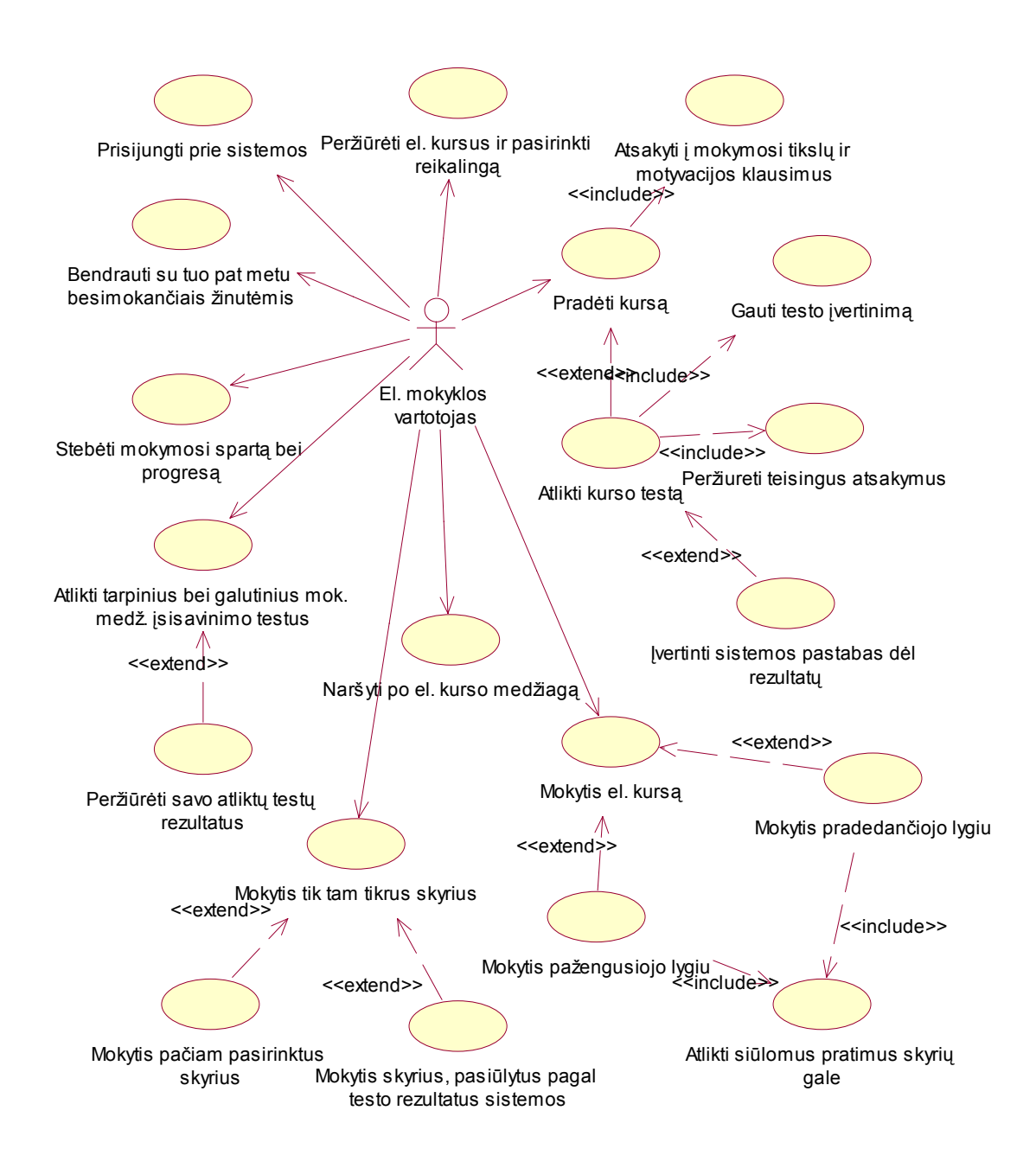

**2.4. pav. El. mokyklos vartotojo panaudojimo atvejų diagrama** 

- y **Mokymo medžiagos pateikimo, testų ruošimo ir egzaminavimo sistema**. Testus kuria ir redaguoja, vertina bei analizuoja rezultatus kurso kuratorius, o vykdo studentai, kuriems tas testas priklauso pagal besimokomą modulį.
- y **Bibliotekos aptarnavimo priemonės**;
- y **Besimokančiųjų tarpusavio bei jų ir el. kurso kuratoriaus bendravimo priemonės**.

Mūsų sistemoje smulkiau bus gilinamasi į pirmas dvi el. mokyklos funkcijas. O sistemos

vartotojų teisių sąrašas yra ne galutinis, t.y. preliminarus ir gali keistis sistemos vystymo eigoje.

## <span id="page-20-0"></span>**2.5. Panašių sistemų analizė**

#### **2.5.1. El. mokymo sistemos Lietuvoje**

Lietuvoje panašaus pobūdžio sistemų (lietuviškų) yra labai mažai, nes ši sritis šalyje ganėtinai nauja, tačiau norint dar labiau neatsilikti nuo kitų šalių, kurios jau anksčiau pradėjo įgyvendinti el. universiteto projektus (ypač daug dėmesio tam skiriama JAV, Didž. Britanijoje). O norint susipažinti su jau atliktais darbais, panagrinėsime keletą veikiančių sistemų.

Lietuvoje gan aktyviai veikia ECDL projektas, kurio pagrindiniai tikslai yra šie:

- Remti ir skatinti visuotinį kompiuterinį raštingumą.
- Tobulinti pagrindinių žinių apie informacijos technologiją lygį ir asmeninių kompiuterių bei jų taikomosios programinės įrangos panaudojimo kompetencijos lygį visoje Europoje ir pasaulyje.
- Garantuoti, kad visi kompiuterių vartotojai suprastų asmeninių kompiuterių naudojimo pranašumus ir privalumus.
- Padidinti visų darbuotojų, kuriems reikia naudotis kompiuteriu, darbo našumą.
- Leisti gauti didesnį pelną iš investicijų į informacijos technologiją.
- Suteikti bazinę kvalifikaciją, kuri leistų visiems žmonėms jaustis informacinės visuomenės dalyviais.

Norint gauti visame pasaulyje pripažintą ECDL kompiuterinio raštingumo sertifikatą, reikia išlaikyti testą ECDL centre. Jų internetiniame puslapyje adresu [www.ecdl.lt](http://www.ecdl.lt/) galima atlikti demo testus. Mus dominanti jų struktūra panaši į planuojamą kurti žinių patikrinimo modulį. Galimi atsakymai į testo klausimus pasirenkami arba iš *combobox'o* arba iš *grafinio vaizdo.*

Dar viena el. mokymo sistemos pavyzdį radau adresu:

## <http://www.soften.ktu.lt/~infpr/modelis/>

Jis patalpintas KTU serveryje, todėl tai turbūt yra kokio nors studento darbas. Čia vėlgi yra bandomoji versija, kurioje realizuoti ir visų trijų, mūsų jau minėtų vartotojų prisijungimai. *Adminas* gali redaguoti įterpti ir šalinti naujų vartotojų (mokytojų ar moksleivių) įrašus.

Valdymas labai paprastas, tiesiog arba pažymėjus checkbox'ą triname vartotojus, arba apačioje juos įrašome.

Mokytojas gali:

• Įdėti naujas pamokas.

- <span id="page-21-0"></span>• Išmesti senas pamokas.
- Įdėti naujus testus.
- Išmesti senus testus.
- Gauti informaciją, kad peržiūrėtas testas.

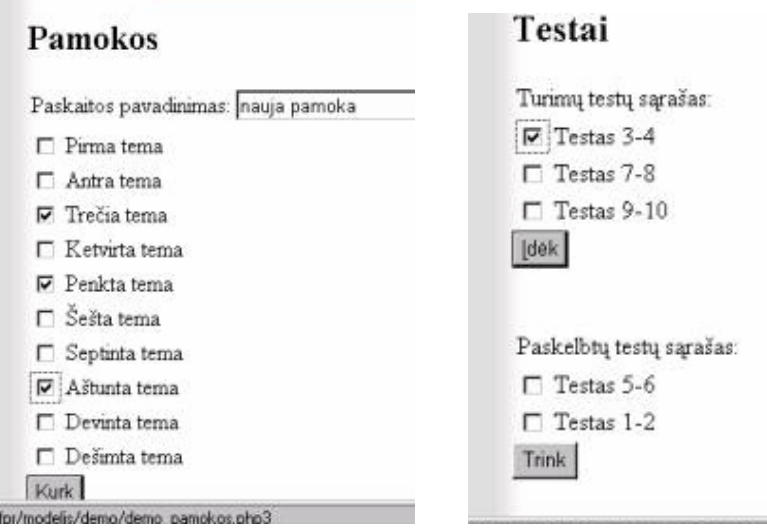

**2.5. pav. Naujos pamokos kūrimo ir testų sąrašo langai** 

Ši realizacija yra gan paprasta ir statiška. Apsiribojama tik medžiagos pateikimu ir testais.

## **2.5.2. Populiariausių el. mokymo sistemų palyginimas**

Vienoms populiariausių sistemų palyginimui naudosime standartinius el. sistemą apibudinančius atributus[17][18] (2.2. lentelė).

### **2.2. lentelė**

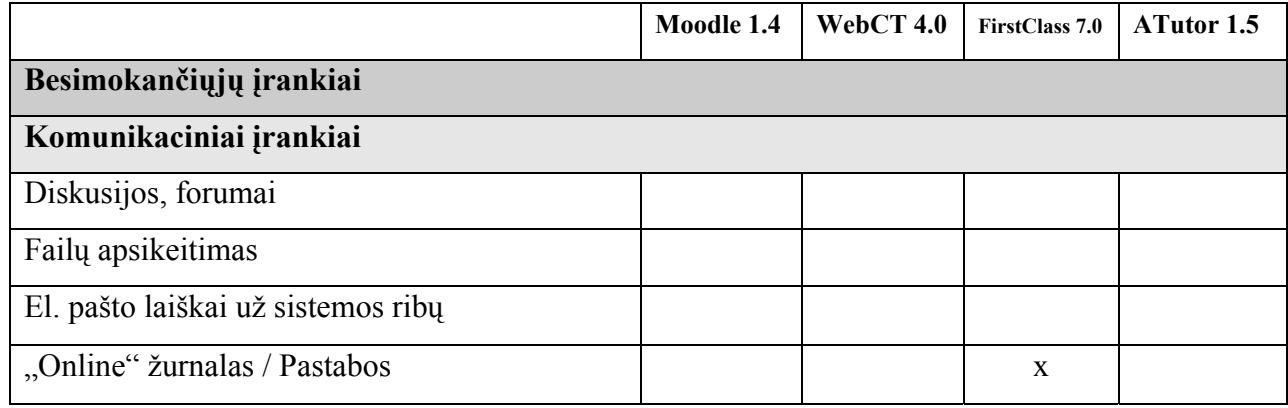

### **Besimokančiųjų įrankiai el. mokymo sistemose**

<span id="page-22-0"></span>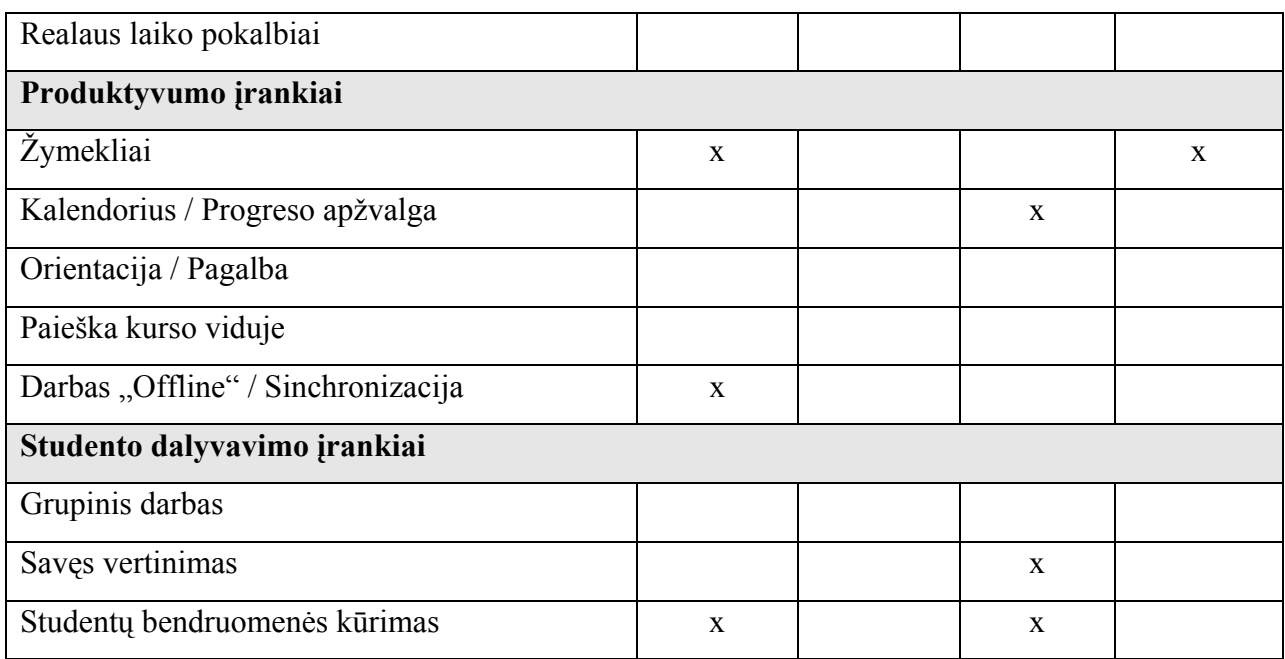

## **2.3. lentelė**

## **Palaikumo įrankiai el. mokymo sistemose**

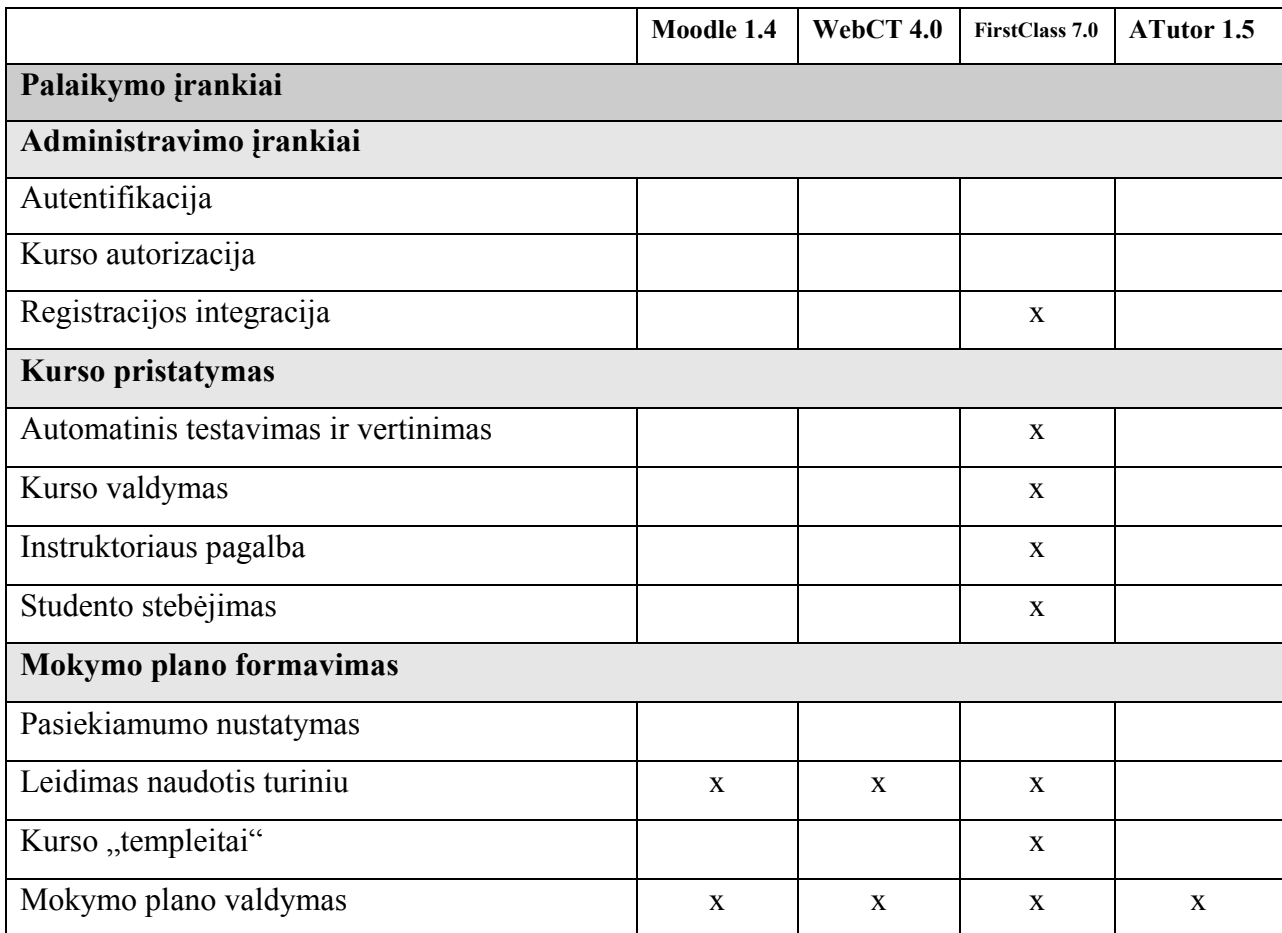

<span id="page-23-0"></span>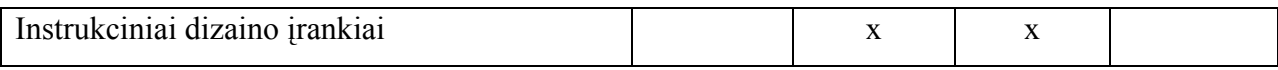

## **2.4. lentelė**

## **Techninės specifikacijos el. mokymo sistemose**

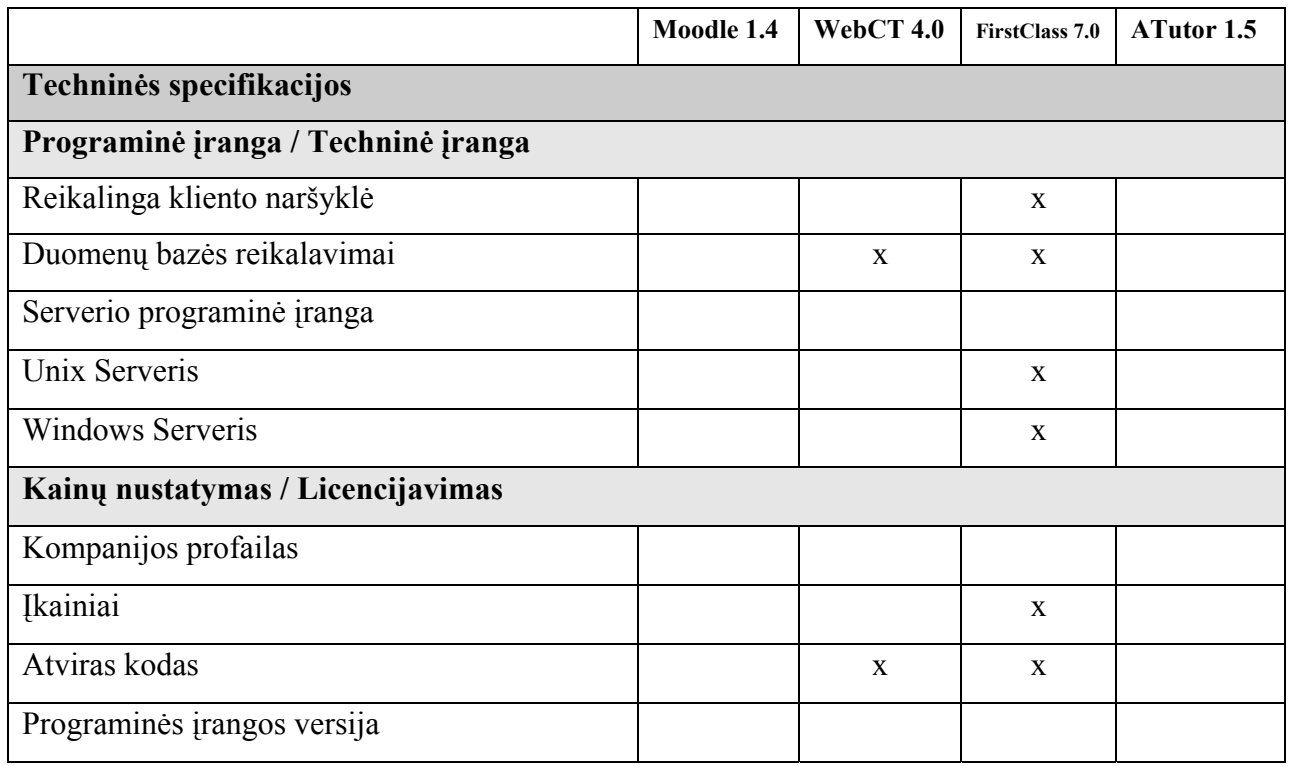

*Pastaba: čia "x" simboliu pažymėtos savybės neįeina į paketo sudėtį.* 

## **2.5.3. Kitos el. mokymo sistemos**

Iš užsienyje siūlomų kursų norisi paminėti Microsoft Office pristatomas mokymo sistemas: http://office.microsoft.com/lt-lt/assistance/HA010427921063.aspx#PRACTICEFILE

Iš ko susideda kursas?

- Lengvai suprantamos garsinės ir vaizdinės pagalbinės priemonės.
- Pilnai integruotos praktinės sesijos, kurios naudoja atitinkamas taikomąsias programas.
- Testai, kuriuos įvertinate patys, ir kurie patvirtina jūsų supratimą.
- Kortelės atmintinės, kuriomis galite naudotis baigę kursą.

Microsoft Office taip pristato savo el. kursus:

<span id="page-24-0"></span>"Kai pirmą kartą pradedate, peržvalgos lapas praneša apie ką yra pasirinktas kursas. Jis nurodo kurso trukmę ir smulkiai paaiškintus kurso uždavinius. Kursai yra trumpi ir tikslūs; jie trunka ne daugiau kaip 50 minučių.

Visas kursas yra padalintas į pamokas. Kiekviena pamoka susideda iš kelių lapų, įskaitant praktinę sesiją ir trumpą testą. Visos pamokos yra pateiktos turinyje sąrašo pavidalu, kuris matomas viso kurso metu. Kiekviena pamoka prasideda garsiniu kurso temos paaiškinimu.

Viso kurso metu labai naudingos yra vaizdinės pagalbinės priemonės, kurios parodo kaip atlikti daugelį veiksmų.

Kai baigiate praktikuotis, galite patikrinti savo žinias atsakydami į kelis trumpus testo klausimus. Šie testai paprasčiausiai yra priemonė patikrinanti, ar supratote medžiagą. Jūsų atsakymai yra privatūs ir testo rezultatai neskaičiuojami.

Atlikus visas pamokas ir baigus visą kursą vėlesniam naudojimui galite atsispausdinti kortelę atmintinę. Tai labai naudinga, jeigu po kelių savaičių nebeprisiminsite, kaip atlikti tam tikrus veiksmus".

Taigi pastebime, kad vaizdiniu multimedia priemonių gausa paįvairina mokymą, o informacijos perteikimas vizualinėmis priemonėmis padeda geriau ją įsisavinti.

Dar galima paminėti kitas el mokymo sistemas, tokias kaip: *ANGEL, Bazaar, BlackBoard, CentraOne, ClassWeb, COSE, Desire2Learn, KEWL, Learnwise, Mimerdesk, Teletop* ir kt.

#### **2.6. Architektūros ir galimų įgyvendinimo priemonių variantų analizė**

El. mokyklos kūrimą ir tiekimą galima suskirstyti į sekančius 4 etapus:

- Pradinis etapas. Atsižvelgiant į vartotojų poreikių analizės rezultatus, numatomas modulio turinys ir pasirenkama aplinka, kurioje bus teikiamas kursas. Etapo pabaigoje pasirenkamas detalus modulio planas, kurso pateikimo forma, metodai, apskaičiuojamos kurso kūrimo laikinės sąnaudos. Numatoma kokiomis priemonėmis bus realizuota pati sistema:
	- o kokia duomenų bazė naudojama (numatoma naudoti MySQL);
	- o vartotojo sąsajos realizavimo priemonės (vartotojo sąsaja bus programuojama su PHP);
	- o sąsajos dizainas;
	- o sistemos administravimo priemonės;
- o sistemos talpinimo ir prieinamumo klausimai.
- <span id="page-25-0"></span>• El. mokyklos sistemos kūrimo etapas. Numatoma mokymo metodika, atliekamas duomenų bazės projektavimas, sistemos programavimo darbai. Ruošiamas modulio turinys ir paruošta medžiaga įkeliama į sistemos aplinką.
- Sistemos testavimas. Realizuota el. mokyklos sistema pateikiama darbo vadovui. Vėliau su įdiegtu mokymo moduliu supažindinami busimi jo vartotojai. Mokymosi procese vartotojai mokosi teorinę medžiagą, atlieka pateiktas praktines užduotis, savikontrolės ir kontrolinius testus. Kurso pabaigoje pagal klausimyną įvertina mokymo modulį.
- Įvertinimo etapas. Pagal gautus modulio vertinimo rezultatus, modulis tobulinamas.

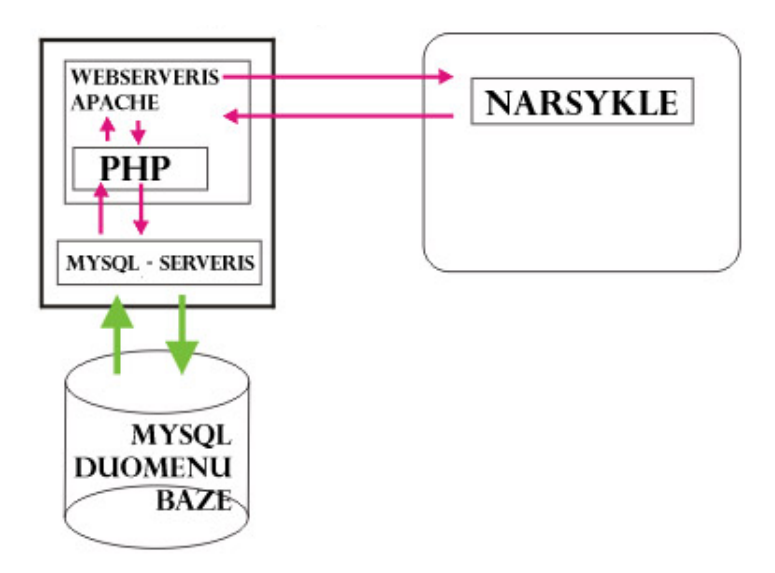

**2.6. pav. Komponentinė sistemos architektūra** 

Vietoj Microsoft SQL serverio pasirinkome kitą alternatyva – MySQL, kuris yra atviro kodo todėl nemokamas ir populiarus. Ką pasirinkti ASP ar PHP vartotojo sąsajai buvo ilgai mastyta. Įrodinėjama, kad PHP visada dirba greičiau. Su MySQL DBVS PHP gali susijungti per:

- MYSQL extension
- ODBC extension
- ODBC via COM (ADO)
- OLEDB via COM

Be to PHP yra nemokama ir artimesnė Java/C++ programavimo stiliui.

#### **2.7. Siek**i**amos sistemos apibrėžimas**

<span id="page-26-0"></span>Siekiamos sistemos apibrėžimą informatyviai parodo kontekstinė diagrama, kurioje matome kiekvieno vartotojo užklausas pateikiamas sistemai ir tai ką sistema vartotojui grąžina (2.7. paveikslas).

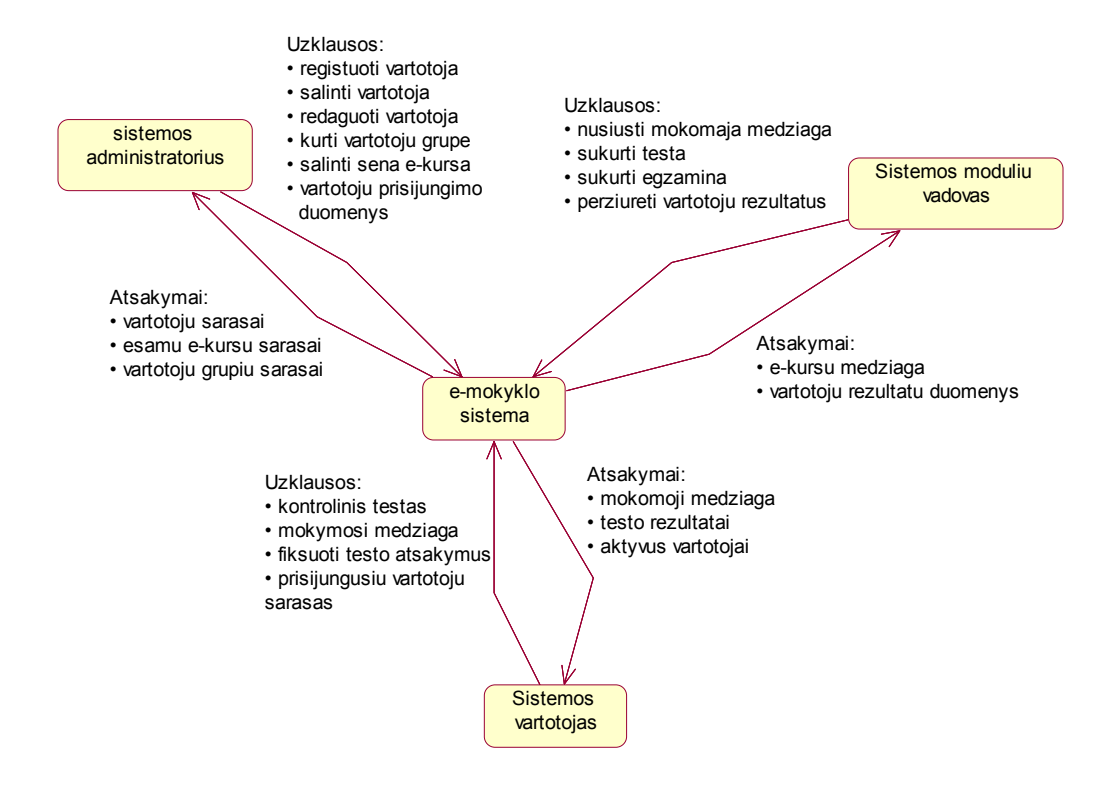

**2.7. pav. El. mokyklos kontekstinė diagrama** 

## **2.8. Darbo tikslas ir siekiami privalumai**

Pagrindinis tikslas yra sukurti "vartotojui draugiška" (user friendly) el. mokyklos sistema, kuri būtų funkcionali, lanksti ir operatyvi bei patogi naudoti. Taipogi pritaikyta šiek tiek prie individualių vartotojų poreikių, jų gebėjimo greitai įsisavinti medžiagą.

Esminiai akcentai bus kreipiami į sistemos duomenų bazės optimalią struktūrą. Be to bus siekiama, kad vyktų kuo interaktyvesnis bendravimas tarp sistemos ir vartotojo. Tai leistų geriau planuoti žmonių laiką, suprasti kaip jie įsisavino pateiktą informaciją.

Produktas skirtas moksleiviams bei specialistams, norintiems kelti savo kvalifikaciją ir bus adaptuotas labiau į IT mokymą (nors galimi ir kiti moduliai). Kiti kuriamos IS siekiami privalumai:

• Greitaveika;

- <span id="page-27-0"></span>• Vaizdinių priemonių naudojimas mokymo metu;
- Analitinė sistema, įvertinusi kiekvieno vartotojo sugebėjimus, parinksianti jam tinkamą el. kurso lygį bei struktūrą;
- Užtikrinamas vartotojų duomenų saugumas, naudojant slaptažodžius;
- El. mokykla pasiūlo keletą kursų tipų pasirinkimą.

Yra idėjų šią el. mokyklą daryto mokamą. Taigi ištyrus rinką bus pasirinktas palankiausias variantas tolesniam komerciniam sistemos naudojimui.

## **2.9. Nefunkciniai reikalavimai ir apribojimai**

## **2.5. lentelė**

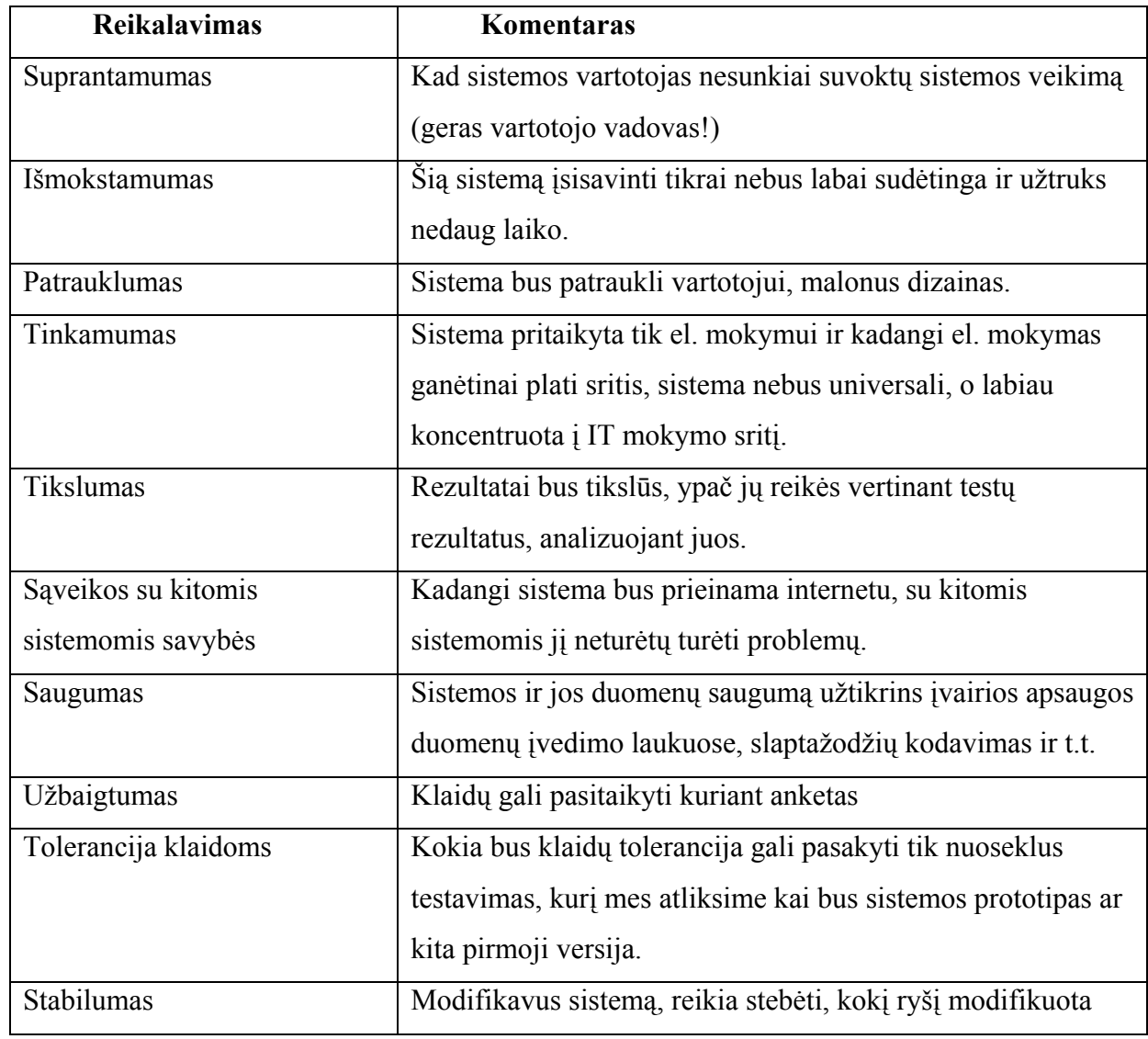

## **Sistema turėtų tenkinti šiuos nefunkcinius reikalavimus**

<span id="page-28-0"></span>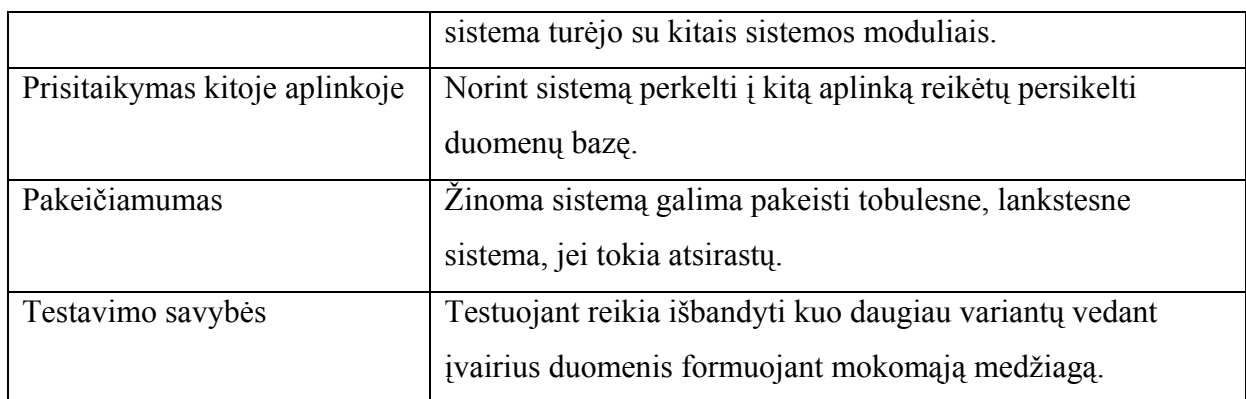

# **2.10. Rizikos faktorių analizė**

## **2.6. lentelė**

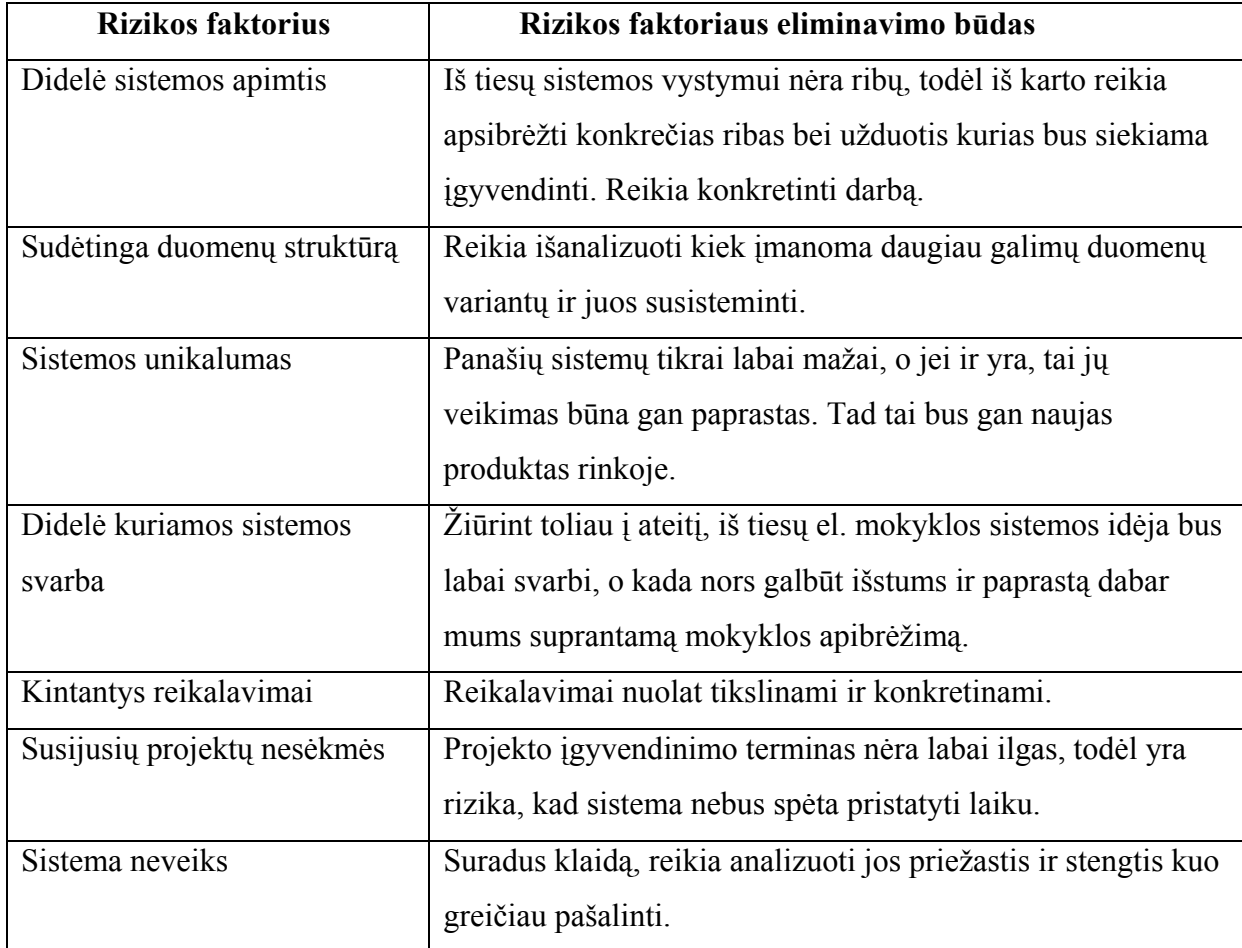

# **Faktoriai, galintys įtakoti sistemos kūrimo eigą**

## <span id="page-29-0"></span>**2.11. Atsiskaitymo būdai internete**

Galvojant apie tai, jog el. mokyklos paslaugos būtų mokamos, reikėtų išanalizuoti atsiskaitymo už paslaugas internete būdus ir galimybes. Toliau pateikiamos galimos alternatyvos, iš kurių bus išsirinktas tinkamiausias variantas.

## **Kreditinėmis kortelėmis**

- Populiariausia apmokėjimo rūšis.
- Daug žmonių priešinasi tokiam apmokėjimui dėl saugumo.
- Prekiautojas turi turėti prekiautojo saskaitą su banku. Tradicinių prekiautojų sąskaita priima tik POS (point-of-sale, pardavimo taškų) tranzakcijas arba tas, kurios įvykdomos kai pateikiate kreditinę kortelę
- Pirkėjas pateikia kreditinės kortelės numerį, galiojimo datą, pristatymo ir apmokėjimo informaciją
- Ši informacija saugiai siunčiama prekiautojui (autentifikacija, autorizacija, SSL, SET)
- Prekiautojas kreditinės kortelės informaciją perduoda išmokėjimų bankui (prekiautojas jame turi sąskaitą)
- Iš ten turi būti patvirtinta pirkėjo informacija Tai atlieka kortelių išdavimo bankas (bankas iš kurio pirkėjas gavo kreditinę kortelę) ir kreditinių kortelių asociacija
- Patvirtinimą gauna išmokėjimų bankas ir jį perduoda prekiautojui, kuris išsiunčia produktą.
- Apmokėjimas negali būti galutinai įvykdytas, kol prekiautojas neišsiunčia produkto.

## **Skaitmeniniai pinigai**

- Vartotojai padeda pinigus į skaitmeninių pinigų sąskaitą, kuri bus naudojama skaitmeniniams atsiskaitymams
- Dažnai naudojami su kitomis technologijomis, skaitmeninėmis piniginėmis
- Skaitmeninius pinigus naudoja žmonės, neturintys kreditinių kortelių
- Pirkėjas nusiperka skaitmeninius pinigus
- Perka prekes iš e. parduotuvės ir atsiskaito skaitmeniniais pinigais
- Priimamas atsiskaitymas
- Siunčiamas patvirtinimas pirkėjui ir užbaigiama tranzakcija.
- Kartais organizacijos turi taškų-apmokėjimo sistemas už atliktus kokius nors veiksmus. Dažnai tai būna Web puslapių peržiūrėjimas, registravimasis ar pirkimasis
- Skaitmeniniai pinigai naudojami ir paaugliams apsipirkinėti. Jie parduotuvėse nusiperka korteles. Kortelės yra aktyvuojamos Internet ir gali būti naudojamos apsiperkant Internete

## **E. Piniginės**

- E. piniginėse saugoma visa informacija apie jus: apmokėjimo galimybės (e. pinigai, kreditinės kortelės informacija) ir prekės pristatymo būdai ir vieta.
- Vienu kartu galima atsiskaityti su pardavėjais, kurie priima šią paslaugą

## **Kitos vartotojų apmokėjimo galimybės**

- Gali būti priimamai apmokėjimai čekiu arba pervedimu
- Debetinės kortelės
- Vartotojai gali saugoti savo sąskaitos numerį pas pardavėjus

## **Taškas taškui užmokėjimas**

- Vartotojai gali persiųsti vieni kitiems pinigus
- Užsiregistruoja reikiamoje svetainėje
- Įveda gavėjo koordinates
- Pervedimo pranešimas siunčiamas gavėjui
- Gavėjas, gavęs pranešimą, registruojasi svetainėje ir gali prieiti prie pervedimo
- Pinigai persiunčiami į gavėjo banką arba čekiu

## **Mikro užmokėjimai**

- Prekiautojai už kiekvieną kreditinės kortelės tranzakciją turi mokėti atitinkamą mokestį. Tai nuostolinga, kai pirkėjai perka nebrangias prekes.
- Gali būti atsiskaitoma tik mėnesio gale
- Gali būti organizacija, kuri priima apmokėjimą, ir prideda prie telefono sąskaitos. Toks apmokėjimas galimas tik prisijungus prie Interneto modemu

## <span id="page-31-0"></span>**E. sąskaitos**

- Elektroniniai pervedimai iš vartotojo sąskaitos
- Užregistruojami sąskaitų pateikėjai. Jie popierines sąskaitas siunčia ne vartotojui, o paslaugos tiekėjui
- Gavus naują sąskaitą, vartotojas informuojamas el. paštu
- Vartotojas jungiasi prie apmokėjimo centro, peržiūri sąskaitą ir apmoka ją
- Vartotojas gali nustatyti automatinį sąskaitos apmokėjimą.

## **Internetinė bankininkystė**

- Atliekamos visos operacijos kaip ir įprastame banke
- Patogu, nes nereikia eiti į banką tvarkyti sąskaitų
- Daugelis bankų įdiegė internetinės bankininkystės paslaugas

## **2.12. Analizės išvados**

- 1. IT sparčiai besivystant, nuotolinio mokymo svarba labai išauga. Žmonės neturi laiko būti kur nors stažuotėse ar realiai dalyvauti kursuose. Todėl interneto pagalba vykdyti mokymo programas yra reikalinga idėja.
- 2. Sistemoje bus 3 vartotojų grupės: administratorius, kursu kuratorius ir sistemos vartotojas, kurie turės savo atskiras darbo aplinkas ir skirtingas teises jose.
- 3. Sudėtingiausia darbo dalis, bent jau kol kas, atrodo pačios mokymo informacijos pateikimo schemos realizacija (DB struktūra, duomenų tipai ir pan.).
- 4. Įdiegus sistemoje įdomius ir plačiai naudojamų aplikacijų el. kursus (MS Word, Excel ar pan.), sistemos paklausa tikrai turėtų būti nemaža.
- 5. Kaip dažniausiai ir būna, opiausia problema yra laikinės sąnaudos.
- 6. Originali sistemos idėja yra jos individualizavimas, t.y. pritaikymas prie vartotojo sugebėjimų. Tai atliekama įvertinus jo pradinį žinių lygį atitinkamais testais ir pasiūlomas atitinkamas el. kurso lygis, nuo kurio patariama startuoti.

## <span id="page-32-0"></span>**3. Informacinių technologijų el. mokyklos reikalavimai**

## **3.1. Reikalavimų specifikacija**

Reikalavimų inžinerijos tikslas yra nestruktūrizuotus natūralia kalba išreikštus poreikius formalizuoti, kad gauti tarpusavyje suderinus reikalavimų apibrėžimus – sistemai keliamų reikalavimų specifikaciją. Paprastai tai galima išreikšti šiuo paveikslu:

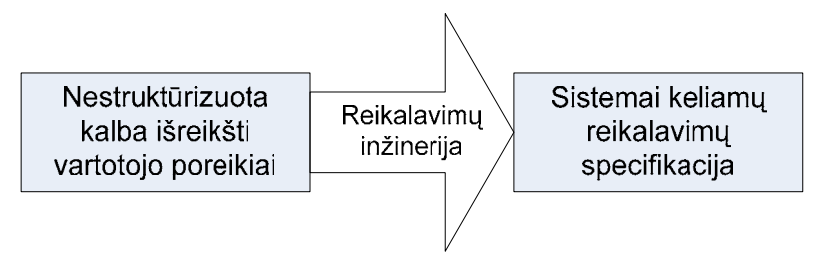

**3.1. pav. Reikalavimų inžinerijos prasmė**

Norint apibrėžti reikalavimus sistemai, reikia išanalizuoti sekančias veiklos sritis:

- Vartotojų (tiesioginių vartotojų, organizacijos vadovų, sistemos užsakovų, …) poreikiai ir tikslai;
- Projekto strateginiai tikslai ir verslo planai;
- Projekto veiklos modeliai: procesu, darbu srautų diagramos:
- Vartotojų gaunami ir sukuriami dokumentai;
- Bendros žinios (informacinių sistemų teorija ir praktika, rinkos analizė, geriausia patirtis, sava patirtis, … ).

Išsamus reikalavimų išgavimo modelis galėtų būti toks, koks pateiktas toliau esančiame paveiksle. Matome, jog reikalavimų inžinerija susideda iš kelių užduočių, kur išsamiausiai analizuojami panaudojimo atvejai sistemoje.

<span id="page-33-0"></span>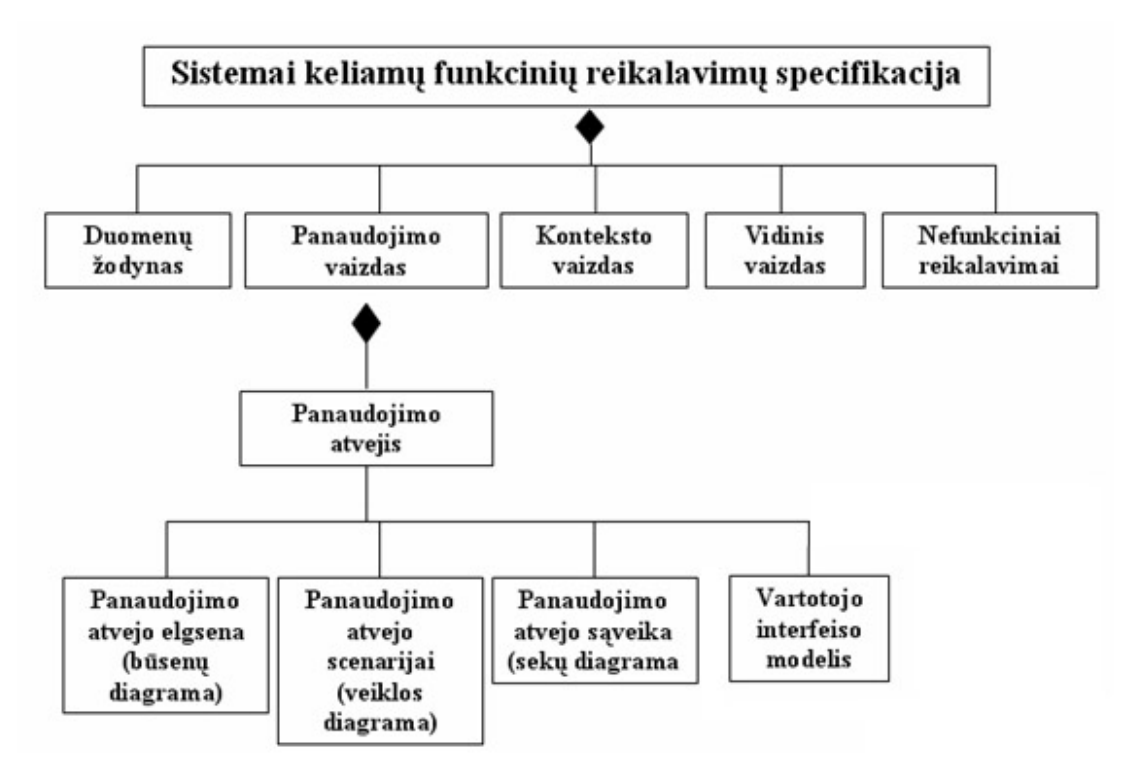

**3.2. pav. Sistemai keliamų funkcinių reikalavimų specifikacija** 

Kuriamos sistemos funkcionalumą ir teikiamus servisus geriausiai galima pavaizduoti panaudojimo atvejų diagramomis. Jose aktoriai ir panaudojimo atvejais susiję tam tikrais ryšiais. Panaudojimo atvejų diagramos yra UML (Unified Modeling Language) standarto realizacija. Jos bus atliekamos naudojantis Rational Rose paketu.

Galima išskirti 3 pagrindines panaudojimo atvejų diagramas, kurių centre būtų aktoriai veikiantys sistemoje. Išskiriami su kiekviena role susiję panaudojimo atvejai jų per daug nedetalizuojant.

*Sistemos Administratorius* gali pilnai tvarkyti visus duomenis apie kitus sistemos vartotojus, sukurti jų grupes. Gali visai atimti kokiam nors vartotojui teisę naudotis el. mokyklos paslaugomis. Be to turi galimybę pašalinti iš sistemos senus, arba nereikalingus el. kursus, juos deaktyvuoti padarant nepasiekiamus.

#### **Griežta reikalavimų panaudojimo atvejų specifikacija**

#### **PA : Sukurti naują prisijungimo vardą**

*Tikslas:* Sukuriami nauji prisijungimo duomenys el. mokymo kurso kuratoriui arba paprastam sistemos vartotojui;

*Aktoriai:* Sistemos administratorius;

## *Ryšiai su kitais panaudojimo atvejais*

Įeina į panaudojimo atvejį "Valdyti vartotojų sistemos prisijungimo duomenis";

*Prieš-sąlyga:* Administratorius turi būti prisijungęs prie sistemos;

*Sužadinimo sąlyga:* Administratorius atsidaro naujo vartotojo sukūrimo formą;

*Po-sąlyga:* Įrašomi naujo sistemos vartotojo duomenys, priešingu atveju, jei toks prisijungimo vardas jau yra, prašoma jį pakeisti;

*Veiklos taisyklės:* Administratorius turi teisingai įvesti duomenis ir pasirinkti vartotojo tipą.

## **PA : Redaguoti sistemos prisijungimo duomenis**

*Tikslas:* Redaguojami vartotojų prisijungimo duomenys;

*Aktoriai:* Sistemos administratorius;

## *Ryšiai su kitais panaudojimo atvejais*

Įeina į panaudojimo atvejį "Valdyti vartotojų sistemos prisijungimo duomenis";

*Prieš-sąlyga:* Administratorius turi būti prisijungęs prie sistemos ir turi būti sukurti prisijungimo duomenys;

*Sužadinimo sąlyga:* Administratorius atsidaro prisijungimo duomenų redagavimo formą;

*Po-sąlyga:* Redaguojami sistemos vartotojo duomenys, priešingu atveju, jei prisijungimo vardas į kurį norima pakeisti jau yra, prašoma pasirinkti kitą;

*Veiklos taisyklės:* Administratorius turi teisingai įvesti duomenis ir nurodyto vartotojo tipą.

## **PA : Šalinti sistemos prisijungimo duomenis**

*Tikslas:* Trinami vartotojų prisijungimo duomenys;

*Aktoriai:* Sistemos administratorius;

## *Ryšiai su kitais panaudojimo atvejais*

Įeina į panaudojimo atvejį "Valdyti vartotojų sistemos prisijungimo duomenis";

*Prieš-sąlyga:* Administratorius turi būti prisijungęs prie sistemos ir turi būti sukurti prisijungimo duomenys kurie bus trinami;

**Sužadinimo sąlyga:** Administratorius pasirenka norimą trinti įrašą ir spaudžia "Trinti" mygtuką; *Po-sąlyga:* Prisijungimo duomenys ištrinami kai patvirtinama, jog norima tai atlikti;

## **PA : Valdyti vartotojų sistemos prisijungimo duomenis**

*Tikslas:* Tvarkyti vartotojų prisijungimo prie sistemos duomenis;

*Aktoriai:* Sistemos administratorius;

#### *Nefunkciniai reikalavimai*

Vartotojo vardai turėtų būti prasmingi ir kuriami pagal tam tikrą sistemą;

*Prieš-sąlyga:* Administratorius turi prisijungti prie sistemos;

*Sužadinimo sąlyga:* Administratorius pasirenka prisijungimo duomenų tvarkymo sritį;

*Po-sąlyga:* Administratorius atlieka norimus pakeitimus ir jie išsaugomi duomenų bazėje;

*Veiklos taisyklės:* Administratorius turi teisingai įvesti duomenis.

## **PA : Trinti nereikalingus kursus**

*Tikslas:* Pašalinti norimus kursus iš el. mokymo sistemos;

*Aktoriai:* Sistemos administratorius;

## *Ryšiai su kitais panaudojimo atvejais*

Įeina į panaudojimo atvejį "Redaguoti bendrą el. kursų informaciją";

#### *Nefunkciniai reikalavimai*

Būti įsitikinus, kad tas kursas tikrai yra nereikalingas;

*Prieš-sąlyga:* Turi būti įrašytas norimas šalinti kursas;

*Sužadinimo sąlyga:* Administratorius pasirenka norimą trinti el. kursą ir spaudžia "Trinti" mygtuką;

*Po-sąlyga:* Perklausiama el. kurso šalinimo patvirtinimo ir el. kursas ištrinamas su visais jame esančiai atributais ir bylomis.

*Veiklos taisyklės:* Sistema neleidžia pašalinti el. kurso nesulaukus pakartotini patvirtinimo.

#### **PA : Aktyvuoti / deaktyvuoti pasirinktus el. kursus**

*Tikslas:* Padaryti esamą el. kursą neaktyviu sistemoje ir atvirkščiai;

*Aktoriai:* Sistemos administratorius;

## *Ryšiai su kitais panaudojimo atvejais*

Įeina į panaudojimo atvejį "Redaguoti bendrą el. kursų informaciją";

*Prieš-sąlyga:* Norimas aktyvuoti / deaktyvuoti el. kursas turi būti ankščiau sukurtas;

*Sužadinimo sąlyga:* Administratorius pasirenka norimą aktyvuoti el. kursą iš sąrašo;

*Po-sąlyga:* El. mokymo kurso statusas pakeičiamas ir jis aktyvuojamas arba deaktyvuojamas;
## **PA : Redaguoti bendrą el. kursų informaciją**

*Tikslas:* Turėti pagrindines el. mokymo kursų valdymo funkcijas, tokias kaip šalinimas, deaktyvavimas;

*Aktoriai:* Sistemos administratorius;

*Prieš-sąlyga:* Administratorius turi būti prisijungęs prie sistemos;

*Po-sąlyga:* Administratorius pakeičia el. mokymo kurso statusą arba jį visai pašalina iš sistemos;

Objektų tarpusavio bendradarbiavimą sistemoje galima pavaizduoti sąveikos diagramomis, o konkrečiau sekų diagramų pagalba**. Sekų diagramoje** matoma objekto gyvavimo linija ir aktyvumas bei akcentuojamas objektų sąveikų išdėstymas laike. Reikalavimų modelyje sekų diagrama rodo aktoriaus ir sistemos sąveikas. Čia sistema priimama kaip vienas vienetas ir nurodomi kokie pranešimai keliauja tarp sistemos ir ja besinaudojančio vartotojo. Galima teigti, jog sekų diagrama tarsi pavaizduoja panaudojimo atvejų scenarijus. Aktoriaus vykdomų panaudojimo atvejų eiliškumas nebūtinai yra toks, koks pavaizduotas sekančiose diagramose. Tačiau pateikiamas labiausiai tikėtinas aktoriaus sąveikos su sistema scenarijus. Galima kurti ir detalesnes sekų diagramas, kuriose konkretizuojami sistemos objektai, tačiau tai tinka, jei nereikia įvertinti daug sąlygų. Sudėtingoms sąveikoms ir sąveikoms tarp panaudojimo atvejų atvaizduoti geriau naudoti veiklos diagramas.

Sistemos administratoriaus ir sistemos sąveikos sekų diagramoje 3.3 paveiksle rodomas sistemos administratoriaus "bendravimas" su sistema, paminint visus galimus panaudojimo atvejus.

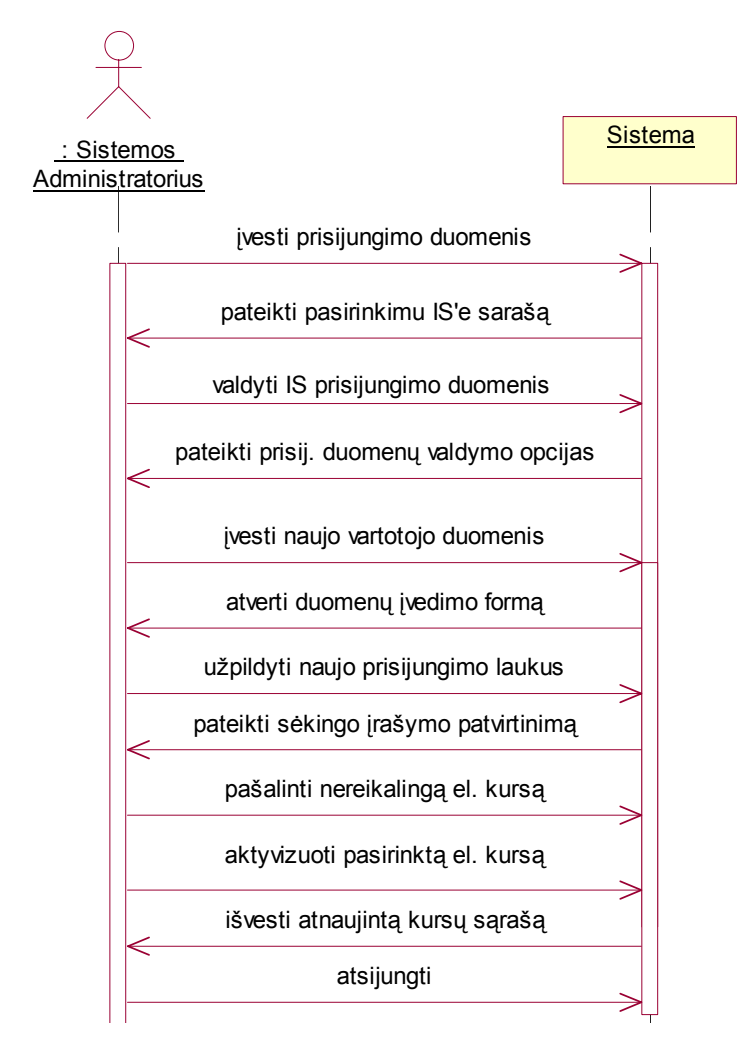

**3.3. pav. Sistemos administratoriaus ir sistemos sąveikos sekų diagrama** 

Kadangi mes kuriame internetinę sistemą, tad svetainę patogu atvaizduoti klasių diagrama, naudojant HTML formas, valdiklius (kontrolerius), bei kliento puslapius. Sistemos administratoriaus aplinka atrodytų taip (3.4. paveikslas):

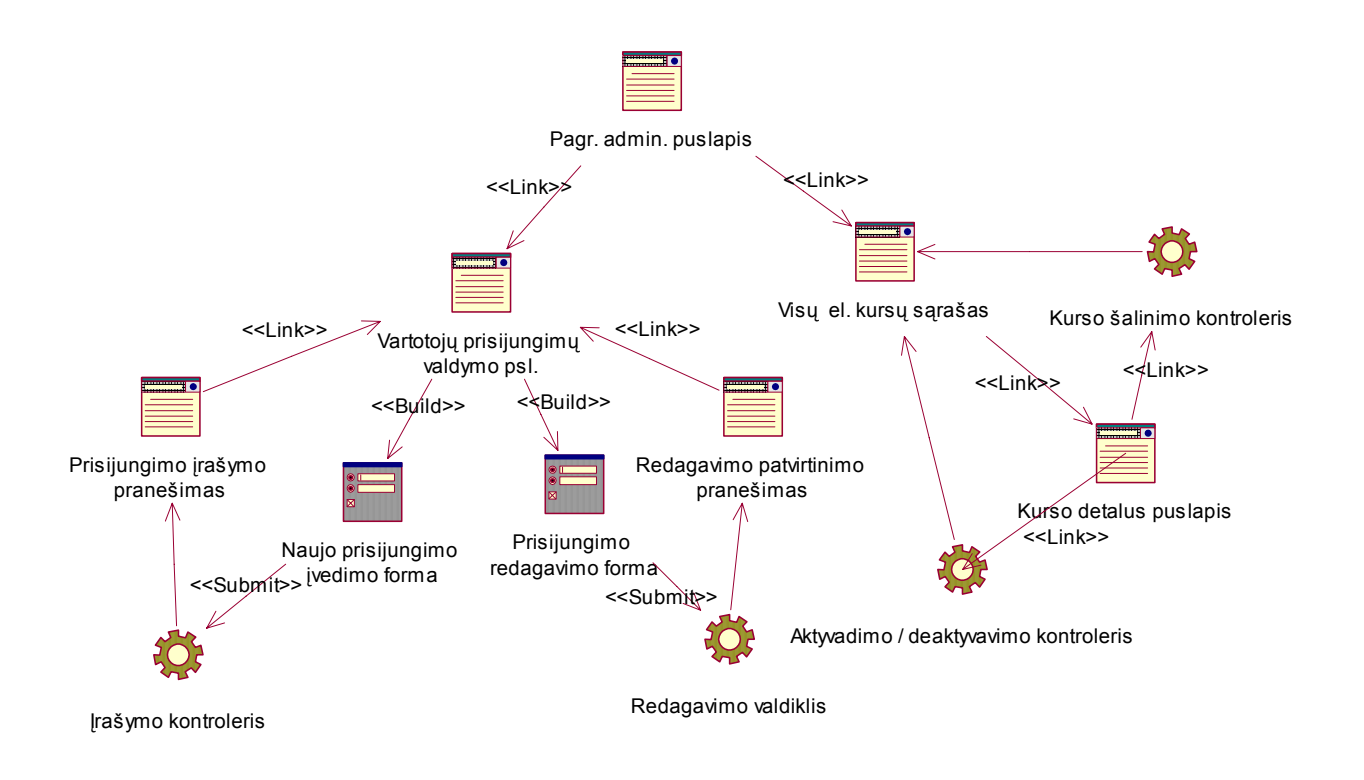

# **3.4. pav. Sistemos administratoriaus darbo aplinkos (interfeiso) modelis**

*El. kurso kuratorius* gali redaguoti studijų medžiagą, priskiriant ją tam tikrai besimokančiųjų grupei. Taipogi gali kurti testus, vertinti jų rezultatus. Sukuria testus pradiniam vartotojo žinių lygio nustatymui. Stebi pasiektus moksleivių rezultatus, jų mokymosi tempą. Gali tvarkyti kurti besimokančiųjų prisijungimo duomenis, jų grupes, priskirti jas savo sukurtam el. mokymosi kursui.

## **Griežta reikalavimų panaudojimo atvejų specifikacija**

## **PA : Įvesti pradinius duomenis apie el. kursą**

*Tikslas:* Įvesti pradinius el. kurso duomenis, tokius kaip aprašymas, kurso tikslai ir pan.;

*Aktoriai:* El. kurso kuratorius;

# *Ryšiai su kitais panaudojimo atvejais*

Įeina į panaudojimo atvejį "Sukurti naują el. mokymo kursą";

### *Nefunkciniai reikalavimai*

El. kurso duomenys turi būti išsamūs ir suprantami;

*Prieš-sąlyga:* Turi būti sukurtas mokymo el. kursas;

*Sužadinimo sąlyga:* Atveriama el. mokymo kurso pradinių duomenų įvedimo forma; *Po-sąlyga:* Užsaugomi duomenys apie el. mokymo kursą;

## **PA : Sukurti naują el. mokymo kursą**

*Tikslas:* Sukurti naują el. mokymo kursą;

*Aktoriai:* El. kurso kuratorius;

### *Ryšiai su kitais panaudojimo atvejais*

Į jį įeina panaudojimo atvejis "Įvesti pradinius duomenis apie el. kursą";

## *Nefunkciniai reikalavimai*

El. kurso pavadinimas turi būti prasmingas ir konkretus;

*Prieš-sąlyga:* El. kurso kuratorius turi būti prisijungęs prie sistemos;

*Sužadinimo sąlyga:* Atverti naujo kurso įrašymo formą;

*Po-sąlyga:* Naujas el. kursas užsaugomas duomenų bazėje, jeigu duomenys įvesti tvarkingai;

### **PA : Valdyti el. mokymo kursą**

*Tikslas:* Tvarkyti visą el. mokymo kurso medžiagą;

*Aktoriai:* El. kurso kuratorius;

## *Ryšiai su kitais panaudojimo atvejais*

Į jį įeina kiti panaudojimo atvejai apie el. mokymo kurso medžiagos valdymą;

### *Nefunkciniai reikalavimai*

El. kurso turinį pateikti kompaktiškai, aiškiai ir suprantamai;

*Prieš-sąlyga:* Turi būti sukurtas el. mokymo kursas;

*Sužadinimo sąlyga:* Atidaromas el. kurso valdymo modulis;

*Po-sąlyga:* Kaip nors papildžius el. kursą, visi duomenys išsaugomi duomenų bazėje.

*Veiklos taisyklės:* Informacija turi būti vedama tvarkingai. Sistemoje gausu įvairių apsaugų nuo klaidingų duomenų**;** 

## **PA : Stebėti besimokančiųjų rezultatus**

*Tikslas:* Stebėti besimokančiųjų mokymosi progresą;

*Aktoriai:* El. kurso kuratorius;

*Prieš-sąlyga:* Turi būti aktyvus mokymosi el. kursas, kuriame besimokantieji atliktų kontrolinius testus;

*Sužadinimo sąlyga:* Pasirenkama šis sistemos modulis;

*Po-sąlyga:* Išvedami detalios ataskaitos apie besimokančiųjų atliktus testus ir jų rezultatus;

# **PA : Tvarkyti besimokančiųjų prisijungimo duomenis**

*Tikslas:* El. kurso kuratorius gali pats kurti savo kursams studentų grupes;

*Aktoriai:* El. kurso kuratorius;

# *Ryšiai su kitais panaudojimo atvejais*

Į jį įeina kiti panaudojimo atvejai kaip sukurti, redaguoti ar šalinti besimokančiųjų prisijungimo duomenis ir kurti jų grupes;

# *Nefunkciniai reikalavimai*

Vartotojų duomenys turi būti formalizuoti;

*Prieš-sąlyga:* El. kurso kuratorius turi būti prisijungęs prie sistemos;

*Sužadinimo sąlyga:* Pasirenkamas besimokančiųjų prisijungimo duomenų redagavimo modulis;

Pateikiamas galimas el. kurso kuratoriaus ir sistemos sąveikos scenarijus, pavaizduotas sekų diagrama tarp aktoriaus ir sistemos (3.5. pav.).

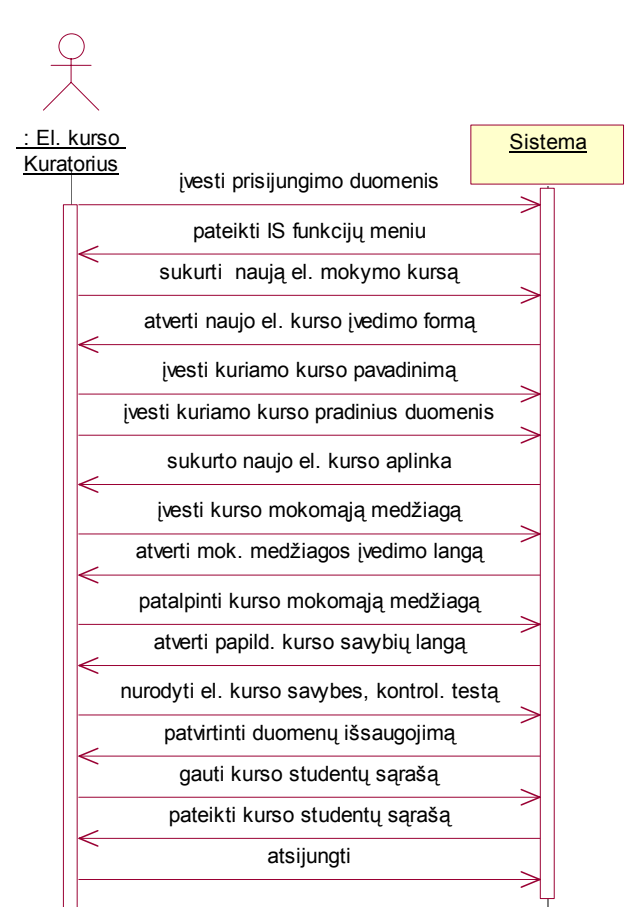

**3.5. pav. El. kurso kuratoriaus ir sistemos sąveikos sekų diagrama** 

El. kurso kuratoriaus aplinka atrodytų kaip 3.6. paveiksle, panaudojant internetinius langus, valdiklius bei reikalingas formas :

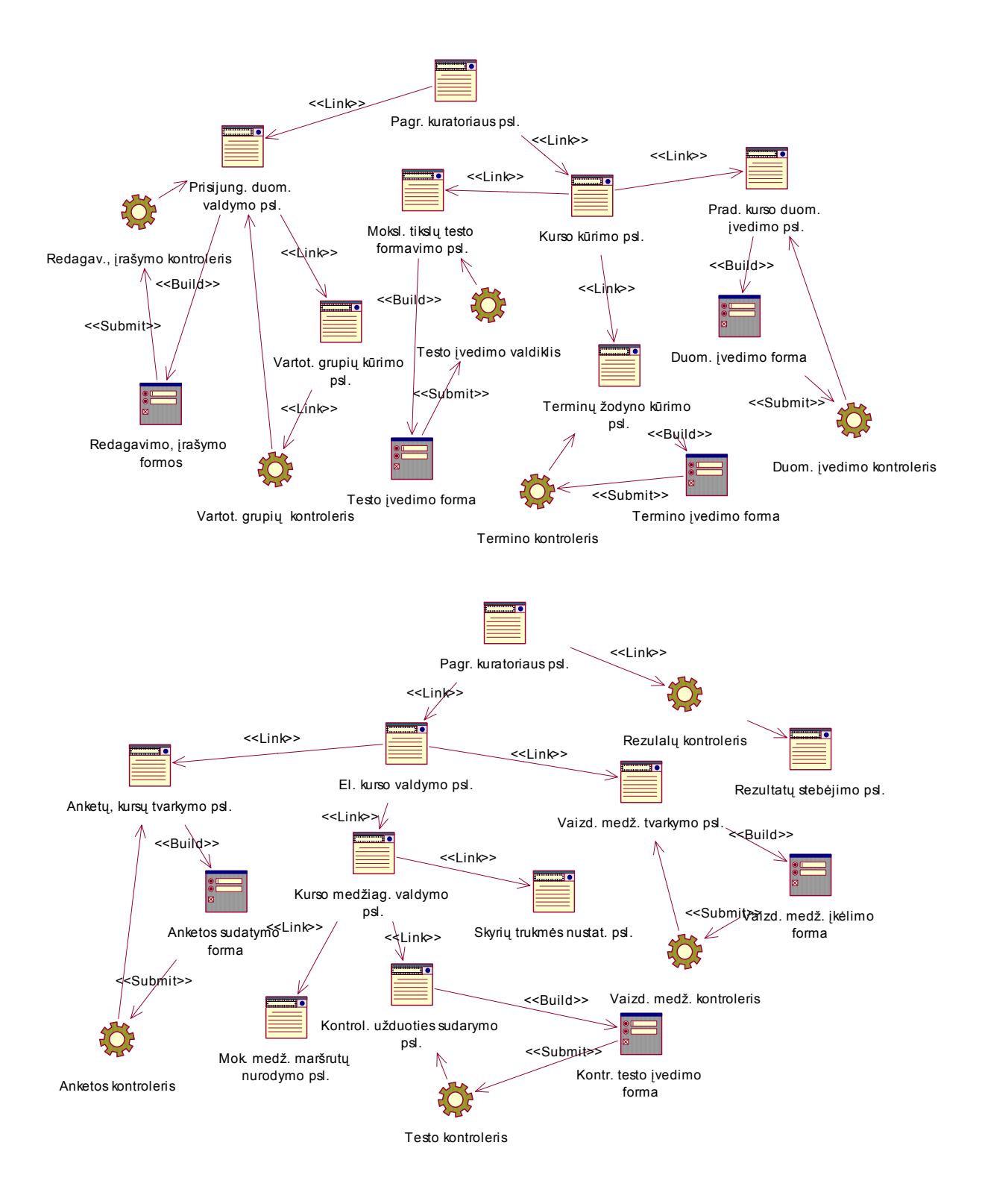

**3.6. pav. El. kurso kuratoriaus darbo aplinkos (interfeiso) modelis** 

*El. mokyklos vartotojas.* Užpildo registracijos formą ir jei atitinka visus reikalavimus, gauna registracijos patvirtinimą. Atlieka kontrolini testą savo pradinių žinių įvertinimui, pagal kurio rezultatus jam parenkamas atitinkamo sudėtingumo mokymosi kursas arba iš karto pasirenka norimą mokymosi būdą. Naudojasi jam pateikta mokymosi medžiaga bei ją įsisavinęs atlieka testus, kontrolines užduotis, gauna jų rezultatus. Mato kitus sistemoje esančius vartotojus, kurie mokosi tą patį el. kursą kaip ir jis, ir gali su jais bendrauti žinutėmis.

# **Griežta reikalavimų panaudojimo atvejų specifikacija**

# **PA : Peržiūrėti aktyvius kursus ir pasirinkti reikalingą**

*Tikslas:* Parodyti kokius el. kursus vartotojas gali mokytis; *Aktoriai:* El. mokyklos vartotojas; *Prieš-sąlyga:* Turi būti besimokančiajam priskirti atitinkami el. kursai; *Sužadinimo sąlyga:* Atverti siūlomų el. kursų sąrašą; *Po-sąlyga:* Pradedamas pasirinktas el. kursas užkraunat jo aplinką;

## **PA : Pasirinkti mokymosi būdą**

*Tikslas:* Pasirinkti sau priimtiną ir reikalingą mokymosi būdą;

*Aktoriai:* El. mokyklos vartotojas;

## *Ryšiai su kitais panaudojimo atvejais*

Į jį įeina panaudojimo atvejis "Atlikti pradines savęs vertinimo užduotis";

## *Nefunkciniai reikalavimai*

Vartotojas turi žinoti savo galimybes ir poreikius;

*Prieš-sąlyga:* Turi būti aktyvus el. kursas;

*Sužadinimo sąlyga:* Vartotojas pasirenka el. mokymosi kursą;

*Po-sąlyga:* Atsižvelgiant į pasirinkimą suformuojamas mokymosi kurso turinys;

# **PA : Atlikti pradines savęs vertinimo užduotis**

*Tikslas:* Leisti besimokančiajam įvertinti savo žinias prie pradedant mokytis el. kursą; *Aktoriai:* El. mokyklos vartotojas;

## *Ryšiai su kitais panaudojimo atvejais*

Įeina į panaudojimo atvejį "Pasirinkti mokymosi būdą";

*Prieš-sąlyga:* Turi būti aktyvus el. kursas;

*Sužadinimo sąlyga:* Pasirenkamas el. kursas ir konkrečiai bendras žinių testas; *Po-sąlyga:* Sistema pateikia rezultatus ir pasiūlo rekomenduojamą mokymosi struktūrą;

# **PA : Naršyti po el. kurso medžiagą**

*Tikslas:* Įsisavinti el. kurso medžiagą;

*Aktoriai:* El. mokyklos vartotojas;

*Prieš-sąlyga:* Sukurtas el. mokymosi kursas su jame esančia mokymosi medžiaga;

*Sužadinimo sąlyga:* Pasirenkamas el. kursas, jo turinys;

*Po-sąlyga:* Susipažįstama su mokymo medžiaga ir ji įsisavinama;

## **PA : Atlikti tarpinius bei galutinius mok. medžiagos įsisavinimo testus**

*Tikslas:* Leisti besimokančiajam įvertinti studijuojamo el. kurso žinias;

*Aktoriai:* El. mokyklos vartotojas;

## *Ryšiai su kitais panaudojimo atvejais*

Jį praplečia panaudojimo atvejis "Peržiūrėti savo atliktų testų rezultatus";

*Prieš-sąlyga:* Turi būti sukurtas el. kursas su mokymosi medžiaga bei kontroliniais testais;

*Sužadinimo sąlyga:* Vartotojas pasirenka skyriaus ar viso el. kurso testą;

*Po-sąlyga:* Atlikus testus, jei jie nėra kontroliniai, iš karto pateikiami rezultatai;

*Veiklos taisyklės:* Vartotojas atidžiai atlieka testus;

3.7. paveiksle pateikiamas galimas el. mokyklos vartotojo ir sistemos sąveikos scenarijus, pavaizduotas sekų diagrama tarp aktoriaus ir sistemos.

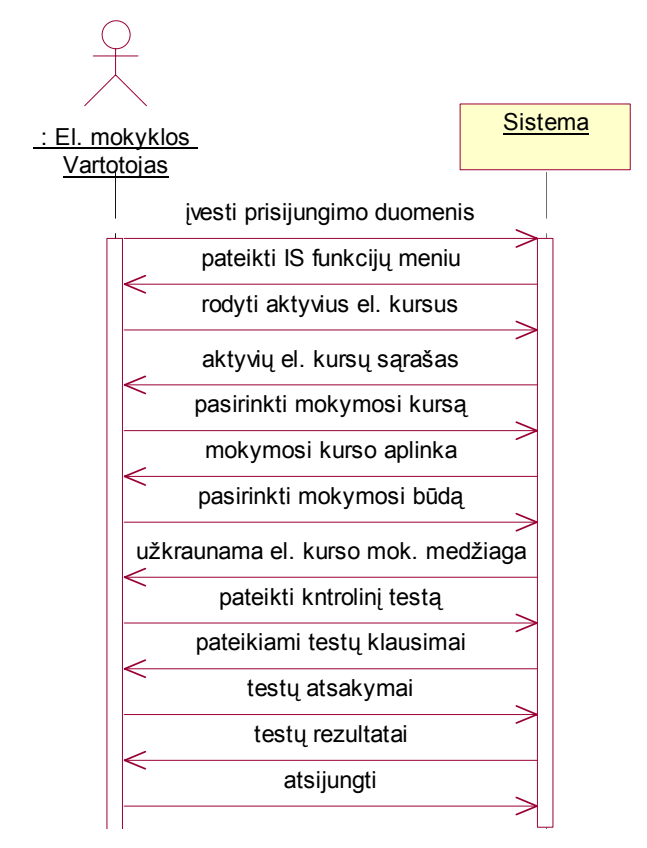

**3.7. pav. El. mokyklos vartotojo ir sistemos sąveikos sekų diagrama** 

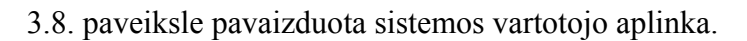

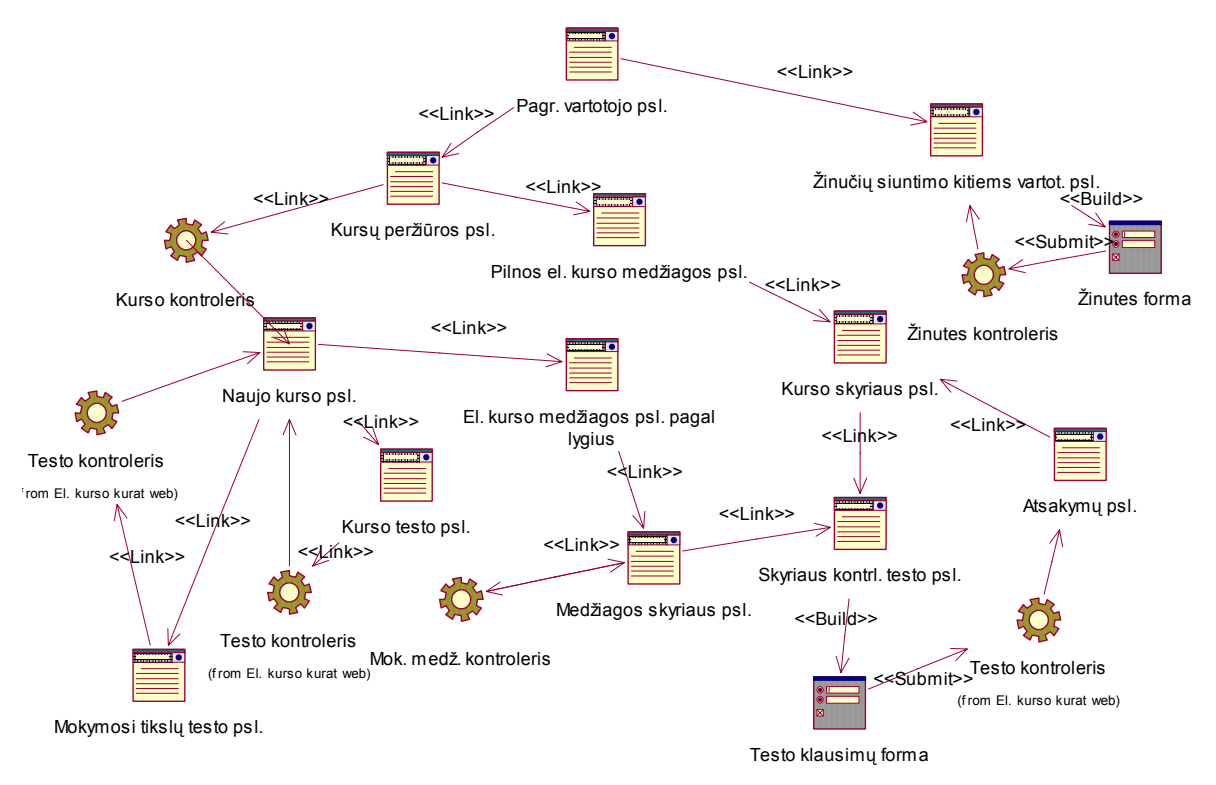

**3.8. pav. Sistemos vartotojo darbo aplinkos (interfeiso) modelis** 

Šioje diagramoje (3.9. pav.) su sistema bendrauja visi trys aktoriai. Abstrakčiai pavaizduota galima aktorių ir sistemos sąveika atliekant pagrindinius veiksmus.

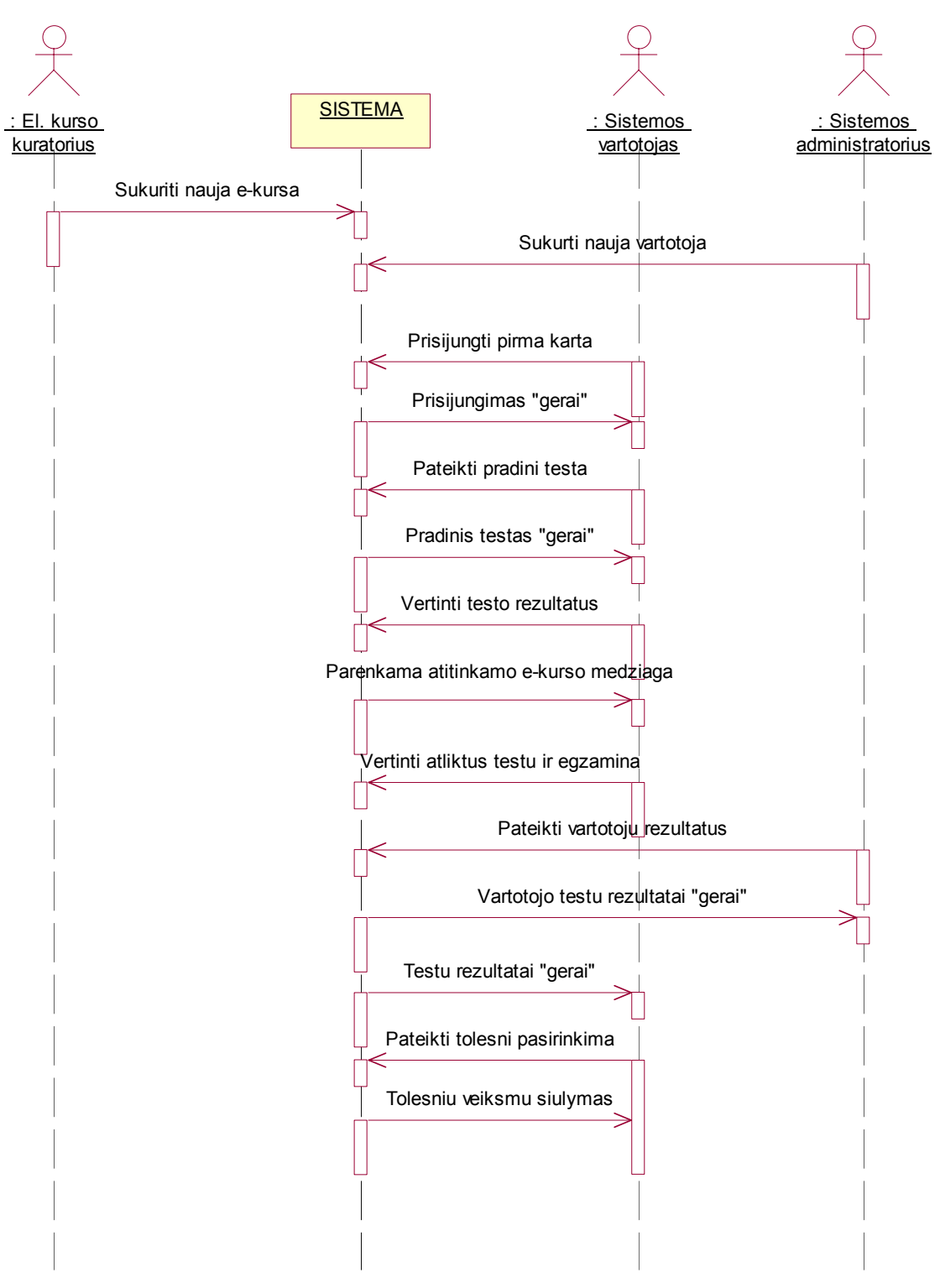

**3.9. pav. Abstrakti vartotojų sąveika su sistema reikalavimų modelyje** 

Sistemai keliami tokie **nefunkciniai reikalavimai**:

- Paprastumas sistema turi būti paprasta naudoti, nereikalaujanti kokių nors specialių įgūdžių.
- Patikimumas sistema turi būti patikima, t.y. korektiškai atlikti jai pavestas užduotis ir funkcijas.
- Efektyvumas sistema turi atlikti jos vykdomas funkcijas greičiau, negu tai būtų atliekama be sistemos, ir kad jos atliekamos funkcijos ir jų atlikimo sparta būtų realiai naudingi sistemos vartotojams.
- Nesudėtingas eksploatavimas sistemos naudojimas neturi reikalauti didesnių papildomų žmoniškųjų išteklių bei materialinių resursų.
- Saugumas vartotojai, naudodami šią sistemą, turi jaustis saugiai dėl savo įvestų duomenų.
- Grafinės vartotojo sąsajos intuityvumas ir aiškumas vartotojo sąsaja turi būti paprasta, patogi, logiška.

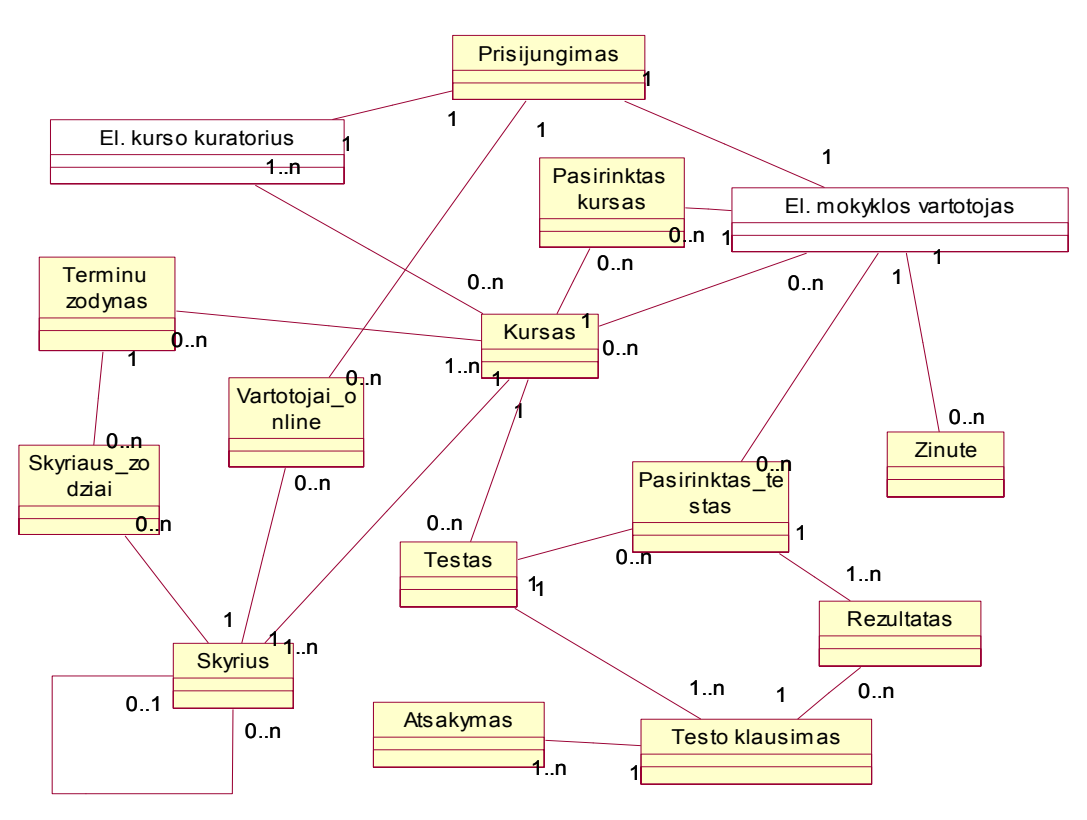

# **3.2. Dalykinės srities modelis**

**3.10. pav. UML klasių diagrama** 

# **3.3. Projekto vykdymo laikas**

Sistemos kūrimą galima suskirstyti į atskirus darbus ir jų grupes. Tai padės geriau planuoti laikines ir resursų sąnaudas. Be to visada bus galima žinoti kokioje situacijoje tam tikru momentu yra projektas.

# **3.1. lentelė**

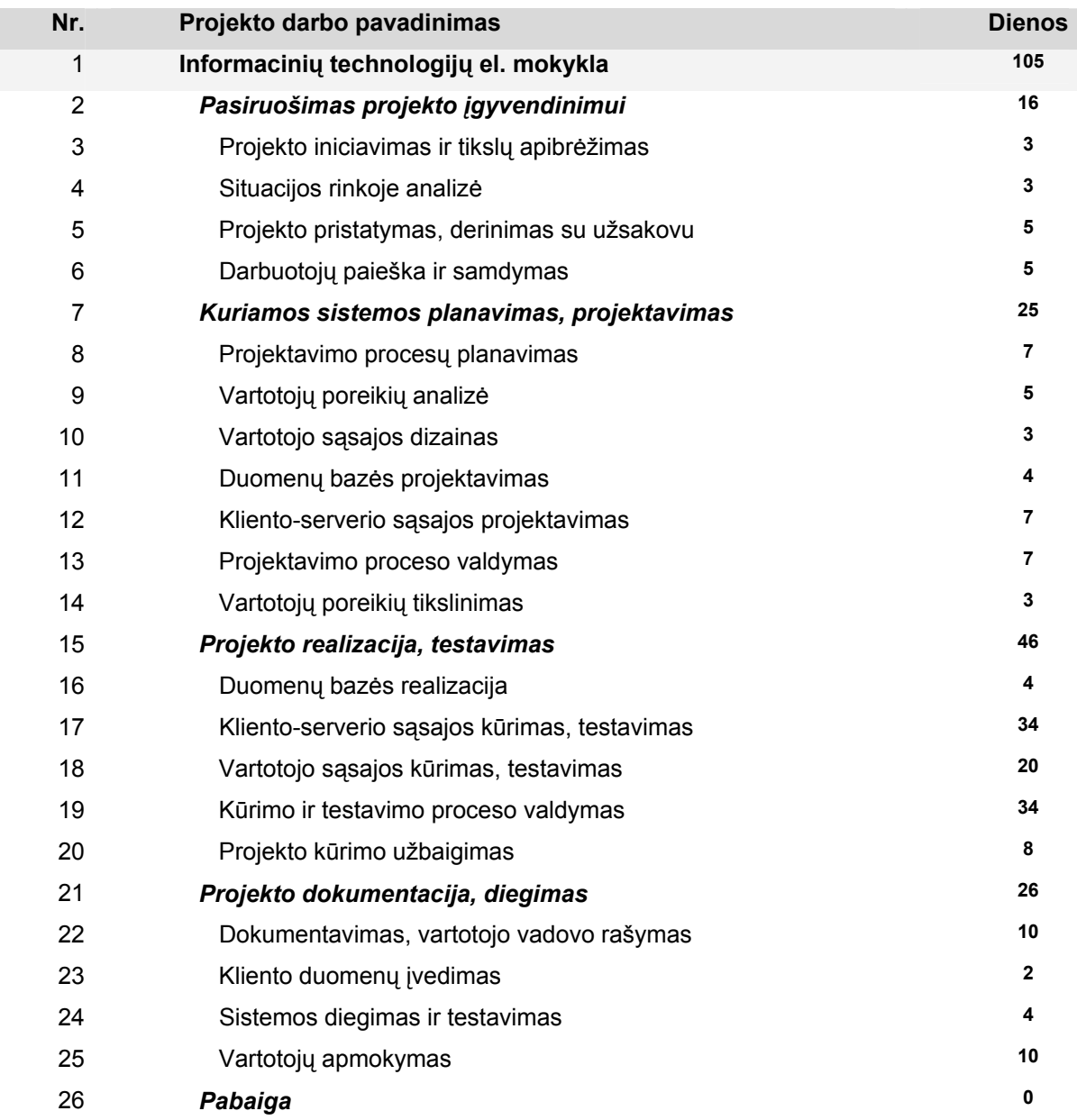

# **Kuriant sistemą atliekami darbai**

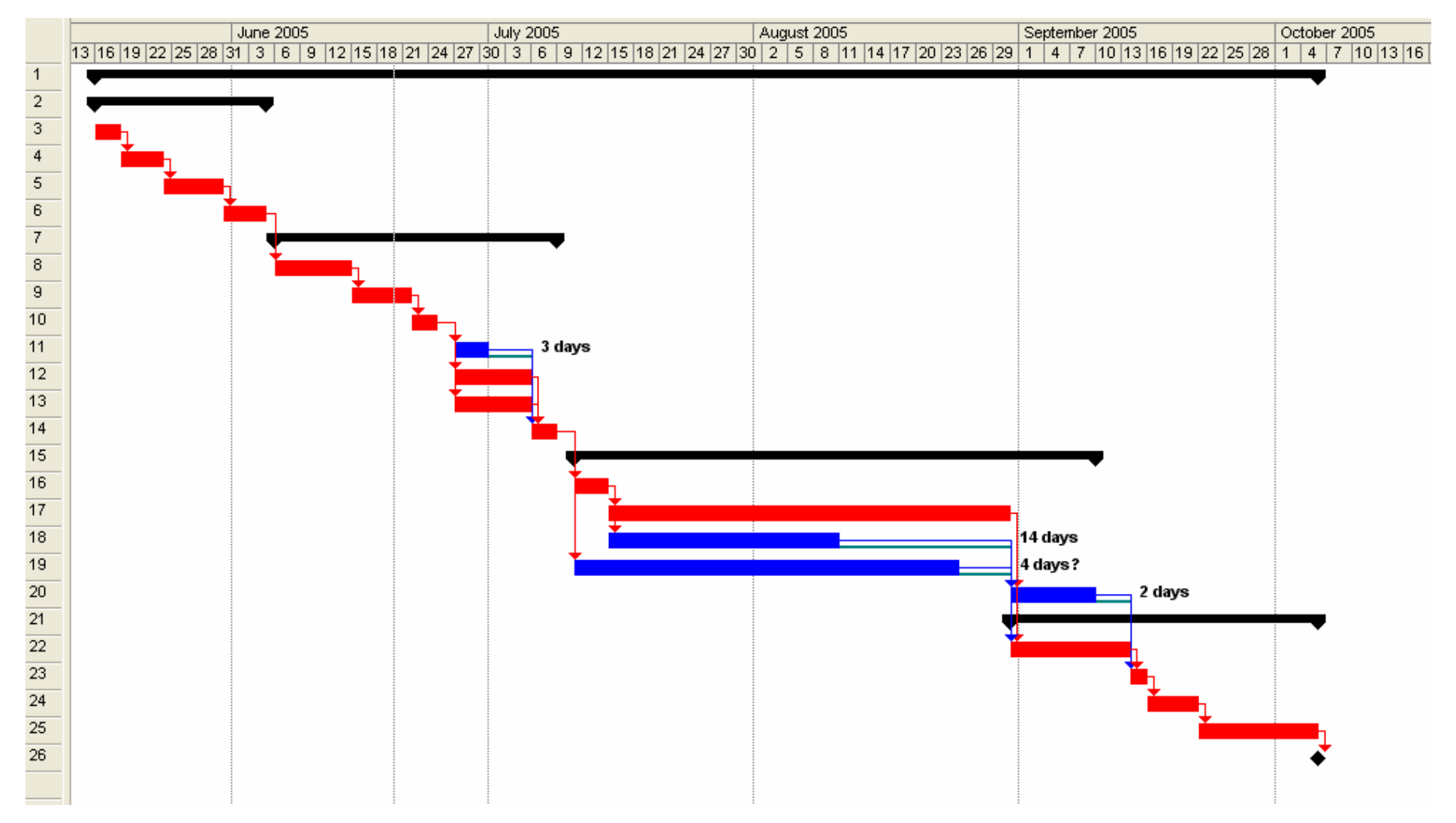

Čia vaizduojamas galimas projekto darbų atlikimo Ganto grafikas, nurodant kritinius projekto darbus ir galimą j<sup>ų</sup> vėlinimą.

# **4. Informacinių technologijų el. mokyklos projektas**

## **4.1. Sistemos pagrindimas ir esmės išdėstymas**

Apie el. mokymą jau analizės dalyje buvo nemažai pasakyta. Analizuoja jo teikiama nauda ir pranašumai, lyginant su tradiciniu mokymusi iš knygų. Bei atkreipiamas dėmesys ir į kelias neigiamas šio mokymo pasekmes. Tačiau argumentų "už" surandama žymiai daugiau, tad el. mokymo vystymasis ir plėtra yra neišvengiama. Jau dabar nemažai Didžiosios Britanijos ir JAV universitetų turi el. mokymo padalinius, kurie populiarumu sparčiai vejasi įprastas studijas. Galima kalbėti ne tik apie studijas, tačiau ir apie kvalifikacijos kėlimo kursus ir apskritai apie mokymąsi visą gyvenimą. Gyvybiškai svarbios čia yra naujos technologijos bei geresni įrankiai, kurie didina mokymosi efektyvumą. Kuriant kiekvieną sistemą, tikslas yra maksimizuoti jos vartotojo gaunamą naudą. El. mokymo srityje tai pasiekiama pateikiant turtingą, personalizuotą mokymosi aplinką.

Taigi norima sukurti sistema, kurios vartotojai galėtų individualizuoti savo mokymosi poreikius, pasirenkant tai, kas jiems yra įdomiausia ir labiausiai reikalinga praktikoje. Vartotojas čia galės įvertinti savo pasiekimus bei stebėti mokymosi progresą. Yra pasiūlomas arba sukuriamas tarsi asmenins mokymosi planas, kuris gali būti susietas su mokymosi tikslais arba tam tikrais mokymosi terminais.

### **4.2. Sistemos architektūra - statinės struktūros modelis**

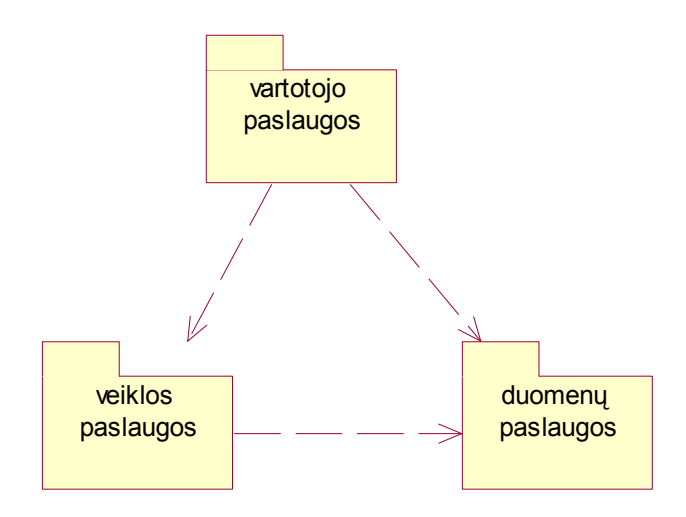

## **4.2.1. Loginė visos sistemos architektūra**

**4.1. pav. Loginis sistemos architektūros vaizdas** 

## **4.2.2. Panaudojimo atvejų analizės diagramos**

Čia (4.2. ir 4.3. pav.) pateiksime panaudojimo atvejų realizacijas, apibudinančias kiekvieno aktoriaus atliekamus veiksmus sistemoje, pabrėžiant su kokiais objektais susiję jo veiksmai. Panaudojimo atvejo analizės klasių diagrama rodo visus valdiklius, ribines klases ir esybes, kurių reikia tam tikriems (arba tam tikram) panaudojimo atvejams realizuoti.

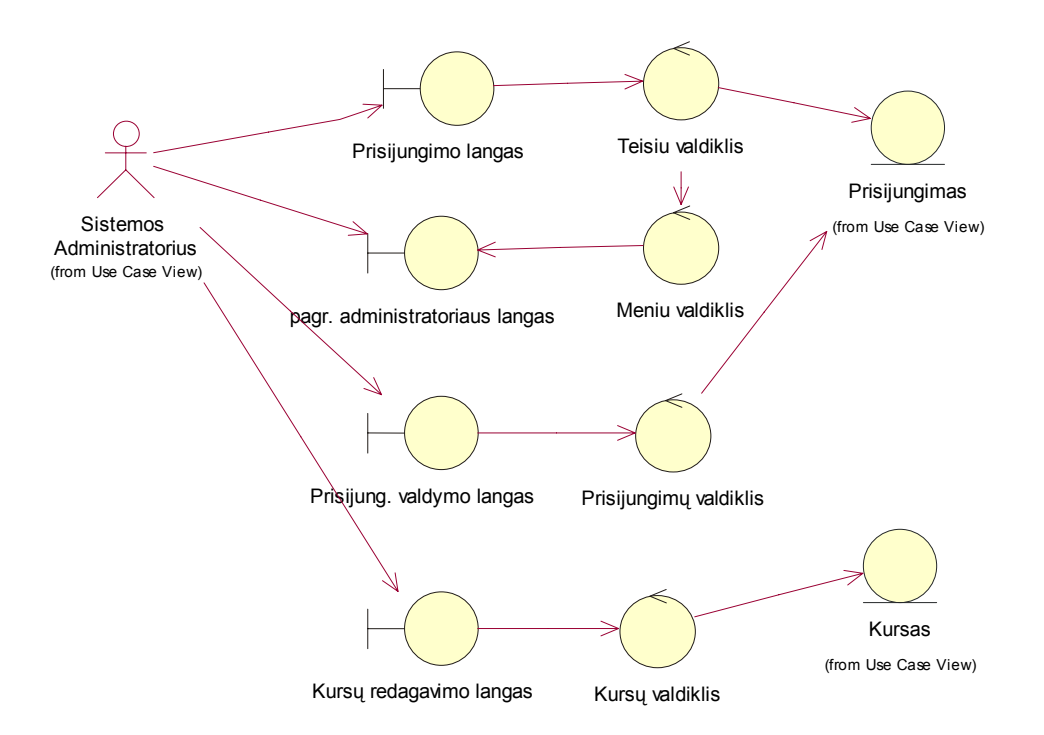

**4.2. pav. Sistemos administratoriaus panaudojimo atvejų analizės diagrama** 

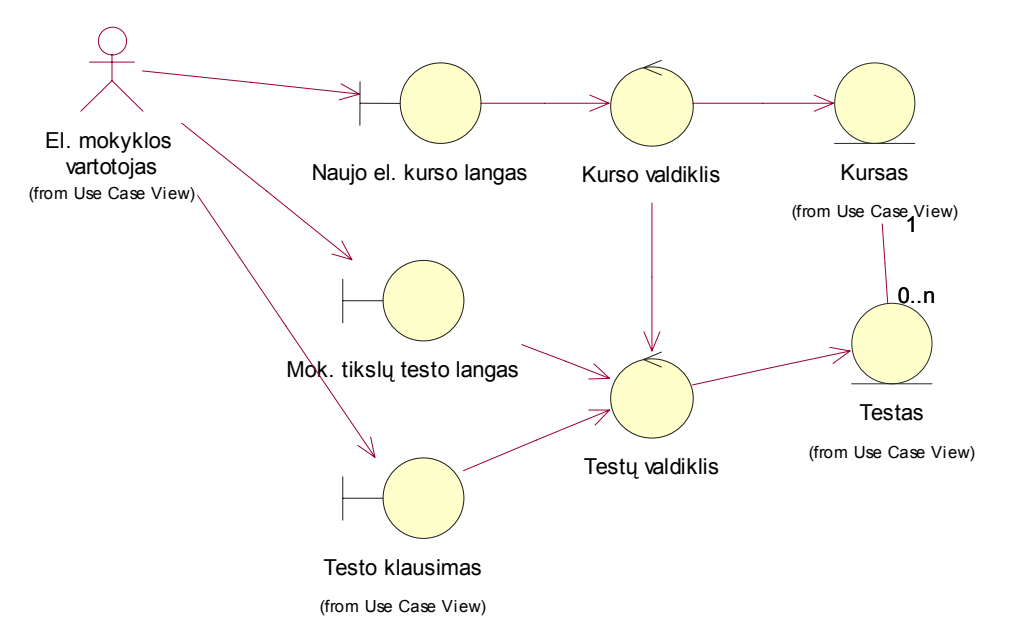

**4.3. pav. Sistemos vartotojo "Pradėti kursą" PA analizės diagrama** 

### **4.3. Sistemos elgsenos modelis**

Pagrindinis veiklos diagramos pranašumas – galimybė modeliuoti lygiagrečią elgseną. Todėl jos ypač naudingos modeliuojant darbų srautus bei elgseną, kurioje yra lygiagrečių procesų. Šiuo atveju aprašant sistemos vartotojo veiklą sistemoje yra nemažai pasirinkimo alternatyvų į kurias reikia atsižvelgti. Taip galima geriau suprasti darbų sekas. Žiūrėkite 4.4. paveikslą.

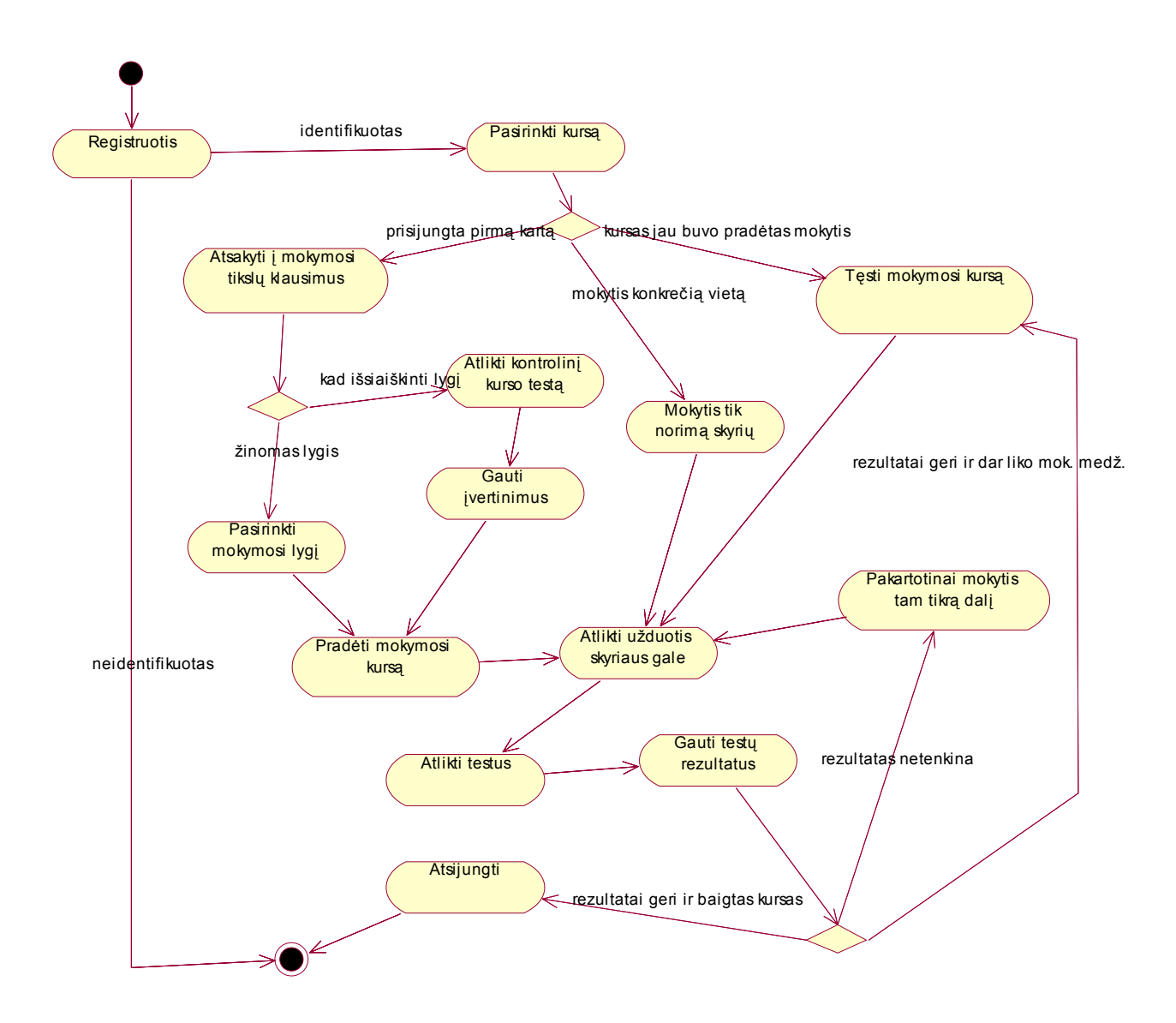

### **4.4. pav. Veiklos diagrama sistemos vartotojo panaudojimo atvejams detalizuoti**

### **4.4. Duomenų bazės schema**

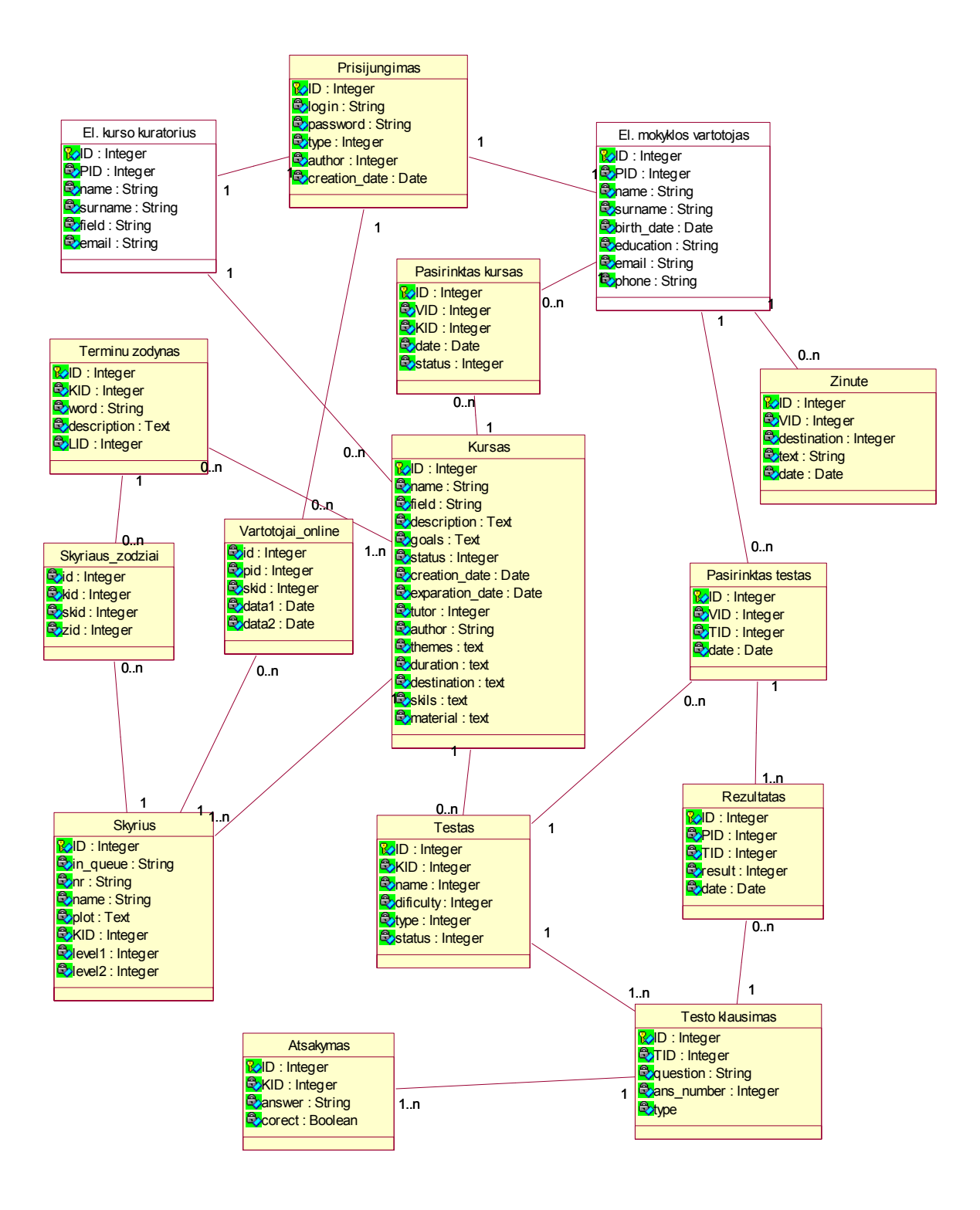

**4.5. pav. Sistemos duomenų bazės modelis** 

### **4.5. Realizacijos modelis**

### **4.5.1. Projektuojamos sistemos architektūra**

Visos paslaugos (moduliai) sistemoje veiks viename vykdomajame įrenginyje (serveryje), tačiau skirtinguose procesuose. PĮ pasižymi paskirstytos architektūros savybėmis, – yra galimybė išaugus jos apkrovimui parinktus procesus perkelti į atskirus tinklu sujungtus įrenginius.

PĮ priskirtinas lengvo kliento modelis, kuriame duomenų atvaizdavimas yra paliekamas kliento programinei įrangai (šiuo atveju – WWW naršyklei). Tokį paskirstymą galima pavaizduoti taikymų sluoksniais:

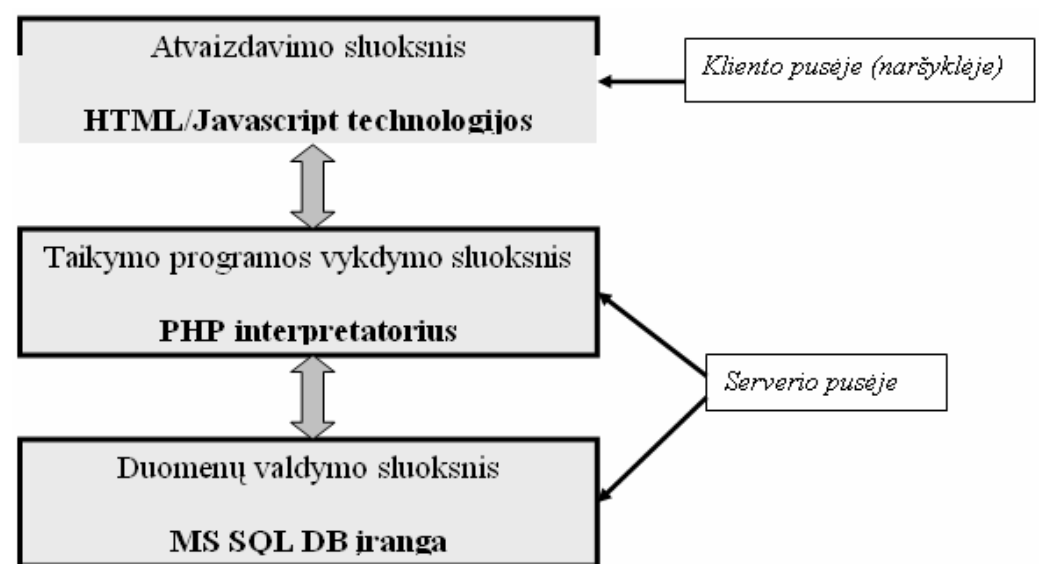

**4.6. pav. Sistemos sluoksniai** 

### **4.5.2. Įdiegimo diagrama**

Įdiegimo diagramose naudojami procesoriaus ir įrenginio simboliai. Procesoriumi suprantamas kompiuteris, kuriame gali vykti skaičiavimo procesai, o spausdintuvas yra įrenginys. Šioje sistemoje kliento kompiuteris kreipiasi į taikomųjų programų serverį, kuris savo ruožtu duomenis ima iš MSSQL serverio.

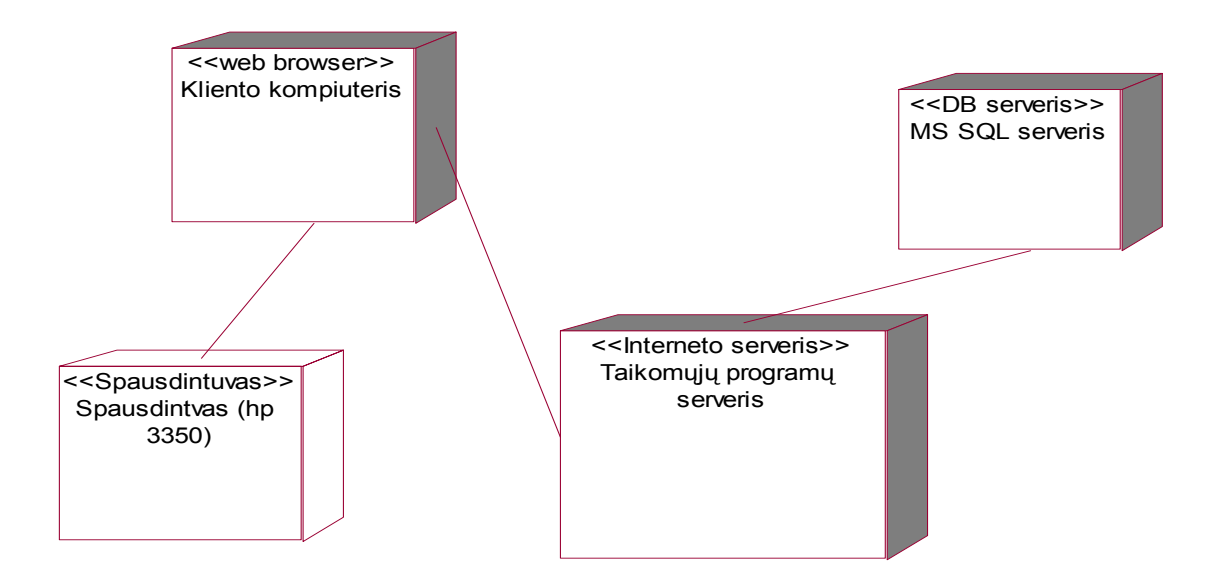

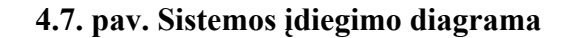

**4.5.3. Sistemos moduliai** 

Sistemai realizuoti reikės trijų modulių. Jie tarpusavyje yra susiję ir jų apibrėžimas gan formalus. Bet išskaidžius sistemą į atskirus modulius palengvina kūrimą, suprantamumą.

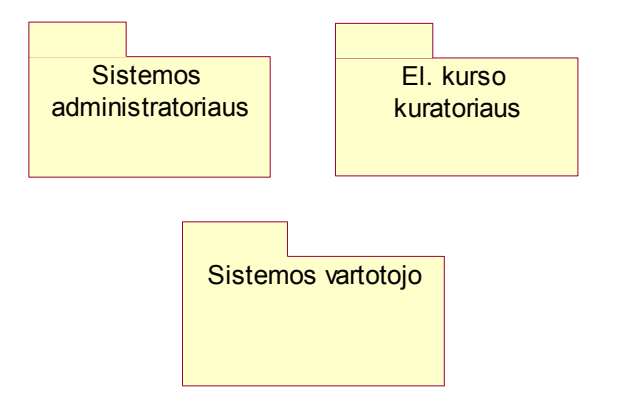

**4.8. pav. Sistemoje naudojami moduliai** 

Kiekvieną modulį sudarančios klasės, duomenų bazės lentelės bei vartotojo sąsaja bus sukurta naujai

## **4.6. Testavimo modelis bei duomenys**

Testavimui bus pasirinktas koks nors platus kursas, kuriame gausu įvairios medžiagos, kurią patogu struktūrizuoti. Bus sudaromi testai, bei skirtingų kurso lygių formavimo darbai. O paskui po to vartotojas atliks testus ir stebės sistemos veikimą. Išsamesnis testavimo aprašymas bus realizavus visą sistemą.

# **5. Eksperimentinis sistemos tyrimas**

## **5.1. Sukurtos el. mokyklos kokybės tyrimas ir tolimesnės galimybės**

El. mokyklos kokybės tyrimui panaudosime sistemoje esantį "Mokymosi tikslų ir motyvacijos testą", kuriame bus įtraukti keletas klausimų apie el. mokymo sistemos vertinimą. Surinkti duomenys bus persiųsti sistemos administratoriui, kuris įvertins rezultatus ir pateiks pasiūlymus sistemai atnaujinti ir plėsti, nes el. mokyme dar galima panaudoti daug įvairių idėjų.

Toliau 5.1. paveiksle pateikiami keli galimi klausimai "Mokymosi tikslų testui". Čia teisingų atsakymų nėra, nes tai kaip apklausą, kurios rezultatus matys el. kurso kuratorius.

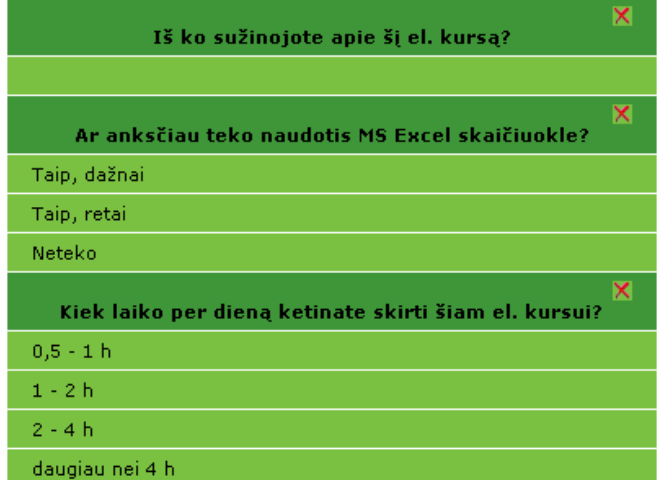

Testas: "Microsoft Excel mokomojo kurso pasirikimo klausimynas"

**5.1. pav. "Kurso tikslų testo" pavyzdys** 

Realius apklausos rezultatus būtų galima vertinti, kai sistema realiai veiktų, turėtų bent 20 vartotojų. Tada galima būtų susidaryti tikresnę nuomonę apie el. kurso ar sistemos kokybę.

Anksčiau pateiktas testas leis geriau susipažinti su vartotojų poreikiais ir mokymosi įpročiais. Tačiau nepaisant būsimų rezultatų planuojami tokie sistemos tobulinimo darbai artimiausiu metu:

- Studentų diskusijų aplinka ir forumas;
- Studentų pokalbių kambariai realiame lauke;
- Žinučių siuntimo modulis pačios el. mokyklos viduje tarp studentų ir el. kurso vadovų;
- Failų apsikeitimo sistema;
- Dar tobulinti besimokančiųjų vertinimo modulį ir el. kurso optimizavimą.

Didelis dėmesys bus skiriamas ir studentų kontroliavimui sistemoje. Surinkta informacija bus bandoma pateikti vaizdžiai, įvairiais pjūviais. Kad tai leistų susidaryti aiškesnį vaizdą apie el. kursą.

# **6. Vartotojo vadovas**

## **6.1. Įžanga**

Sistemą sudaro trys skirtingi vartotojų lygiai: administratoriaus, el. kurso kuratoriaus ir paprasto sistemos vartotojo – besimokančiojo aplinka. Visos vartotojų grupės turi savo prisijungimus prie sistemos ir norėdami ja naudotis, privalo turėti nuolatinį interneto ryšį. Sistema buvo kuriama labiausiai kreipiant dėmesį į vartotojų poreikius, patogumą besimokant ir stengiantis padėti kuo geriau įsisavinti mokomąją medžiagą. Svarbiausios sistemos savybės yra interaktyvumas, paprasta navigacija, vaizdumas ir sistemos patikimumas.

El. mokyklos adresas internete:<http://soften.ktu.lt/~s586751/emokymas/> Del prisijungimo slaptažodžių kreipkitės el. paštu [dargude@stud.ktu.lt](mailto:dargude@stud.ktu.lt). Pagrindinis sistemos langas parodytas 6.1. pav. Iš jo galima pasiekti visas kitas aplinkas.

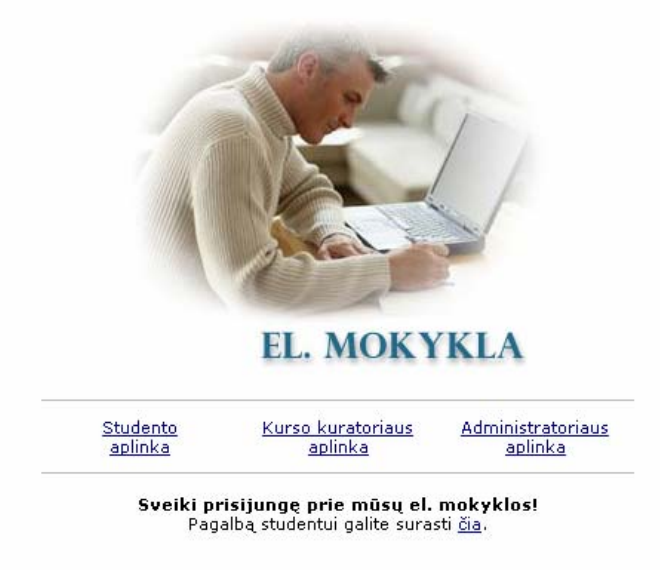

# **6.1. pav. Pagrindinis el. mokyklos langas**

# **6.2. Sistemos administratoriaus darbo aplinka**

Prisijungimas prie administratoriaus sistemos vyksta vartotojui prisijungimo lange suvedus savo vardą sistemoje bei slaptažodį. Pateikus klaidingą informaciją išvedamas įspėjamasis pranešimas apie klaidą ir prašoma įvesti teisingus duomenis.

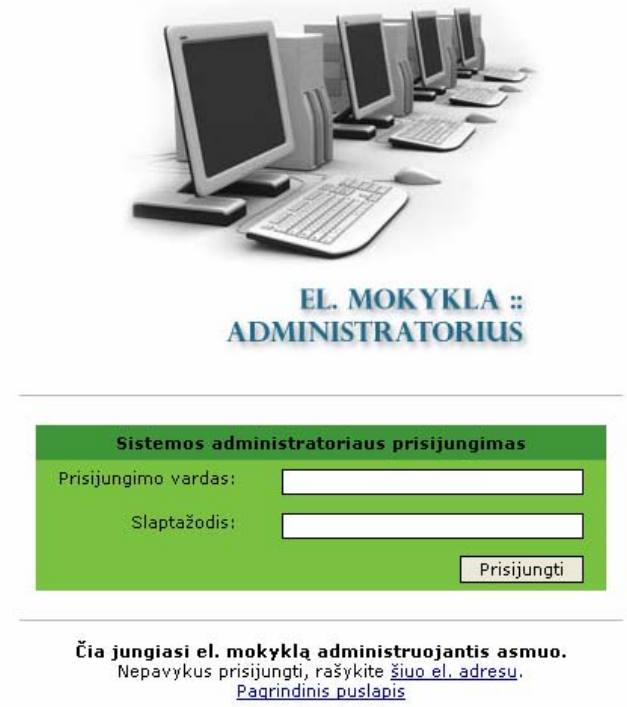

**6.2. pav. Prisijungimas prie administratoriaus sistemos** 

Šiuos prisijungimo duomenis gali pasikeisti pats administratorius prisijungęs prie sistemos darbo aplinkos. Sėkmingai prisijungus prie vartotojo aplinkos, galime rinktis iš meniu juostoje kairėje esančio meniu. Sistemos administratorius gali atlinkti dvi pagrindines funkcijas:

- Valdyti sistemos prisijungimo duomenis (el. kurso kuratoriaus);
- Redaguoti pagrindinę el. kurso informaciją (tokią kaip būsena).

Pasirinkus meniu punktą "Prisijungimo duomenys", išvedama prisijungimo duomenų lentelė, kurioje matome savo informaciją, bei visus kitus el. kursų kuratorius.

| <b>Administratoriaus meniu</b><br>Prisijungimo duomenys<br>Sukurti naują prisijungimą<br>Redaguoti prisijungimus<br>El. kursy valdymas<br>Atsijungti | Kad mokytis taptų<br>L. MOKYKLA<br>paprasta<br>Administratorių prisijungimo prie sistemos duomenys |                |                            |                              |                     |  |  |  |
|----------------------------------------------------------------------------------------------------|----------------------------------------------------------------------------------------------------|----------------|----------------------------|------------------------------|---------------------|--|--|--|
|                                                                                                    | Įrašo sukūrimo<br>Prisij.<br>vardas<br>ID<br><b>Tipas</b><br>data                                  |                |                            |                              |                     |  |  |  |
|                                                                                                    |                                                                                                    | $\mathbf{1}$   | admin                      | Sistemos<br>administratorius | 2005-12-16 03:30:31 |  |  |  |
|                                                                                                    |                                                                                                    | $\overline{2}$ | user                       | El. kurso kuratorius         | 2005-12-16 04:31:58 |  |  |  |
|                                                                                                    |                                                                                                    |                |                            |                              |                     |  |  |  |
|                                                                                                    |                                                                                                    |                | Elektroniné mokykla. 2005. |                              |                     |  |  |  |

**6.3. pav. Administratorių prisijungimo prie sistemos duomenys** 

Naują prisijungimą galima sukurti pasirinkus meniu juostoje "Sukurti naują prisijungimą". Abu slaptažodžio įvedimo laukai privalo būti identiški.

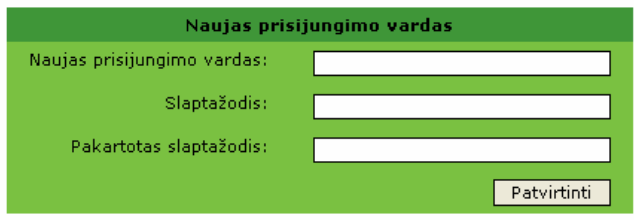

**6.4. pav. Naujo prisijungimo vardo sukūrimo forma** 

Prisijungimo redagavimo lentelė atrodo sekančiai:

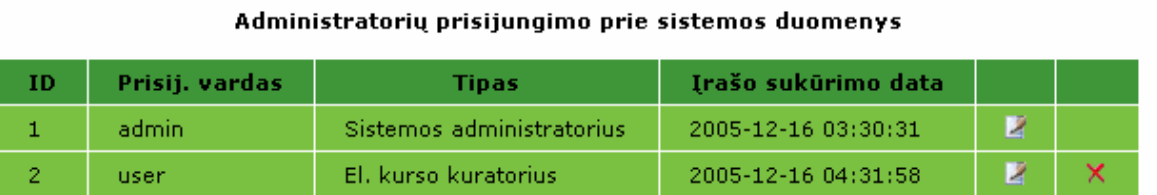

# **6.5. pav. Prisijungimo prie sistemos duomenų redagavimas**

Duomenis galima redaguoti ("admin" prisijungimo vardas išlieka pastovus) arba visai pašalinti iš sistemos. Trynimo veiksmus rekomenduojama atlikti kuo rečiau, nes galima prarasti daug kitos informacijos.

Nuo sistemos atsijungiama paspaudus "Atsijungti" nuorodą.

# **6.3. El. kursų kuratoriaus darbo aplinka**

Prisijungimas prie el. kurso kuratoriaus sistemos vyksta vartotojui prisijungimo lange suvedus savo vardą sistemoje bei slaptažodį. Pateikus klaidingą informaciją išvedamas įspėjamasis pranešimas apie klaidą ir prašoma įvesti teisingus duomenis.

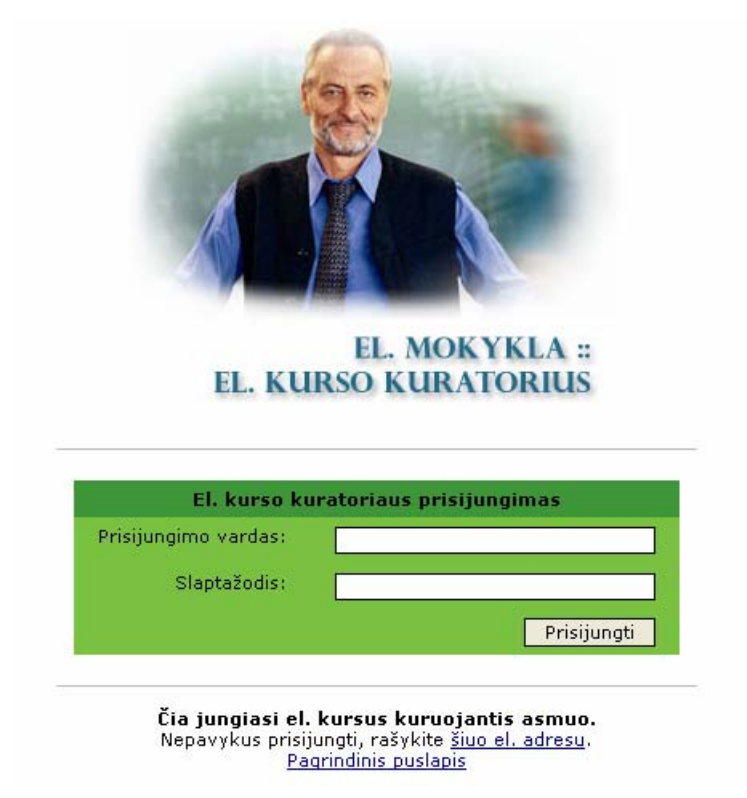

**6.6. pav. Prisijungimas prie administratoriaus sistemos** 

Šiuos prisijungimo duomenis gali pasikeisti tik sistemos administratorius. Sėkmingai prisijungus prie vartotojo aplinkos, galime rinktis iš meniu juostoje kairėje esančio meniu. Šios vartotojų grupės aplinkos funkcionalumas yra didžiausias, nes galima atlikti daugiausiai operacijų. Pagrindiniai veiksmai susiję su:

- Savo duomenų redagavimu;
- Studentų informacijos valdymu;
- Visas el. kurso valdymas nuo pradinių duomenų iki mokomosios medžiagos;
- Besimokančių studentų darbo sistemoje sekimas ir analizė.

## **6.3.1. Asmeninių duomenų valdymas**

Savo anketinius duomenis prisijungus pirmą kartą prašome įvesti šioje formoje. Vėliau galimas jų redagavimas.

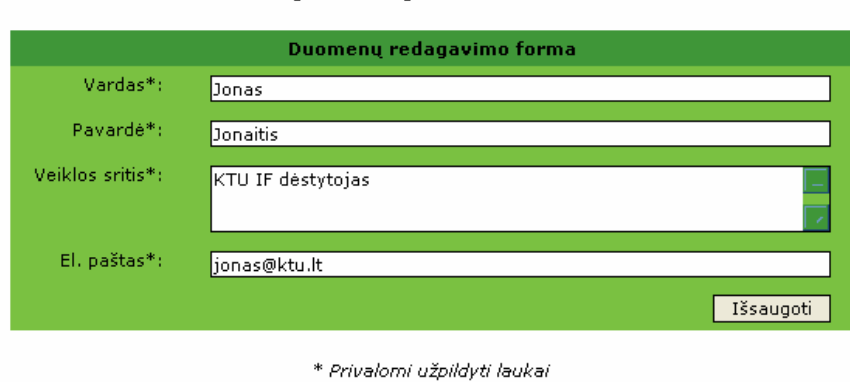

Čia galite redaguoti savo duomenis

**6.7. pav. El. kurso kuratoriaus anketiniai duomenys** 

Studentų informacija valdoma analogiškai, kaip ir sistemos administratoriaus aplinkoje.

# **6.3.2. El. mokymo kursų valdymas**

Pasirinkus el. mokymo kursų nuorodą, matome šio kuratoriaus sukurtus ir valdomus el. kursus bei jų būsenas.

| ID. | <b>Pavadinimas</b>              | Aprašymas                                                                                                    | <b>Büsena</b>   |
|-----|---------------------------------|----------------------------------------------------------------------------------------------------|-----------------|
| 5   | Microsoft Excel<br>2000 ir 2002 | Kurse aptariami asmeninių kompiuterių<br>programų Microsoft Excel 2000 ir 2002 darbo.<br>principai, komandos, vartotojo sąsajos<br>priemonės ir veiksmai, aiškinami<br>kompiuterizuotų darbo vietų bendrieji kūrimo<br>principai. | Publikuojamas   |
| 19  | Unix<br>pradžiamokslis.         | Nežinau                                                                                                    | Publikuojamas   |
| 20  | Micosoft Word<br>2003           | nieko nezinau                                                                                                    | Nebuplikuojamas |

Šiuo metu esantys sukurti el. kursai

**6.8. pav. El kursų sąrašas** 

Galima pasirinkti naujo el. kurso sukūrimo nuorodą ir pravykdyti 3 etapus. Visos informacijos nebūtina užpildyti iš karto. Tai galima bus atlikti ir vėliau el. kurso redagavimo srityje.

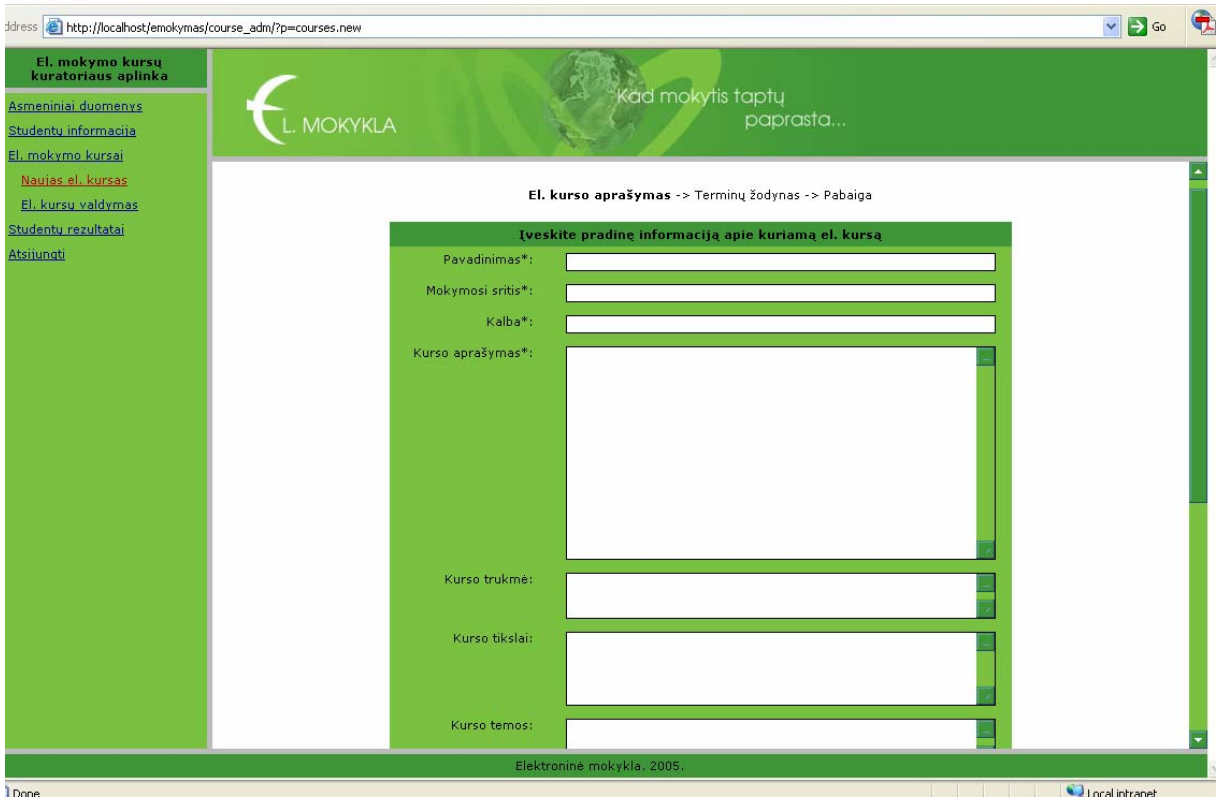

**6.9. pav. Naujo el. kurso sukūrimas (pagr. informacija)** 

Keliaujant toliau galima užpildyti būsimo el. kurso terminų žodyną, kuris bus vėliau pateikiamas prieš el. mokymosi kursą arba bus galima atskirai išskaidyti terminus priskiriant juos skirtingiems skyriams ar poskyriams.

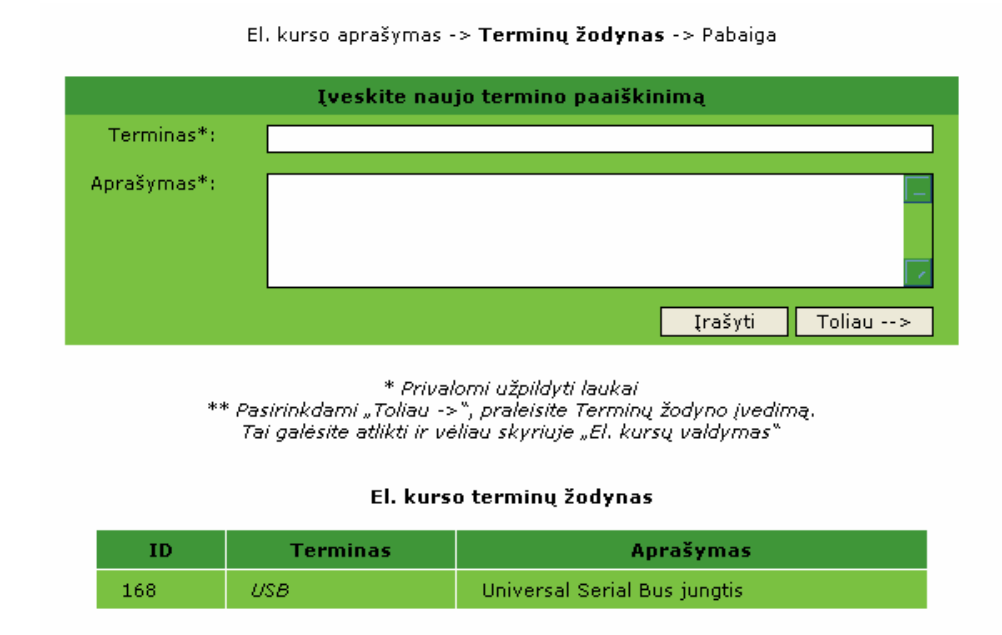

**6.10. pav. Terminų žodyno sukūrimas el. kurse** 

Galiausiai prieiname prie paskutinio etapo, t.y. "Mokymosi tikslų testo" sukūrimo. Šį veiksmą anksčiau buvo galvojama įdėti prie "Naujas el. kursas" skyriaus, bet vėliau jis nukeltas kartu prie kitų testų kūrimo aplinkos. Tačiau testą sudaryti rekomenduojama, nes surinkta informacija iš vartotojų vėliau bus labai naudinga vystant el. kursą ir el. mokyklą apskritai.

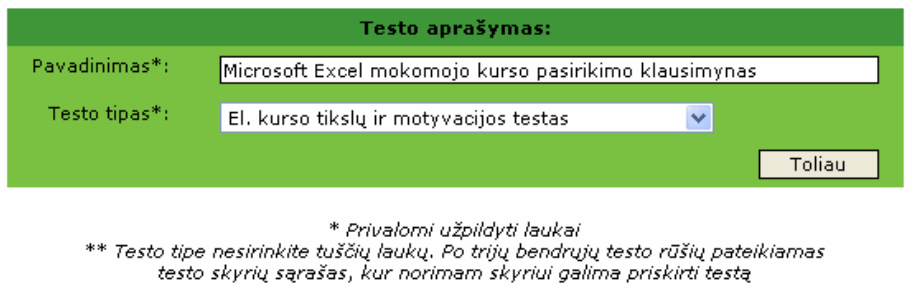

Tvarkote el, kurso: Microsoft Excel 2000 ir 2002 mokomąją medžiagą

**6.11. pav. "Mokymosi tikslų testo" iniciavimas**

Sukurtus el. kursus galima valdyti ir redaguoti. Pasirinkus el. kurso valdymo meniu, išvedamas sąrašas egzistuojančių el, kursų, kuriuose galima atlikti įvairius pakeitimus ir redagavimo veiksmus.

Pasirinkite el. kursą redagavimui

| ΙD | Pavadinimas                   | Mok. sritis |            |            |  |
|----|-------------------------------|-------------|------------|------------|--|
|    | Microsoft Excel 2000 ir 2002. | Informatika | ABC 2      | u o        |  |
| 19 | Unix pradžiamokslis           | Informatika | <b>ABC</b> | <b>u o</b> |  |
| 20 | Micosoft Word 2003            | Informacija | ABC 2      | u o        |  |

**6.12. pav. El. kurso valdymo langas** 

Pasirinkus norimą kursą galima redaguoti jo pagrindinę informaciją, kuri atrodo panašiai kaip 6.13. paveiksle.

| Address   http://localhost/emokymas/course_adm/?p=courses.edit&add=info&kid=5                               |                                                                                          |                              |                                                                                                    |                                                  |                  |                |             | $\vee$ $\Rightarrow$ Go | π                   |
|----------------------------------------------------------------------------------------------------|------------------------------------------------------------------------------------------|------------------------------|----------------------------------------------------------------------------------------------------|--------------------------------------------------|------------------|----------------|-------------|-------------------------|---------------------|
| El. mokymo kursų<br>kuratoriaus aplinka<br>Asmeniniai duomenys<br>Studentu informacija<br>El. mokymo kursai | <b>MOKYKLA</b>                                                                           |                              |                                                                                                    | Kad mokytis taptų                                | paprasta         |                |             |                         | $\hat{\mathcal{O}}$ |
| Naujas el, kursas<br>El. kursy valdymas<br>Mokomoji medžiaga                                                |                                                                                          |                              |                                                                                                    | Tvarkote el. kursą: Microsoft Excel 2000 ir 2002 |                  |                |             |                         |                     |
| El. kurso testaj                                                                                            | ID                                                                                       | <b>Pavadinimas</b>           |                                                                                                    | Mok. sritis                                      |                  |                |             |                         |                     |
| Studentų rezultatai                                                                                         | $5^{\circ}$                                                                              | Microsoft Excel 2000 ir 2002 |                                                                                                    | Informatika                                      | <b>CE ABC BA</b> | <b>US @</b>    | ×           |                         |                     |
| Atsijungti                                                                                                  | 19                                                                                       | Unix pradžiamokslis          |                                                                                                    | Informatika                                      | <b>EX ABO EX</b> | $\mathbf{u}$ o | $\mathbf x$ |                         |                     |
|                                                                                                    | 20                                                                                       |                              |                                                                                                    | Informacija                                      | <b>SE ABC 24</b> | 随意             | ×           |                         |                     |
|                                                                                                    | Micosoft Word 2003<br>Pavadinimas*:<br>Mokymosi sritis*:<br>Kalba*:<br>Kurso aprašymas*: |                              | Galite redaguoti el. kurso informacija<br>Microsoft Excel 2000 ir 2002<br>Informatika<br>lietuvių, (angliški terminai)<br>Kurse aptariami asmeninių kompiuterių programų Microsoft Excel<br>2000 ir 2002 darbo principai, komandos, vartotojo sąsajos<br>priemonės ir veiksmai, aiškinami kompiuterizuotų darbo vietų<br>bendrieji kūrimo principai. |                                                  |                  |                |             |                         |                     |
| <b>Done</b>                                                                                                 |                                                                                          |                              | Elektroninė mokykla. 2005.                                                                                                    |                                                  |                  |                |             |                         |                     |
|                                                                                                    |                                                                                          |                              |                                                                                                    |                                                  |                  |                |             | I ocal intranet         |                     |

**6.13. El. kurso pagrindinė informacija** 

Šią informaciją galima redaguoti pasirinkus paveikslėlį su "i" raide. Taip pat galima tvarkyti Terminų žodyną, kuris gal jau buvo pradėtas pildyti įrašant el. kursą. Įvesti ir šalinti terminus yra labai paprasta ir patogu.

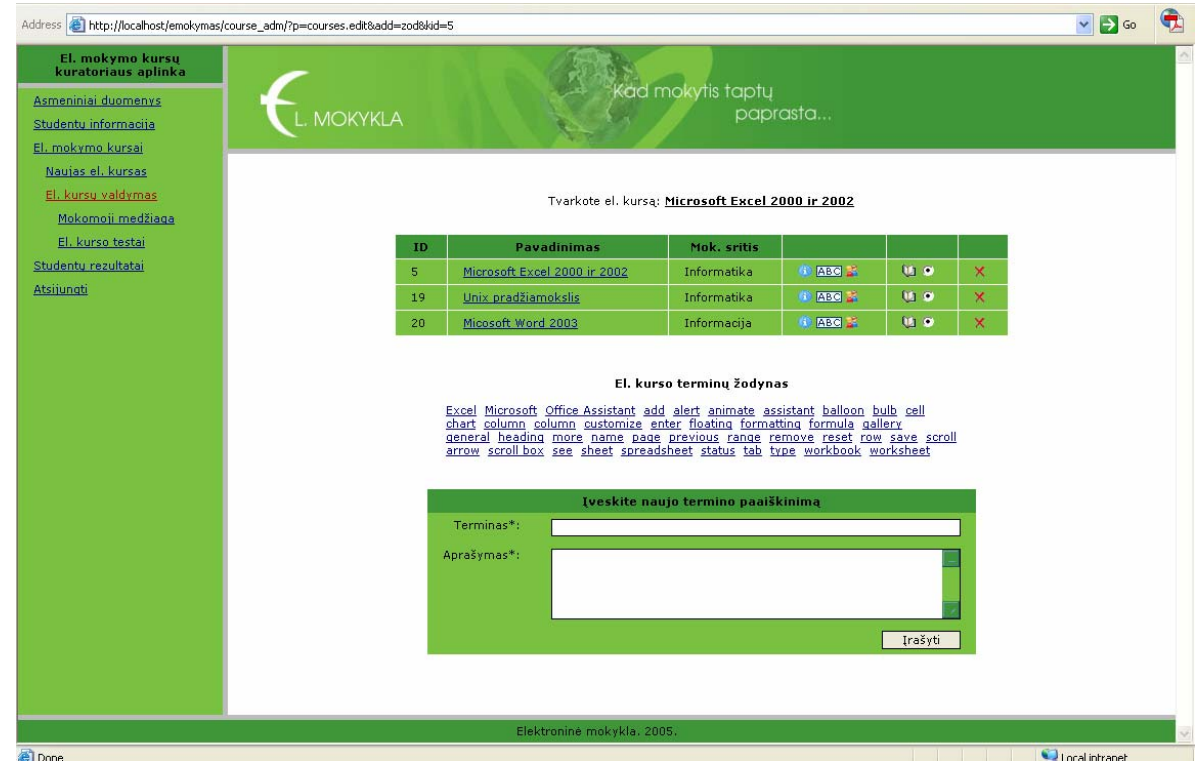

**6.14. pav. El. kurso terminų žodynas**

Toliau kurso valdymą tęsiame priskirdami jį esantiems sistemoje studentams, kurie to pageidavo. El. kurso studentų valdymo langas paprastas ir patogus naudoti.

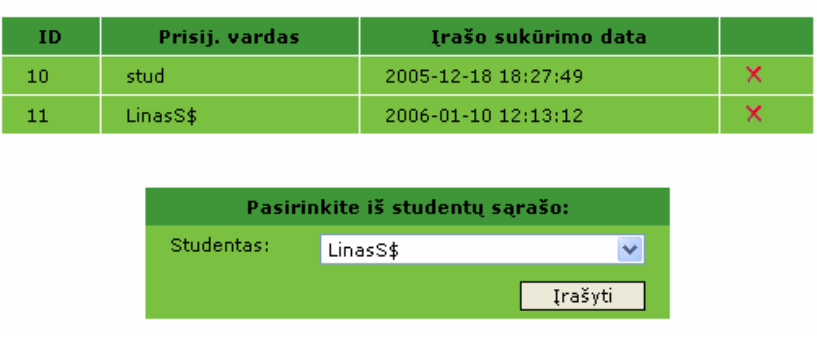

Studentų, pasirinkusių šį el. kursą, sąrašas

**6.15. pav. El. kurso studentų sąrašas** 

Galiausiai redaguojame pačia el. kurso mokomąją medžiagą. Sukurta patogi ir universali el. kurso valdymo sistema, kur visas el. kursas suskaidomas į atskirus skyrius atkreipiant dėmesį į jų eiliškumą gylį.

| Address <b>&amp;</b> http://localhost/emokymas/course_adm/?p=courses.edit.plot         |                 |            |                                                                    |                    |                          |                            |                   | $\vee$ $\rightarrow$ Go |  |
|----------------------------------------------------------------------------------------|-----------------|------------|--------------------------------------------------------------------|--------------------|--------------------------|----------------------------|-------------------|-------------------------|--|
| El. mokymo kursu<br>kuratoriaus aplinka<br>Asmeniniai duomenys<br>Studentu informacija | L. MOKYKLA      |            | Kad mokytis taptų<br>paprasta                                      |                    |                          |                            |                   |                         |  |
| El. mokymo kursai                                                                      |                 |            |                                                                    |                    |                          |                            |                   |                         |  |
| Naujas el, kursas                                                                      |                 |            | Tvarkote el. kurso: Microsoft Excel 2000 ir 2002 mokomają medžiagą |                    |                          |                            |                   |                         |  |
| El. kursy valdymas                                                                     |                 |            |                                                                    |                    |                          |                            |                   |                         |  |
| Mokomoji medžiaga                                                                      | Nr.             | Eilé       | <b>Pavadinimas</b>                                                 | n<br>$\Rightarrow$ |                          |                            | Lygis             |                         |  |
| El, kurso testai                                                                       | $\mathbf{1}$    | 1.<br>1.1. | II. PAŽINTIS SU SKAIČIUOKLE<br>4 pamoka, EXCEL PROGRAMOS LANGAS    | $+ -$              | <b>ABC</b><br><b>ABC</b> | $\mathbf x$<br>$\mathbf x$ |                   |                         |  |
| Studentų rezultatai                                                                    | $\overline{2}$  |            |                                                                    |                    |                          |                            |                   |                         |  |
| Atsijungti                                                                             | $\overline{3}$  | 1.1.1.     | 1. Pagrindinės lango dalys                                         | $\Rightarrow$      | ABC L                    | $\mathbf x$                | <b>VI</b>         |                         |  |
|                                                                                        | $\overline{4}$  | 1.1.2.     | 2. Pirmasis meniu, pirmieji priemonių<br>myqtukai ir veiksmai      | $\Rightarrow$      | ABC L                    | ×                          | $\blacksquare$    |                         |  |
|                                                                                        | 5 <sup>1</sup>  | 1.1.3.     | 3. Asistentas                                                      | 0 <sub>0</sub>     | ABC P                    | ×                          | $\nabla$ $\nabla$ |                         |  |
|                                                                                        | 6               | 1.2.       | 5 pamoka, NARVELIO ABÉCÉLÉ                                         | 中華                 | <b>ABC</b>               | ×                          |                   |                         |  |
|                                                                                        | $\overline{7}$  | 1.2.1.     | 1. Pagrindinės sąvokos                                             | 0 <sub>0</sub>     | ABC L                    | ×                          | $\blacksquare$    |                         |  |
|                                                                                        | 8               | 1.2.2.     | 2. Narvelių žymėjimas                                              | . .                | ABC L                    | ×                          | $\blacksquare$    |                         |  |
|                                                                                        | 9               | 1.2.3.     | 3. Teksto jrašymas                                                 | $\Rightarrow$      | ABC L                    | $\mathsf{x}$               | <b>V</b> V        |                         |  |
|                                                                                        | 10              | 1.2.4.     | 4. Teksto dėstymas narvelyje                                       | $\Rightarrow$      | ABC I                    | ×                          | $\blacksquare$    |                         |  |
|                                                                                        | 11              | 1.2.5.     | 5. Ilgas tekstas                                                   | **                 | ABC L                    | ×                          | <b>V</b> V        |                         |  |
|                                                                                        | 12              | 1.2.6.     | 6. Narvelio teksto redagavimas                                     | 中華                 | <b>ABC</b>               | ×                          | $\blacksquare$    |                         |  |
|                                                                                        | 13 <sub>1</sub> | 1.2.7.     | 7. Pratimai                                                        | **                 | <b>ABC</b>               | ×                          |                   |                         |  |
|                                                                                        | 14              | 1.2.7.1.   | 7 pratimas. Narvelio ir bloko<br>žymėjimai                         | 中華                 | ABC L                    | ×                          | $\blacksquare$    |                         |  |
|                                                                                        | 15              | 1.2.7.2.   | 8 pratimas. Narvelio teksto<br>redagavimas klaviatūra              | ゆる                 | ABC L                    | ×                          | $\blacksquare$    |                         |  |
|                                                                                        |                 |            | Peržiūrėti visa el. kurso medžiaga                                 |                    |                          |                            |                   |                         |  |

**6.16. pav. Mokomosios kurso medžiagos valdymas** 

Žaliomis rodyklėmis naudojantis galima įterpti naujus skyrius pageidaujamoje vietoje. Be to galima atskirai kiekvienam skyriuj priskirti terminus iš terminų žodyno.

Ir svarbiausias yra pačios mokymosi medžiagos talpinimas. Susidarius el. kurso planą, galima sukelti visą informaciją naudojantis patogiu tekstiniu redaktoriumi "FCKeditor", kurio pagalba galima ne tik gražiai sumaketuoti turinį, tačiau ir kelti į serverį nuotraukas, "Flash" animaciją.

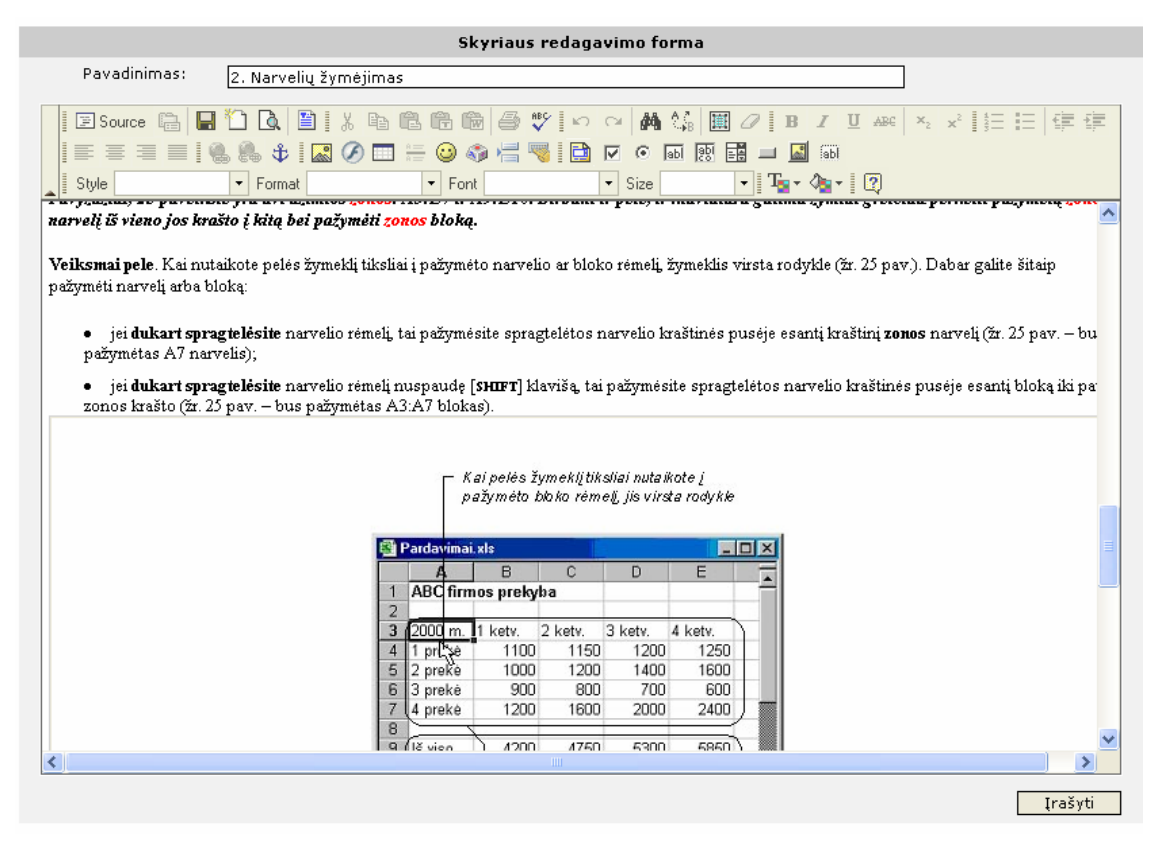

**6.17. pav. Mok. medžiagos talpinimas su FCKeditor redaktoriumi** 

Įdomus ir reikalingas yra besimokančiųjų stebėjimo uždavinys. Žiūrima kiek laiko prie kiekvieno skyriaus praleido vartotojas.

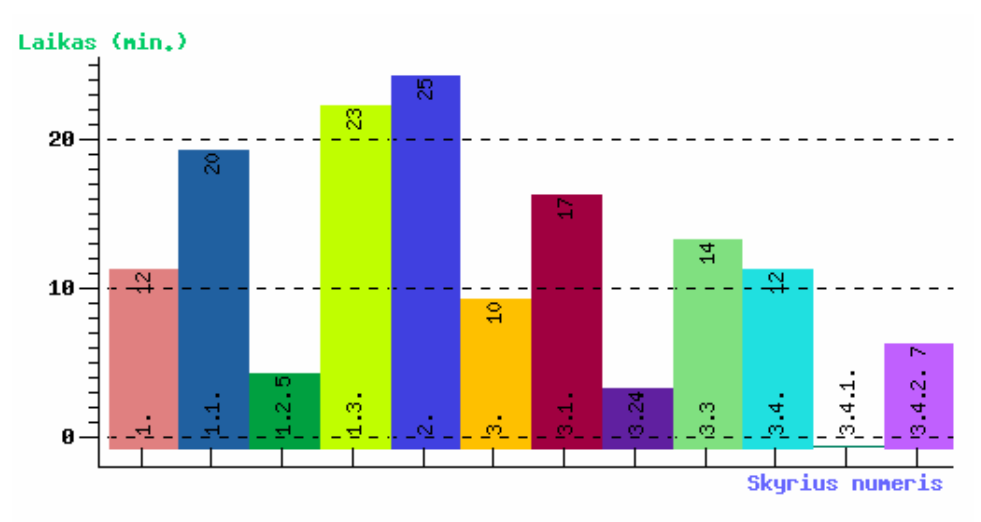

**6.18. pav. Vartotojų laiko kiekviename skyriuje histograma** 

## **6.3.3. Testų kūrimas el. mokykloje**

Testų valdymo langas pavaizduotas 6.19. paveiksle. Jame matome jau sukurtų testų sąrašą ir nuorodą "Naujas testas", kur galima susikurti testą.

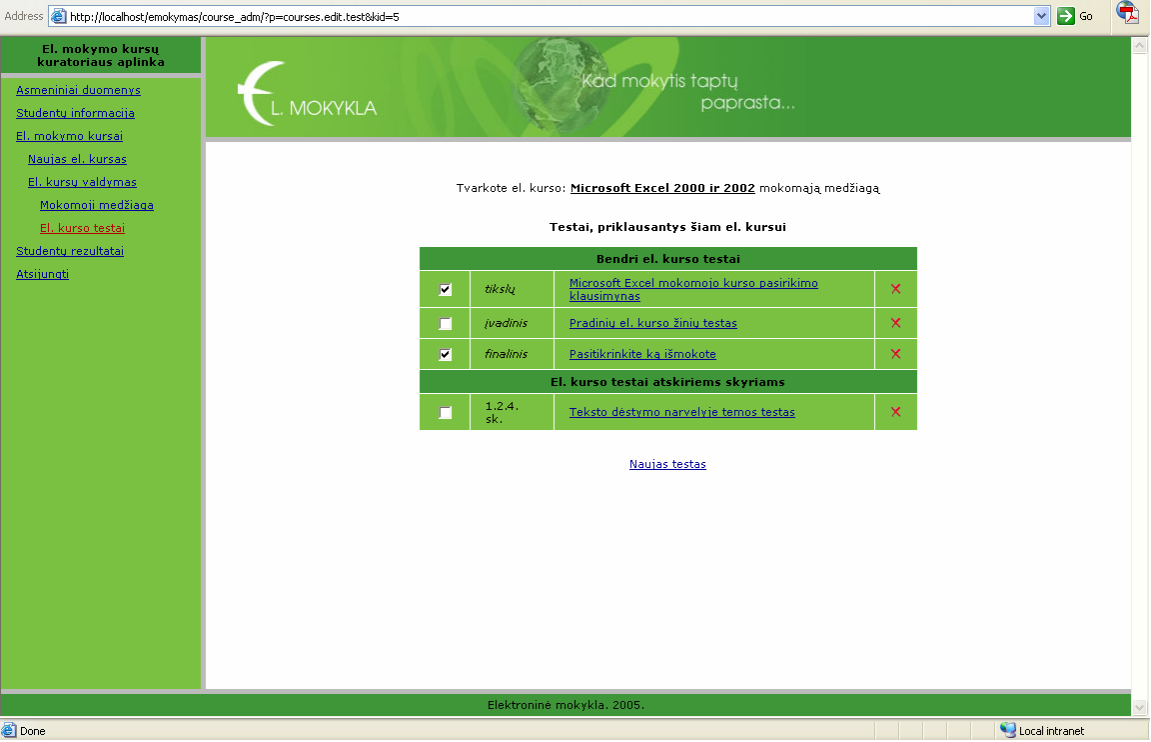

**6.19. pav. El. kurso testų sąrašas** 

Kuriant naują testą pasirenkame koks testas tai bus. Išsiskleidžiančiame meniu nurodome testo tipą. Ar tai priklausantis kokiam nors skyriui, ar testas bendrai apie el. kursą.

> Testo aprašymas: Pavadinimas\*: Naujas klausimas Testo tipas\*: 1. II. PAŽINTIS SU SKAIČIUOKLE  $\overline{\mathbf{v}}$ <mark>El, kurso tikslų ir motyvacijos testas</mark><br>El, kurso įvadinis testas<br>El, kurso baigiamasis testas **Toliau** <sup>ett, Kurso baigiamasis testas</sup><br>
> \*\* Testo tipe 11. II. PAŽINTIS SU SKAIČIUOKLE<br>
> testo 11.1.4 pamoka. EXCEL PROGRAMOS LANGAS<br>
> 1.1.2. 2. Pirmasis meniu, pirmieji priemonių mygtuk<br>
> 1.1.2. 2. Pirmasis meniu, pirmieji priemonių .<br>pateikiamas<br>pstą 1.2.7.1. 7 pratimai<br>1.2.7.1. 7 pratimas. Narvelio ir bloko žymėjimai<br>1.2.7.2. 8 pratimas. Narvelio teksto redagavimas kl

Tvarkote el, kurso: Microsoft Excel 2000 ir 2002 mokomąją medžiagą

**6.20. pav. Naujo testo kūrimas** 

Galiausiai nurodome klausimą ir atsakymo tipą. 6.21. pav.

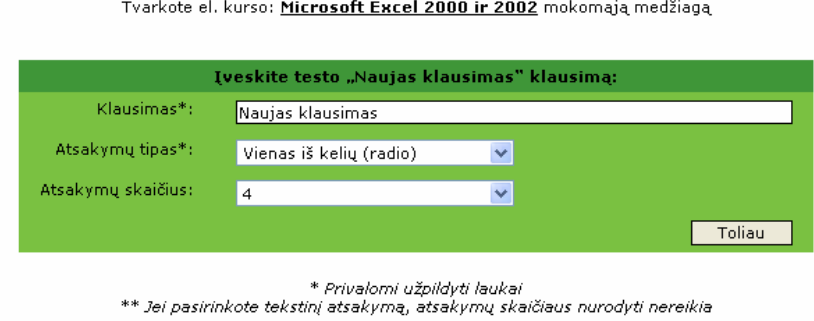

**6.21. pav. Naujo klausimo rašymas teste** 

Ir surašome visus atsakymus bei nurodome kurie iš jų yra teisingi. Jei pasirenkame tekstinį įvedimo lauką, atsakymo galime ir nerašyti. Tada bus laikoma, kad čia yra klausimas be teisingo atsakymo reikalingas tiesiog apklausai.

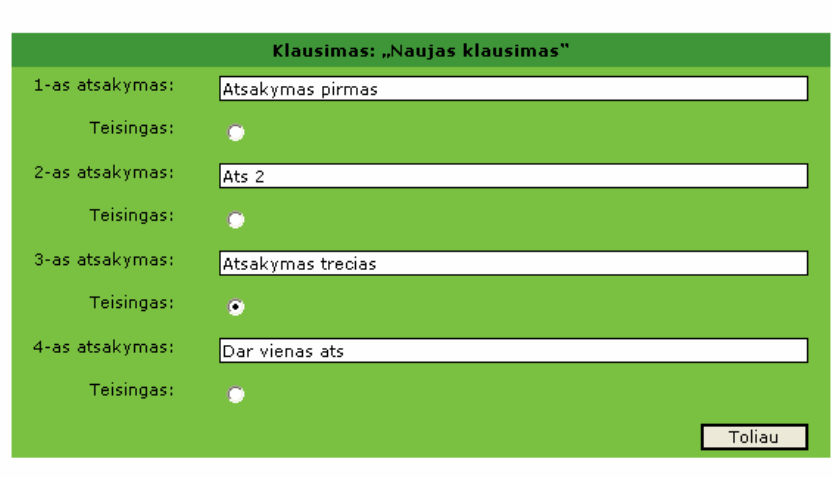

Tvarkote el. kurso: Microsoft Excel 2000 ir 2002 mokomają medžiagą

\* Reikia užpildyti visus tekstinius laukus ir pasirinkti, kurie atsakymai teisingi.

**6.22. pav. Atsakymų teste įvedimas** 

### **6.4. El. mokyklos vartotojo aplinka**

Prisijungimas prie el. mokyklos vartotojo sistemos vyksta vartotojui prisijungimo lange suvedus savo vardą sistemoje bei slaptažodį. Pateikus klaidingą informaciją išvedamas įspėjamasis pranešimas apie klaidą ir prašoma įvesti teisingus duomenis.

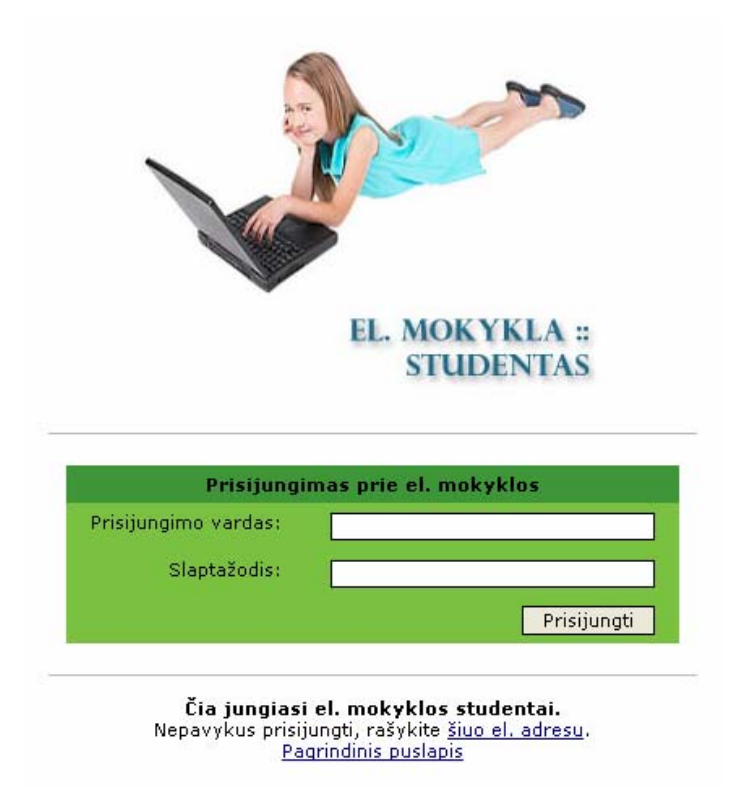

**6.23. pav. El. mokyklos studento prisijungimas** 

Šiuos prisijungimo duomenis gali pasikeisti tik el. kurso kuratorius. Sėkmingai prisijungus prie vartotojo aplinkos, galime rinktis iš meniu juostoje kairėje esančio meniu. Šios vartotojų grupės aplinkos funkcijos nėra labai didelės ir pagrinde susiję tik su el. kurso mokymusi ir savo duomenų keitimu. Pagrindiniai veiksmai:

- Savo duomenų redagavimu;
- El. kurso medžiagos studijavimas ir atlikimas pateiktų testų;

# **6.4.1. Asmeninių duomenų valdymas**

Asmeninių duomenų valdymo langas panašus į el. kurso kuratoriaus. Ten prašoma užpildyti tam tikrus asmeninius duomenis, tokius kaip vardas, pavardė ar gimimo data. 6.24. pav. matome tą formą.

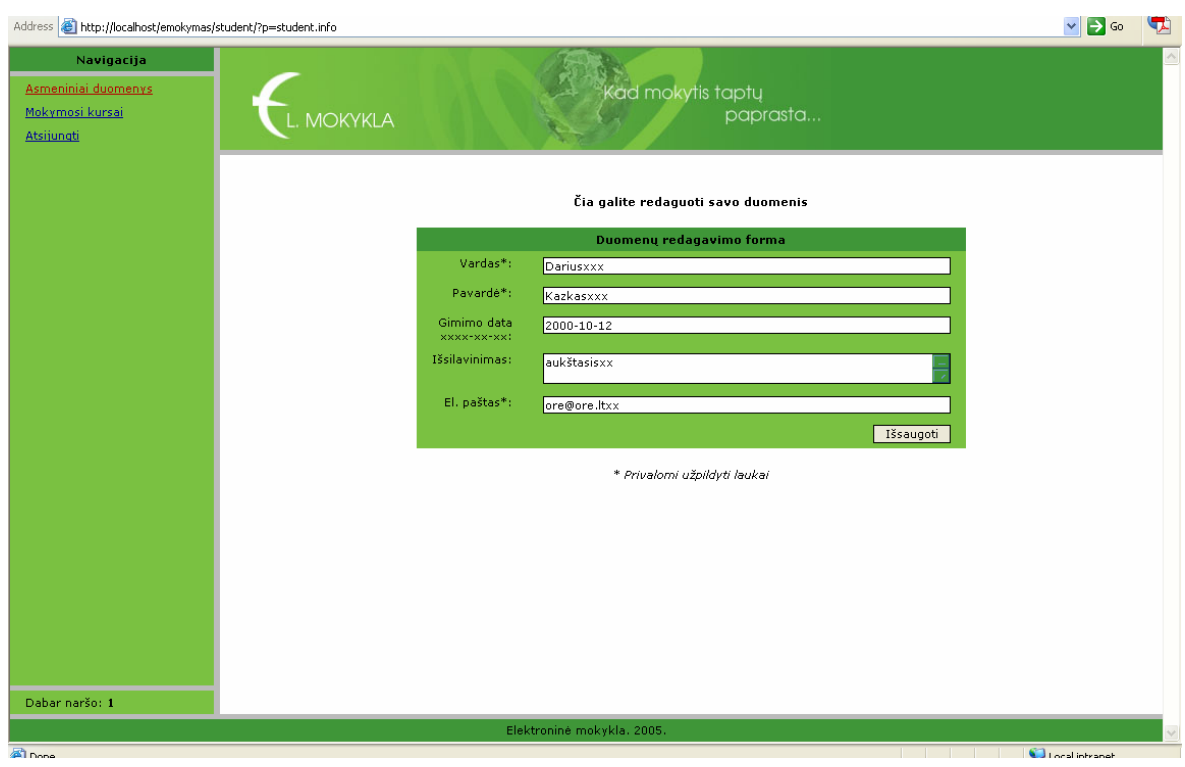

**6.24. pav. Studento duomenų keitimo forma** 

# **6.4.2. Studento mokymasis el. mokykloje**

Prisijungęs studentas mato aktyvių el. kursų sąrašą. Kursą jam suaktyvina el. kurso kuratorius, todėl esant neaiškumams reikėtų kreiptis į jį. 6.25. pav. matome studentui aktyvuotų el. kursų sąrašą. Jis gali norimą pasirinkti ir pradėti mokytis.

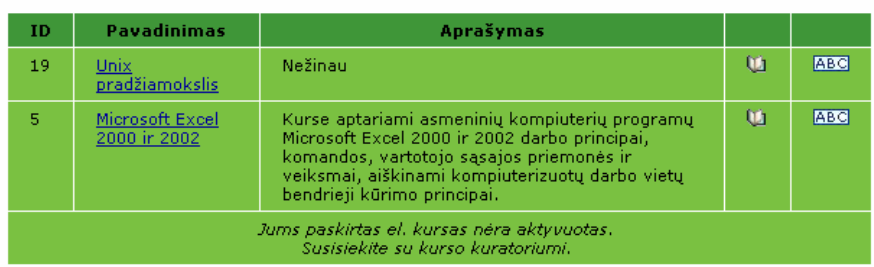

Šiuo metu jums aktyvuoti el. kursai

**6.25. pav. Studento aktyvių kursų sąrašas** 

Galima peržiūrėti el. kurso informaciją. Ji atrodo taip, kaip 6.26. paveiksle. Apačioje randame nuorodas į el. kurso žodyną bei mokomąją medžiagą.

| Address @ http://locahost/enokymas/student/?p=courses.infoBkid=5            |                                                                                                    | $v = 0$              |  |
|-----------------------------------------------------------------------------|----------------------------------------------------------------------------------------------------|----------------------|--|
| Navigacija<br>Asmeniniai duomenys<br>Mokymosi kursai<br>El, kurso aprašymas | Kad mokytis taptų<br>paprasta<br><b>MOKYKLA</b>                                                                                                    |                      |  |
| El, kurso medžiaga<br>Zodynelis<br>Atsijungti                               | Sklaidote el. kursą: Microsoft Excel 2000 ir 2002                                                                                                    |                      |  |
|                                                                             | El. kurso pagrindinė informacija                                                                                                    |                      |  |
|                                                                             | <b>EL. KURSO APRAŠYMAS</b>                                                                                                    |                      |  |
|                                                                             | Microsoft Excel 2000 ir 2002<br>Pavadinimas                                                                                                    |                      |  |
|                                                                             | Mokymosi sritis<br>Informablia                                                                                                    |                      |  |
|                                                                             | Kalba<br>lietuvių, (angliški terminai)                                                                                                    |                      |  |
|                                                                             | Kurso aprašymas<br>Kurse aptariami asmeninių kompiuterių programų Microsoft Excel 2000<br>ir 2002 darbo principai, komandos, vartotojo sąsajos priemonės ir<br>veiksmai, aiškinami kompiuterizuotų darbo vietų bendriesi kūrimo<br>principai. |                      |  |
|                                                                             | Sukūrimo data<br>2005-12-10 10:27:32                                                                                                    |                      |  |
|                                                                             | Kurso trukmė<br>Kursą sudaro dvi pamokos, kur pirmoje yra 3, o antroje - 7 skyriai.                                                                                                    |                      |  |
|                                                                             | Kurso tiklsas yra supažindinti su Exel programos veikimo principais ir<br>Kurso tikslai<br>galimybėmis.                                                                                                    |                      |  |
|                                                                             | <b>Kurso temos</b><br>Kurse nagnnéjamos dvi temos:<br>1. EXEL programos langas<br>2. Narvelio abécele                                                                                                    |                      |  |
|                                                                             | Mokomaja medžiagą paruoštė V.Šakys:<br>Mokomou medžiaga<br>Mokomosios medž, pateikimo forma:<br><b>Tekstas</b><br>Paveiksleliai<br><b>Lentelés</b><br>Animacità<br>Video<br>Dokumentai PDF formatu:                                           |                      |  |
| Dabar naršo: 1                                                              | Pagnodinė medžiaga pateikta el. mokymo aplinkoje; papildomai                                                                                                    |                      |  |
|                                                                             | Elektronine mokykla, 2005.                                                                                                    |                      |  |
| an.                                                                         |                                                                                                    | U.J. Local Interaced |  |

**6.26. pav. El. kurso informacija** 

Atlikus siūlomus testus (jeigu jie yra sukurti), galima pradėti studijas. Dažniausiai siūloma mokytis visą kursą nuo pradžių. Tuomet pateikiamas visos medžiagos turinys, kurį matome 6.27. paveiksle. Galima mokytis viską nuo pradžių, arba pasirinkus pageidaujamą kursą (jei prisijungta ne pirmą kartą).

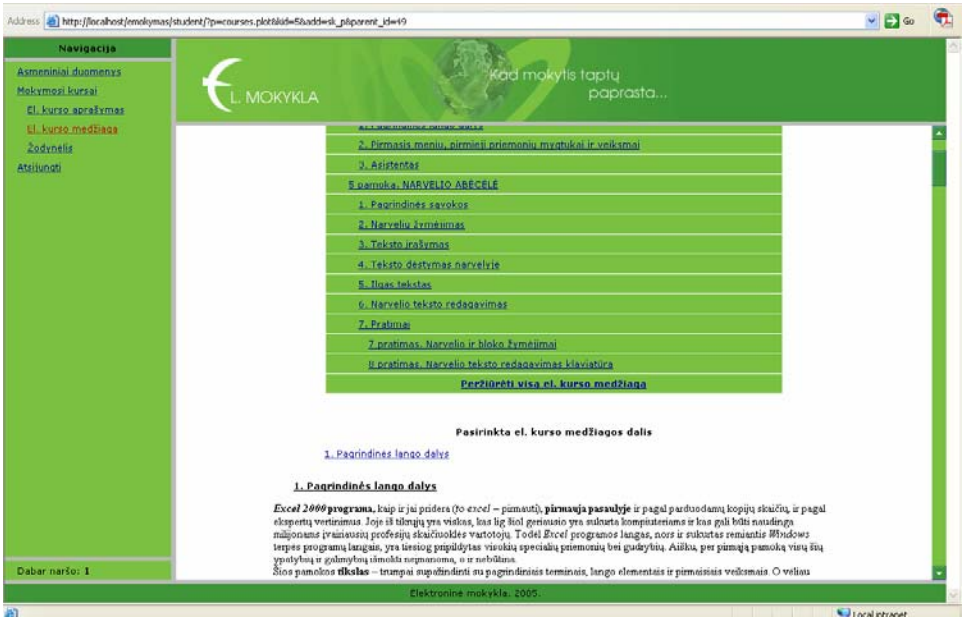

**6.27. pav. El. kurso mok. medžiagos turinys** 

Jei yra sukurti, pateikiami kontroliniai testai po skyriais ar pabaigus visą el. kursą. Visus pasiekimus atliekant testus el. kurso kuratorius automatiškai mato.

Atsijungiama nuo sistemos paspaudus nuorodą "Atsijungti".
# **7. Išvados**

- 1. Darbe atliktas mokymosi virtualioje erdvėje tyrimas ir suprojektuota bei realizuota internetinė el. mokykla, kuri leidžia kurti ir valdyti el. mokymo kursus bei tvarkyti mokomąją medžiagą, atsižvelgiant į individualius besimokančiųjų poreikius bei galimybes.
- 2. Tema yra aktuali, kadangi el. mokymo nauda nekelia abejonių, o el. mokymas pateikia greitesnį rezultatą už mažesnę kainą, padidėjusį pasiekiamumą prie informacijos ir aiškią visų dalyvaujančiųjų mokymosi procese apskaitą.
- 3. Lietuvoje, palyginus su Vakarų Europa ar JAV, el. mokymo sritis labai atsilieka ir reikalauja didesnio dėmesio bei resursų. Ypač reikalinga daugiau žmonių, besirūpinančių el. mokymo plėtra ir vystymu. Taip pat pasigendama didesnės universitetų iniciatyvos.
- 4. Darbe siekiama nagrinėjant el. mokymosi procesą surasti galimybių kaip patobulinti ir palengvinti el. kursų pateikimą, pritaikant jį prie besimokančiojo. Nelengva rasti bendrą mokymosi eigą, tinkančią visiems vartotojams su skirtingais tikslais ir sugebėjimais.
- 5. Atliekant "Mokymosi el. mokykloje tyrimą" buvo vykdomi šie darbai:
	- Analizės metu buvo atliekamas el. mokyklos aplinkos tyrimas, kurio metu nurodyta kuriamos sistemos vieta el. mokymo srityje.
	- Taip pat identifikuoti sistemos vartotojai su jų smulkiais panaudojimo atvejais. Tai yra sistemos administratorius, el. kursų kuratorius, bei el. mokyklos studentas rolės.
	- Atliktas išsamus šiuo metu esančių panašių sistemų tyrimas, apibrėžiant jų funkcionalumą. Šiame darbe kuriamoje sistemoje lyginant su kitomis, buvo realizuotos pagrindinės el. mokymo funkcijos sutelkiant dėmesį į interaktyvaus el. kurso kūrimą, kuris leistų geriau vykdyti studento mokymosi procesą.
	- Įdiegtas vienas efektyviausių būdų tobulinant el. kursą, tai yra besimokančiųjų elgsenos stebėjimas fiksuojant jų praleidžiamą laiką el. kurse, jo atskirose dalyse. Ši informacija gali tapti naudingomis žiniomis, nusakančiomis el. kurso kokybę jo kuratoriui.
- Patalpinta didelė dalis "Microsoft Excel 2000 ir 2002" el. kurso kartu su jam priklausiančiais testais, terminų žodynu ir kita informacija. Šis kursas pateikiamas internete.
- 6. Sistemoje suprogramuotos 3 skirtingos darbo aplinkos kiekvienam vartotojų tipui. Tam buvo naudojama PHP – PEAR klasių biblioteka, palengvinanti lentelių, formų, grafinių vaizdų kūrimą, duomenų bazės valdymą. Realizuota virš 20 panaudojimo atvejų, suprogramuota virš 5000 eilučių programinio kodo.
- 7. Sistemos realizacijai prasirinkta PHP ir HTML programavimo kalbos, bei MySQL duombazės valdymo sistema. Šios priemonės dabar yra labai paplitusios dėl naudojimo lengvumo bei todėl, kad yra nemokamos.
- 8. Vienam asmeniui nelengva sukurti plataus naudojimo el. mokyklą, nes tai labai plati sritis, reikalaujanti daug laiko ir pastangų. Todėl manau, jog šis darbas galėtų būti toliau tęsiamas ir tobulinamas įdiegiant įvairius komunikacinius, mokymo planavimo įrankius ir kitus modulius.

# **8. Literatūra**

- 1. Dėl Lietuvos nacionalinės informacinės visuomenės plėtros koncepcijos patvirtinimo. Patvirtinta Lietuvos Respublikos Vyriausybės 2001 m. vasario 28 d. nutarimas Nr. 229.
- 2. Vykintas Pugačiauskas, 2000. Globalizacija ir Lietuvos ekonominė politika. [žiūrėta 2004 m. birželio 20 d.] < <http://www.geocities.com/vykintas/m2mpa.html> >.
- 3. "What is eLearning?". [http://hr.dop.wa.gov/eln/whatis.htm;](http://hr.dop.wa.gov/eln/whatis.htm) [žiūrėta 2005 m. spalio 17 d.]
- 4. "Benefits Of E-Learning".<http://www.allenacademy.com/elearning/about/page7.htm> , [žiūrėta 2005 m. gruodžio 10 d.]
- 5. "Naujos distancinio švietimo galimybės". A. Targamadzė, E. Normantas ir kt. Vilnius 1999.
- 6. Švietimo IT centras. Prieiga per internetą: [www.emokykla.lt](http://www.emokykla.lt/), [žiūrėta 2005 m. rugsėjo 14 d.]
- 7. El. mokymo demonstracinis modulis. Prieiga per internetą: [http://diedas.soften.ktu.lt/~infpr/modelis/,](http://diedas.soften.ktu.lt/~infpr/modelis/) [žiūrėta 2005 m. kovo 22 d.].
- 8. El. knygos aprašymas. Prieiga per internetą: [http://www.leidykla.vu.lt/inetleid/inf](http://www.leidykla.vu.lt/inetleid/inf-mok/14/str9.html)[mok/14/str9.html](http://www.leidykla.vu.lt/inetleid/inf-mok/14/str9.html), [žiūrėta 2005 m. spalio 7 d.].
- 9. Mintys apie UK el. universitetą. Prieiga per internetą: <http://www.ulster.ac.uk/news/releases/2001/296.html>[žiūrėta 2005 m. spalio 22d.].
- 10. Kompiuterinių įgūdžių testavimo pavyzdys. Prieiga per internetą: [www.ecdl.lt](http://www.ecdl.lt/) [žiūrėta 2005 m. lapkričio 7d.]
- 11. MS Office greita mokymo kurso apžvalga. Prieiga per internetą: http://office.microsoft.com/lt-lt/assistance/HA010427921063.aspx#PRACTICEFILE [žiūrėta 2005 m. spalio 14d.]
- 12. Straipsnis: "Jei el. mokymas atsakymas, tai koks būtų klausimas". Prieiga per internetą:<http://ausweb.scu.edu.au/aw02/papers/refereed/kohle/paper.html>, [žiūrėta 2005 m. spalio 14d.]
- 13. E. mokymo sistemos vartotojų panaudojimo atvejų diagramos. Prieiga per internetą: [http://www.eventureinternet.com/el. learning/el. learning\\_students.htm,](http://www.eventureinternet.com/e-learning/e-learning_students.htm) [žiūrėta] 2005 m. kovo 10d.]
- 14. Apie elektronines knygas. Prieiga per internetą: <http://www.ukoln.ac.uk/public/earl/issuepapers/ebook.htm>, [žiūrėta 2005 m. spalio 14d.]
- 15. Populiari el. mokymo sistema, Lietuvoje taip pat. Prieiga per internetą: [http://www.webct.com](http://www.webct.com/), [žiūrėta 2005 m. spalio 18d.].
- 16. Lietuviškas WebCT portalas. Prieiga per internetą: [https://webct.liedm.lt/webct/public/home.pl,](https://webct.liedm.lt/webct/public/home.pl) [žiūrėta 2005 m. gruodžio 20d.].
- 17. El. mokymo sistemų palyginimo tinklapis. Prieiga per internetą: <http://www.edutools.info/>, [žiūrėta 2005 m. gruodžio 20d.].
- 18. Nemokamos el. mokymo sistemos. Prieiga per internetą: [http://www.opensourcecms.com/,](http://www.opensourcecms.com/) [žiūrėta 2005 m. gruodžio 21d.].
- 19. Luke Welling, Laura Thomson. PHP and MySQL Web Development. Indianapolis. 2001. – 893p
- 20. Apache Software Foundation [žiūrėta 2005-05-10]. Prieiga per Internetą: [http:/www.apache.o](http://javaalmanac.com/)rg.

# **9. Priedai**

## **9.1. IKT Europos universitetuose: grėsmės ir perspektyvos**

#### **9.1.1. Pagrindiniai aspektai**

Informacinės ir komunikacinės technologijos (toliau "IKT") vis labiau skverbiasi į visas žmogaus veiklos sferas. Švietimas ir ypatingai aukštasis išsilavinimas siūlo įdomias galimas sritis būsimiems IKT projektams (tai bendrąja prasme vadinama "elektroniniu mokymu").

El. mokymas apibrėžiamas įvairiais būdais. Savo knygoje M.J. Rosenbergas teigia: el. mokymas remiasi internetinių technologijų naudojimu, kad pateikti plačią sprendimų aibę, norint padidint žinias bei praplėsti veiklos galimybes. Tai paremta trimis esminiais kriterijais:

- El. mokymas vyksta tinkle ir tai leidžia greitai bei reguliariai pateikti, saugoti, atnaujinti, dalinti informaciją ar nurodymus;
- Galiniam vartotojui viskas pateikiama personalinio kompiuterio pagalba, naudojant internetines technologijas;
- Pateikiamas platesnės mokymosi galimybės mokymosi sprendimai, kurie išeina už tradicinio mokymosi ribų bei informacijos pateikimo formų. El. mokymas pateikia skubius ir neatidėliotinus iššūkius nacionalinėms vyriausybėms,

daugiašalėms organizacijoms. Jau pradedant 1999 metais Europos Sąjungos institucijos vykdo įvairias e-Europos iniciatyvas. Tarp dešimties įvardintų prioritetinių veiksmų buvo paminėtas ir Europos aukštojo mokslo vystymas.

Švietimas yra kritinis faktorius, apibrėžiantis ekonominį ir socialinį progresą. Tai tampa dar svarbiau skaitmeniniame amžiuje, kad užtikrinti mokymąsi visą gyvenimą bei naujos kūrėjų, tyrinėtojų, mokslininkų ir kitų žmonių, aktyviai veikiančių kuriant informacinę visuomenę, kartos atsiradimą. Pradžia turi būti daroma jau mokyklose. Ir dabartinis tikslas yra paspartinti mokyklų kompiuterinio raštingumo vystymą. Konkrečiau galima įvardinti tris pagrindines sritis:

- Interneto ir multimedijos resursų valdymas;
- Naudojant šiuos naujus resursus, įgyti naujus įgūdžius ir žinias;
- Ugdyti tokias savybes kaip darbas grupėse, kūrybiškumas, prisitaikomumas, tarpkultūrinis bendradarbiavimas ir problemų sprendimas.

Mokymo sistemos turi kurti palankią aplinką besimokantiesiems ir mokytojams, kad

pilnai išnaudoti naujas technologijas. Kai tuo tarpu mokymo turinys turi atspindėti Europos kultūrinės ir kalbinės įvairovės stipriąsias puses.

Universitetai ir tyrimų laboratorijos privalo būti pirmaujančios naudojant internetą, nes tai teikia didelę naudą akademinei ir tyrimų bendruomenei. Reikalinga diegti technologines naujoves, kurti universitetų lokalius tinklus. Taipogi studentai turi turėti galimybę naudotis online mokymusi bent viename šalies universitete ar distancinio mokymo centre.

Manoma, kad švietimo sistemos efektyvumas išimtinai priklauso nuo efektyvaus požiūrio į mokymą ir mokymąsi. Kad IKT šioje srityje būtų efektyvios, turi būti vykdoma planinga infrastruktūros reorganizacija ir tokio mokymo praktika. Esminis aspektas yra mokytis visą gyvenimą, o taipogi bet kur ir bet kada, priklausomai nuo kiekvieno asmeninių poreikių. Ypač pabrėžiami sekantys el. mokymo elementai:

- El. mokymas bendraujant. Tai reiškia, kad besimokantysis nėra izoliuojamas, bet sudaromos galimybės suburti besimokančius iš skirtingų mokymosi vietų. Naudojant nuo interaktyvių vaizdo konferencijų ir baigiant paprastais el. laiškais atsiveria naujos galimybės tiek mokyti, tiek ir mokytis.
- El. mokymas yra individualus. Šis mokymas leidžia asmenims judėti į priekį jų pačių tempu, priklausomai nuo individualių mokymosi poreikių. Tradicinėje mokslo aplinkoje tikimasis, kad visi mokysis vienodu greičiu, o el. mokymo atveju studijas galima prisitaikyti pagal asmeninius poreikius.
- El. mokymas yra išsamus. El. mokymas nėra koks nors greitai išblėsiantis susižavėjimas. Jau dabar verslo srityje el. mokymas integruotas apmokymo programose. Daugelis įmonių savo vidiniame tinkle turi bent pradinę mokymo medžiagą.
- El. mokymas vyksta realiame laike. Naudojantis www potencialu, el. mokymo sistemos gali būti nuolat papildomos nauja medžiaga, kas didina tokio mokymo efektyvumą bei aktualumą.

## **9.1.2. Institucijos perpektyva**

Europos šalyse technologijų skverbimosi tempai gan skirtingi, tačiau visur investicijos į

IKT sparčiai auga, o taipogi ir valstybių švietimo infrastruktūroje. Ypatingai Vokietijos,

Prancūzijos, Didžiosios Britanijos, Ispanijos ir Italijos nacionalinė politika sudaro palankias sąlygas IKT diegimui el. mokyme, vykdant įvairias ilgalaikes programas.

Pastebima keletas faktorių, kurie lemia nevienodą situaciją Europoje šioje srityje. Ypač Pietų ir Rytų Europos regiono valstybės mažiau išsivysčiusios, nes:

- Jų rinkos palyginti jaunos.
- Pastebima vis dar neigiama nuostata tarp potencialių vartotojų.
- Stinga privačių iniciatyvų naudojant naujas technologijas.
- Vietos įstatymai yra palyginti nauji ir ne visada duoda rezultatus, kurių tikimasi. Taipogi kitas slopinantis faktorius yra nedidelės investicijos šiame sektoriuje. Visgi didesnis supratimas ir reikšmingas vyriausybės įsikišimas teikia viltį, kad IKT

integracija į švietimą ir ugdymą pritrauks daugiau investicijų tiek į technologijų, tiek ir į pedagoginę sritį.

Paskutinius tris dešimtmečius buvo neįtikėtinai spartus IKT vystymasis, kas įtakojo ir švietimą bei apmokymus, pateikiant nežinomus iššūkius prisitaikymo ir vystymosi sferoje. Taigi tradicinis universitetas ir visa aukštojo mokslo sistema turi pateikti savo atsaką, bei susidoroti su visuotinio švietimo bei apmokymo poreikiu. Taip pat neužmirštant ir suaugusiųjų visą gyvenimą trunkančio mokymosi srities. Aukštojo mokslo institucijoms nėra lengva prisitaikyti prie besikeičiančios situacijos ir tapti lankstesniu. Čia privalu ne tik perskirstyti žmogiškuosius resursus, bet ir įdiegti naujus technologinius sprendimus.

## **9.1.3. Reikšmė tradicinėms aukštojo mokslo institucijoms**

IKT teikia iššūkius tradiciniam aukštajam mokslui daugeliu būdų ir reiškia pasikeitimus

bei prisitaikymą įvairiose srityse:

• Pedagoginė reikšmė. Mokymas naudojant IKT svariai ir akivaizdžiai įtakoja pedagoginius modelius, esančius aukštojo mokslo institucijose, pagrinde perkeliant dėmesį nuo mokytojo-centrinio požiūrio į besimokančiojo-centrinį.

Turi būtį įsisavinta nauja mokymo medžiaga bei naujos priemonės jai pateikti. El.

mokyme yra ribotas fizinis mokytojo dalyvavimas. Pasikeitimai veda prie sekančios raidos ateityje:

- o Mokymasis grupėse kaip priešingybė mokytojo vadovaujamam mokymui palaipsniui taps dominuojančiu mokymosi būdu.
- o Nauji būdai organizuoti mokymosi procesus prives prie dar ryškesnės specializacijos.
- o Turinio valdymas yra kitas žingsnis kuriant skaitmeninio mokymosi aplinką.
- o Interaktyvaus mokymosi programinė įranga labiau varžysis su mokymusi iš knygų.

Dar daugiau, el. mokymas reikalauja, kad mokytojai ir besimokantieji turėtų tam tikrus su IKT susijusius įgūdžius. Europos mokymo fondo (ETF) atliktas tyrimas įvardino pagrindines savybes, reikalingas efektyviai naudoti kartu su IKT veikiančias sistemas. Toliau esančioje lentelėje pateikiamos išvados:

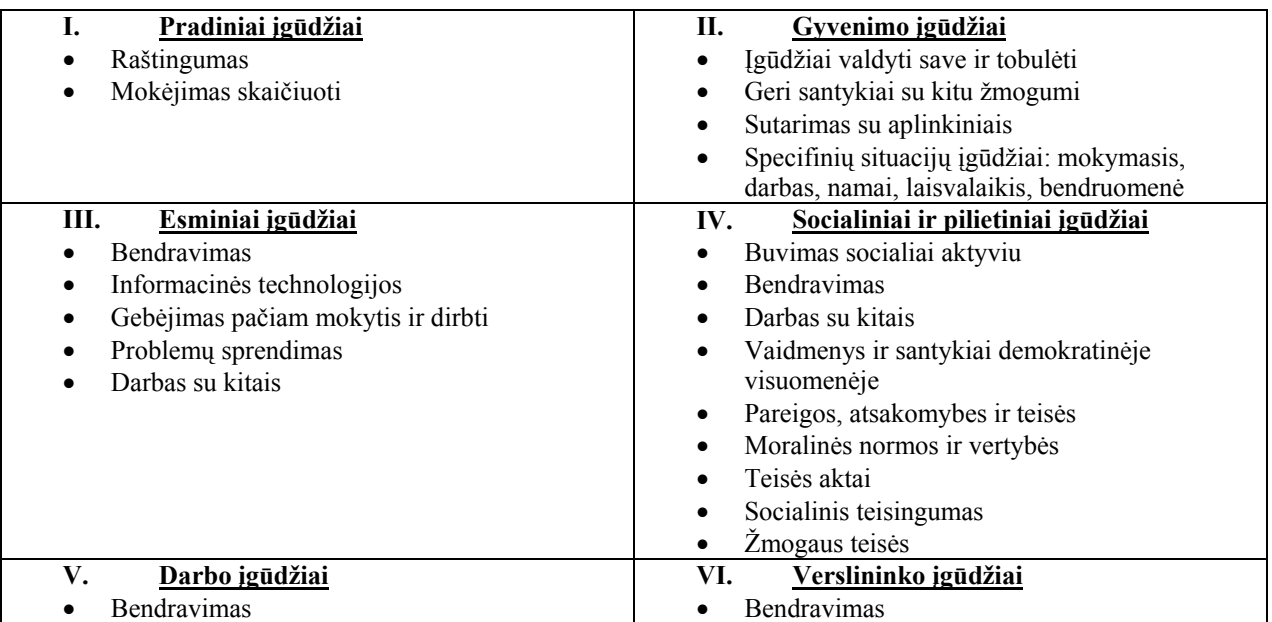

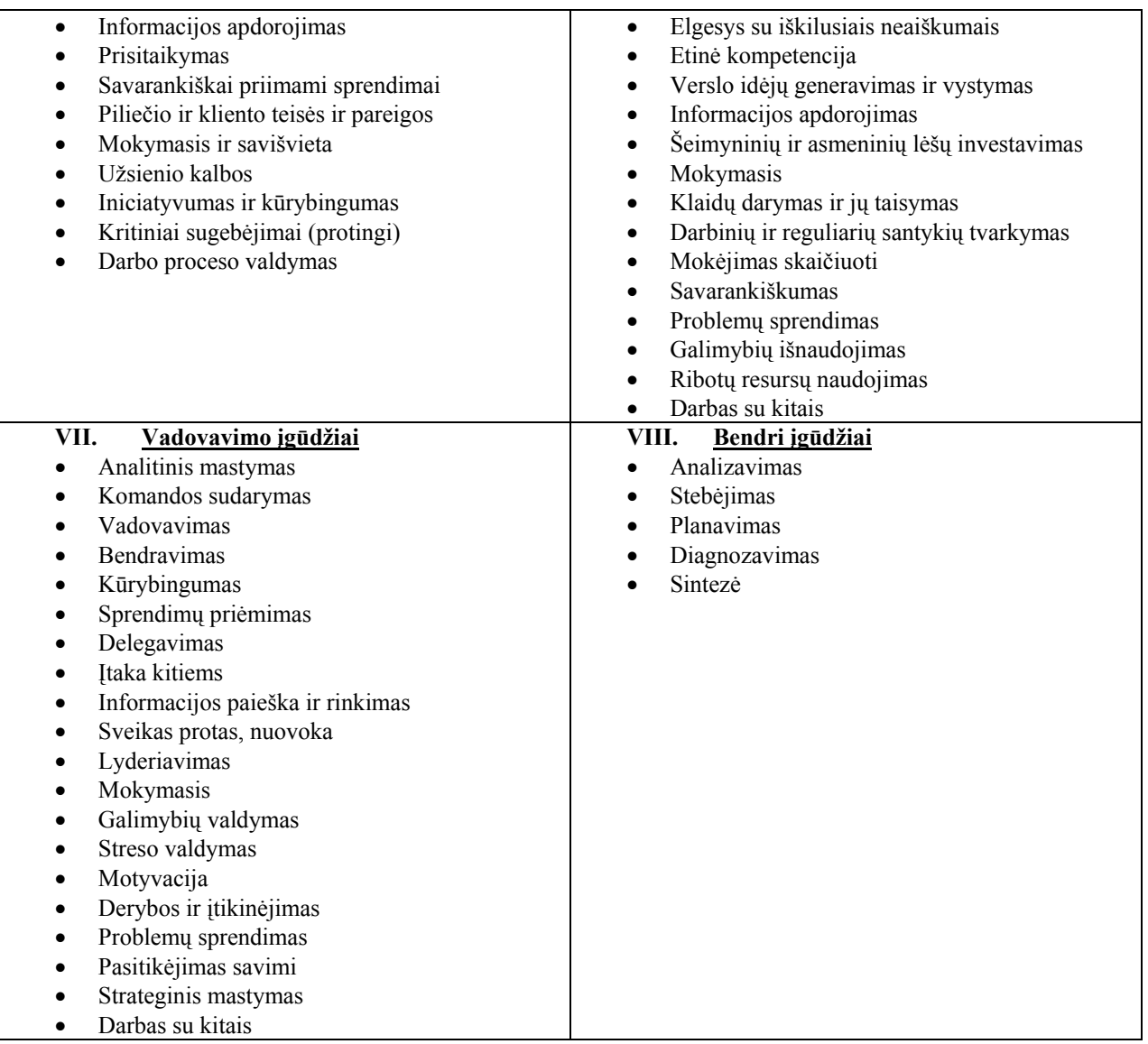

# **9.2. El. kurso turinio formavimo kodas**

```
function nr_skaidymas($eilute) 
      \{$i=0;$sk="";
             $mas = array(); $mas_nr=0; 
              $ilgis=strlen($eilute); 
              while ($i<$ilgis) 
 { 
                     if ($eilute[$i]==".") 
 { 
                            $mas[$mas_nr] = $sk; 
                            $sk=""; 
                            $mas_nr++;
```

```
 } 
                             else 
                             $sk=$sk.$eilute[$i]; 
                            $i++; } 
                   return $mas; 
          } 
          if($_REQUEST['irasyti']) 
\left\{ \begin{array}{ccc} 0 & 0 & 0 \\ 0 & 0 & 0 \\ 0 & 0 & 0 \\ 0 & 0 & 0 \\ 0 & 0 & 0 \\ 0 & 0 & 0 \\ 0 & 0 & 0 \\ 0 & 0 & 0 \\ 0 & 0 & 0 \\ 0 & 0 & 0 \\ 0 & 0 & 0 \\ 0 & 0 & 0 \\ 0 & 0 & 0 \\ 0 & 0 & 0 & 0 \\ 0 & 0 & 0 & 0 \\ 0 & 0 & 0 & 0 \\ 0 & 0 & 0 & 0 & 0 \\ 0 & 0 & 0 & 0 & 0 \\ 0 & 0 & 0 & 0 & 0 \\ 0 & 0 & 0 & 0 $name=$_REQUEST['name']; 
                  $name = str replace("č", "\&\#269;", $name); // neiraso č raides :(
                  $result = $conn->query ("SELECT * FROM e_skyrius where kid='$kid'");
                   if ($result->numRows()==0) 
{1 \over 2} $conn->query("INSERT INTO e_skyrius (in_queue, nr, name, kid) VALUES('1', 
'1.', '$name', '$kid')"); 
 } 
                   else 
 { 
                            if (\frac{1}{2} REQUEST['add'] == 'sk l')
 { 
                            $mas = nr skaidymas($ REQUEST['parent nr']);
                             $kiek = count($mas); //kokiame lygyje iterpiamas skyrius (netrinti!!!) 
                             $mas[$kiek-1] = $mas[$kiek-1]+1; // padidinam galini masyvo elementa. 
                            snr="";
                             foreach ($mas as $value) { 
                            \hat{\varsigma}nr = \hat{\varsigma}nr.\hat{\varsigma}value."."; }
                             //vienu mazesnis 
                            \text{snr1} = " " array_pop($mas); 
                             foreach ($mas as $value) { 
                                     $nrl = $nrl, $value."."} if ($kiek==1) 
                                      $nr1=$nr; 
                                      $eile = $_REQUEST['parent_qu']; 
                                     $in queue = 0;
                                      $result = $conn->query ("SELECT * FROM e_skyrius where kid='$kid' 
and in queue > '$eile' order by in queue");
                                     while ($row = $result->fetchrow(DB_FETCHMODE_ASSOC))
{
                                                $ilgis = strlen($_REQUEST['parent_nr']); 
                                                if (substr($row["nr"], 0, $ilgis) == 
$_REQUEST['parent_nr'])
```

```
\{
```

```
$in queue = $row['in queue"] +1; } 
else belgische belgische Roman en der Stadt und der Stadt und der Stadt und der Stadt und der Stadt und der Stadt und der Stadt und der Stadt und der Stadt und der Stadt und der Stadt und der Stadt und der Stadt und der St
\{ $ilgis = strlen($nr1); 
                                                         $id = $row["id"]; 
                                                         if (substr($row["nr"], 0, $ilgis) == $nr1) 
{1 \over 2} {1 \over 2} {1 \over 2} {1 \over 2} {1 \over 2} {1 \over 2} {1 \over 2} {1 \over 2} {1 \over 2} {1 \over 2} {1 \over 2} {1 \over 2} {1 \over 2} {1 \over 2} {1 \over 2} {1 \over 2} {1 \over 2} {1 \over 2} {1 \over 2} {1 \over 2} {1 \over 2} {1 \over 2}  $mas = nr_skaidymas($row["nr"]); 
                                                                  $mas[$kiek-1] = $mas[$kiek-1]+1; 
                                                                  \text{snr2} = " " foreach ($mas as $value) { 
                                                                          $nr2 = $nr2. $value."."; }
                                                         $conn->query ("UPDATE e_skyrius SET in_queue = 
in queue+1, nr = '$nr2' WHERE id = '$id'"); } 
 else 
{1 \over 2} and {1 \over 2} and {1 \over 2} and {1 \over 2} and {1 \over 2} and {1 \over 2} and {1 \over 2} and {1 \over 2} and {1 \over 2} and {1 \over 2} and {1 \over 2} and {1 \over 2} and {1 \over 2} and {1 \over 2} and {1 \over 2} and {1 \over 2} a
                                                                   if ($kiek==1) 
{1 \over 2} $mas = nr_skaidymas($row["nr"]); 
                                                                            $mas[$kiek-1] = $mas[$kiek-1]+1; 
\text{snr2}="";
                                                                            foreach ($mas as $value) { 
                                                                                   \text{snr2 = } \text{snr2}.\text{\$value."."} $conn->query ("UPDATE 
e_skyrius SET in_queue = in_queue+1, nr = '$nr2' WHERE id ='$id'"); 
 } 
else belgische belgische Statische Statische Statische Statische Statische Statische Statische Statische Statische Statische Statische Statische Statische Statische Statische Statische Statische Statische Statische Statisc
                                                                   $conn->query ("UPDATE e_skyrius SET in_queue 
= in queue+1 WHERE id ='$id'");
 } 
 } 
 } 
                                      if ($in_queue==0) 
                                     $in queue = $ REQUEST['parent qu'] +1;
                                      $conn->query("INSERT INTO e_skyrius (in_queue, nr, name, kid) 
VALUES('$in queue', '$nr', '$name', '$kid')");
 } 
 } 
          }
```